**Prise en main**

**Configuration de commutateurs** *2912 et 2924* **Cisco**

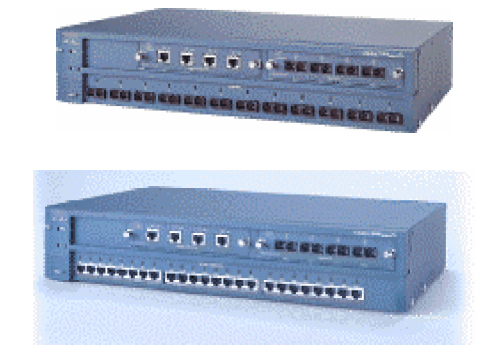

### Remarque :

Ce livret s'articule autour d'un commutateur de la série 2912 ou 2924 XL.

En conséquence :

Le câblage et les connexions, la visualisation des erreurs et de l'état de chaque port, la configuration de base et l'administration devront être adaptés par chaque centre, en fonction du matériel.

L'utilisation de l'interface de commande **CLI** reste une méthode plutôt stable chez Cisco. Sa philosophie peut donc être utilisée sur les commutateurs et les routeurs dans cette gamme de produits.

Certains de ces périphériques acceptent aussi d'être configurés par l'intermédiaire d'une interface WEB (**Version EN**).

On retrouve, malgré tout, sur les périphériques, un certain nombre de constantes telles que :

- La connexion de l'interface utilisateur,
- L'insertion du matériel dans le réseau d'entreprise,
- · La visualisation simple par diodes de l'état du périphérique,
- Le paramétrage du protocole de communication à l'aide de IP ou IPX,
- La protection et la sécurité du matériel et des configurations requises,
- La mise à jour des versions du Bios interne, la visualisation du numéro de version,
- · La visualisation de la mémoire vive et/ou de la mémoire flash de l'appareil,
- La copie des configurations sur un serveur ou vers le commutateur,
- · La visualisation des paramètres d'un protocole tel que IP ou IPX,
- La visualisation des tables d'adressage du réseau,
- · Le filtrage de trames sur une adresse précise ou des adresses d'un sous-réseau,
- La configuration des ports en half ou full duplex
- · La configuration d'un réseau virtuel.
- Le chargement ou la restauration de l'IOS avec ou sans adresse IP.
- · La connexion via Telnet à d'autres commutateurs ou à des routeurs.
- La connexion par l'intermédiaire d'Internet Exploreur ou de Netscape.

## **Schéma d'installation pour l'apprentissage des stagiaires**

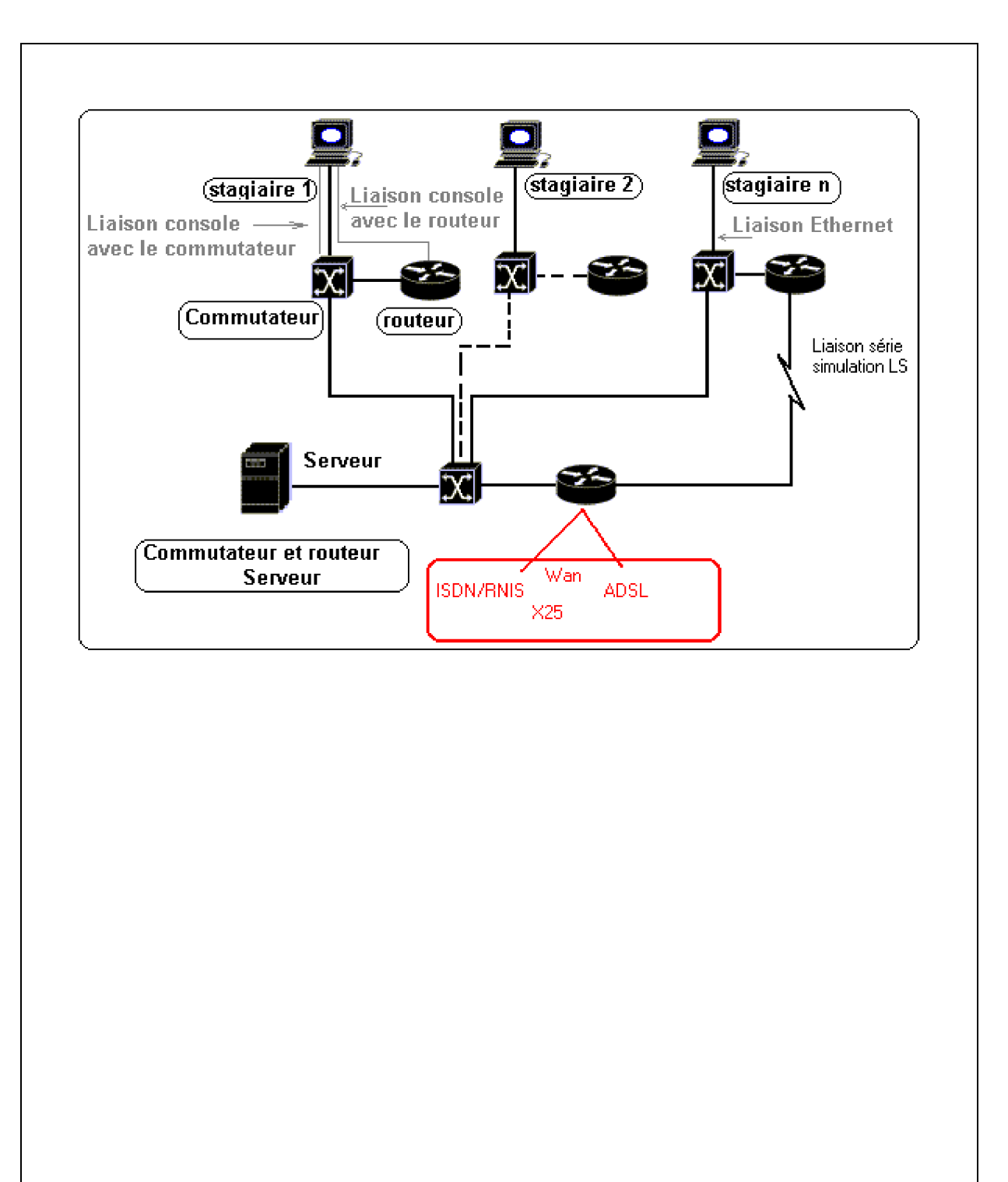

## **Plan de la séquence commutation**

### **OBJECTIFS**

- Connaissance du matériel
	- Etre capable de reconnaître le matériel utilisé dans la gamme d'un constructeur,
	- Etre capable de connecter les différents câbles au commutateur et de les

différencier,

- Etre capable de trouver la référence des cartes d'interface,
- Etre capable de visualiser les différentes étapes du démarrage.
- Paramétrage du matériel
	- Etre capable de paramétrer un commutateur sans configuration (setup)
	- Etre capable d'utiliser les commandes de base du mode utilisateur et du mode privilégié,
	- Etre capable de trouver le nom des fichiers binaires et le numéro de version du logiciel implanté,
	- Etre capable de visualiser l'état des interfaces,
	- Etre capable de sauvegarder ou de restaurer les fichiers images avec ou sans adresse IP
	- Etre capable de restaurer les fichiers images sur un commutateur sans système d'exploitation.
	- Etre capable de télécharger des logiciels (serveur TFTP, Fichiers image) d'un site quelconque.

## **Aperçu du matériel** :

La série de **commutateurs 2900 XL CISCO** est un groupe de commutateurs Ethernet capable de commuter du **10BaseT** ou du **100BaseT** sur tous ses ports.

Des cartes d'extension pour le Gigabit Ethernet et pour la connexion ATM peuvent être fournies aux commutateurs (*switchs*) Catalyst 2912MF XL et les 2924M XL .

Le 29xxXL peut être déployé sur une épine dorsale comportant un trafic 10/100BaseT et comportant d'autres commutateurs, des concentrateurs (hubs), des serveurs et des routeurs.

Le commutateur 2900XL existe en 5 versions :

- Les commutateurs tournant avec un logiciel standard sont référencés par la lettre **A**.
- · Les commutateurs tournant avec *Enterprise Edition Software* sont désignés par les lettes **EN**.
- · Les commutateurs comprenant la lettre **M** comportent une carte d'extension hautevitesse.

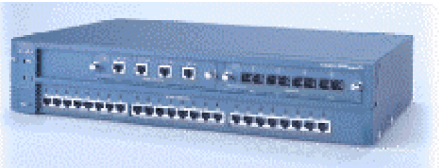

En voici la liste :

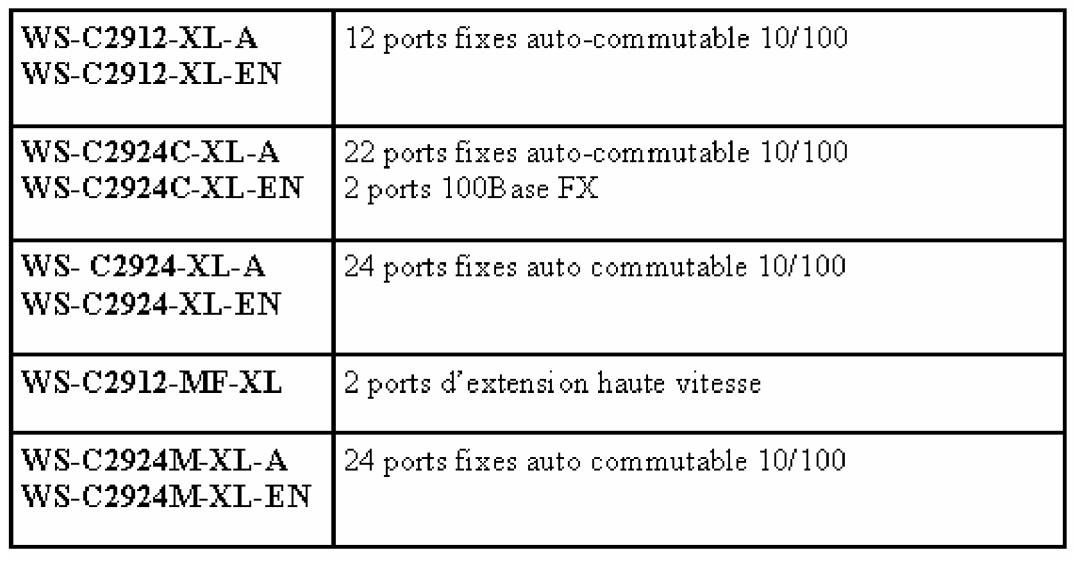

## **Un aperçu des différents commutateurs de la gamme 29XX**

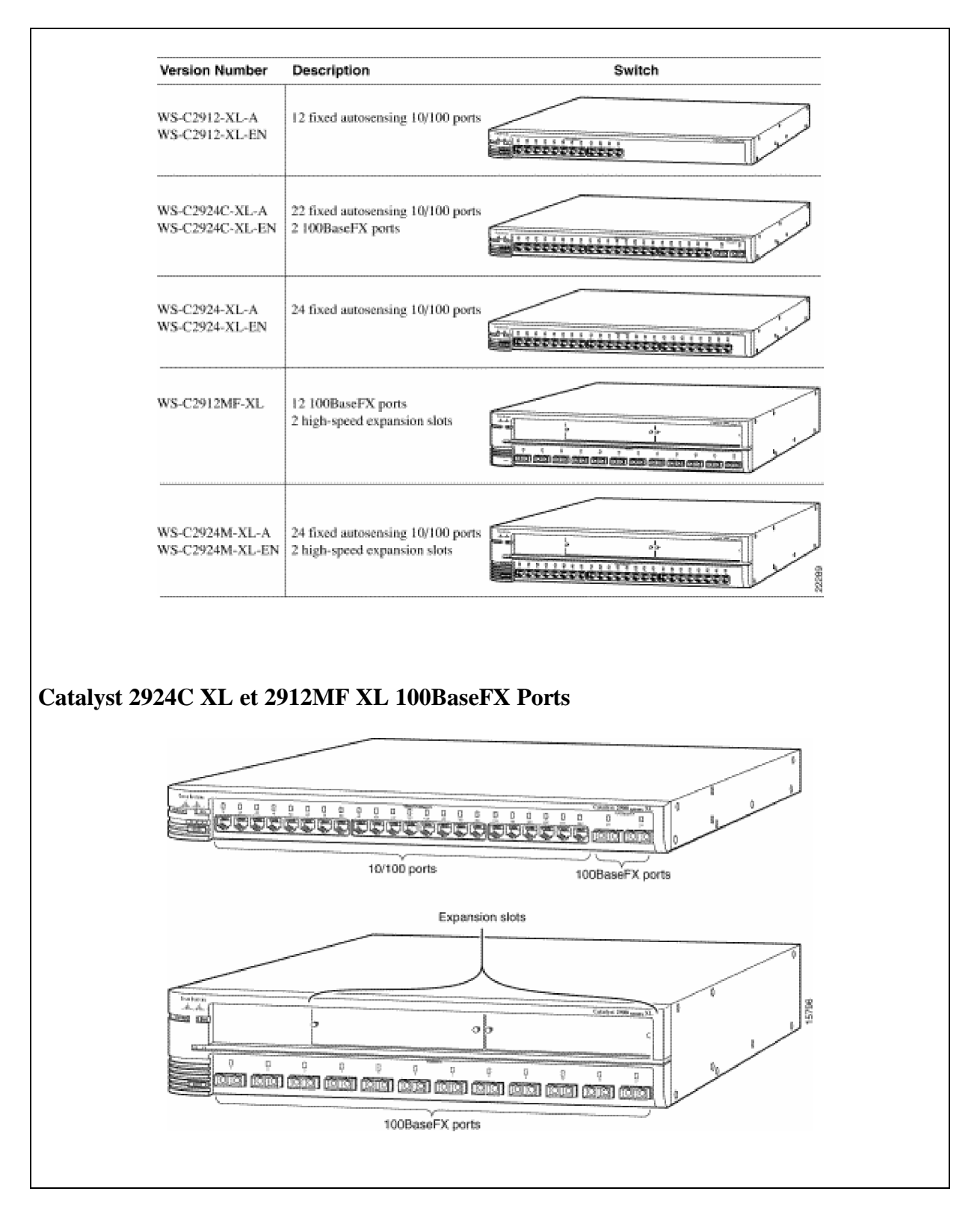

## La gamme des commutateurs Cisco

Du plus petit au plus grand

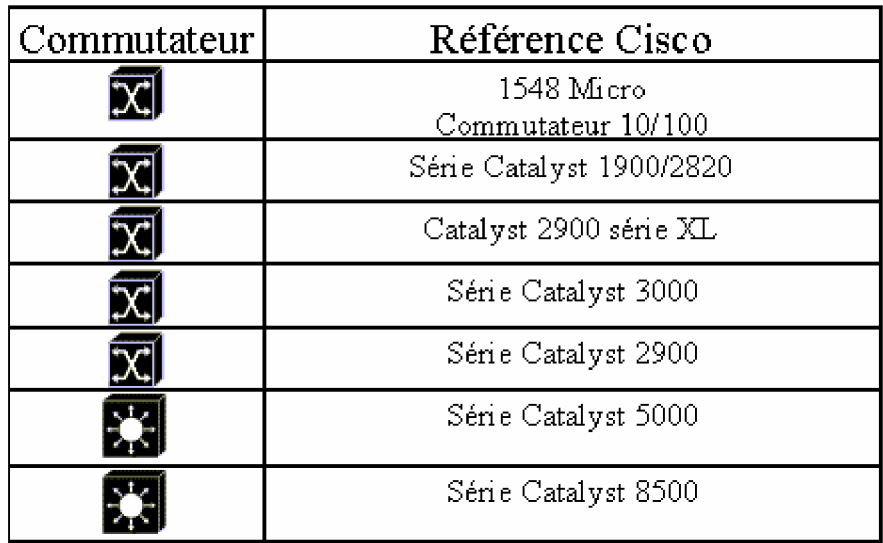

## **Exemple d'implantation avec applications multiples**

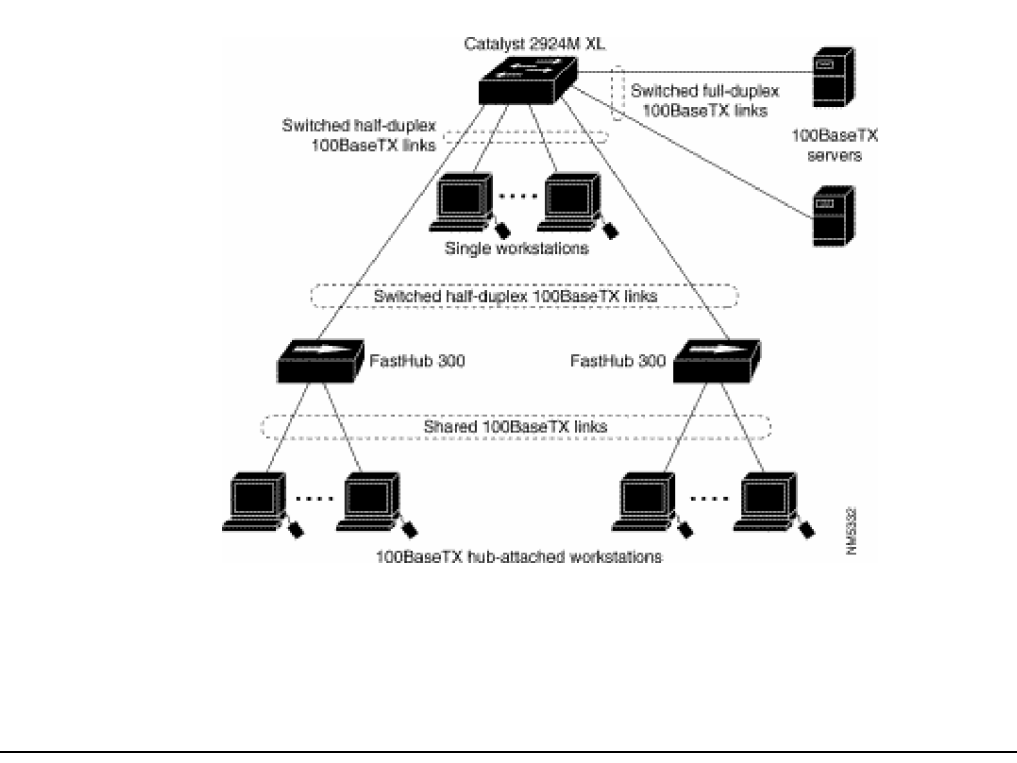

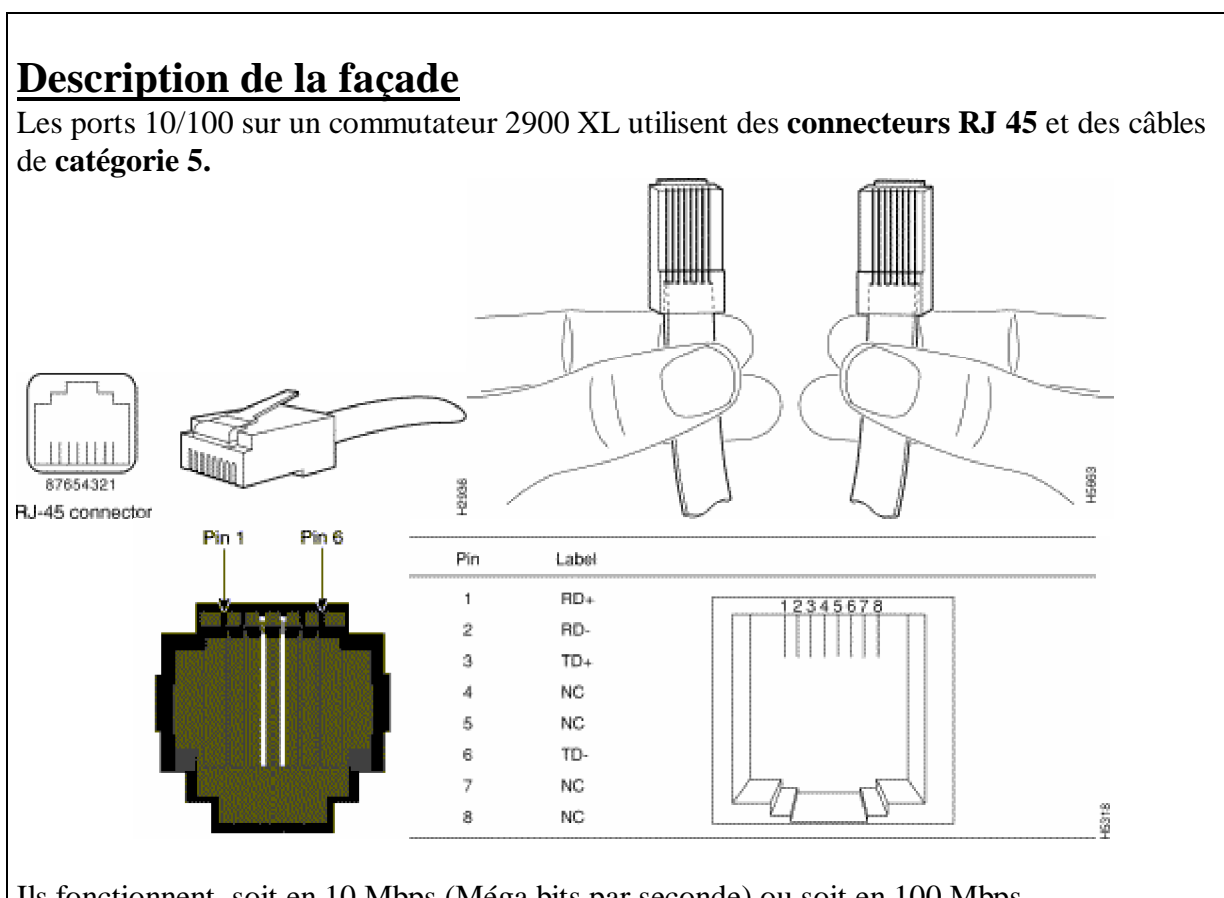

Ils fonctionnent soit en 10 Mbps (Méga bits par seconde) ou soit en 100 Mbps. Le transfert d'informations peut se dérouler en mode unidirectionnel à l'alternat (*half duplex* ) ou mode bidirectionnel simultané (*full duplex*).

Quand vous vous connectez à un autre périphérique, le port détecte la vitesse et les configurations de transfert de son vis à vis (half ou full duplex) et l'avertit de ses propres caractéristiques.

Si le périphérique supporte aussi l'**auto négociation**, le port négocie la meilleure connexion et s'accorde alors avec son vis à vis.

Les ports peuvent être implicitement positionnés-en :

- half duplex
- Full duplex
- 10 Mbps
- 100 Mbps

Dans tous les cas le câble ne doit jamais dépasser **100 mètres**.

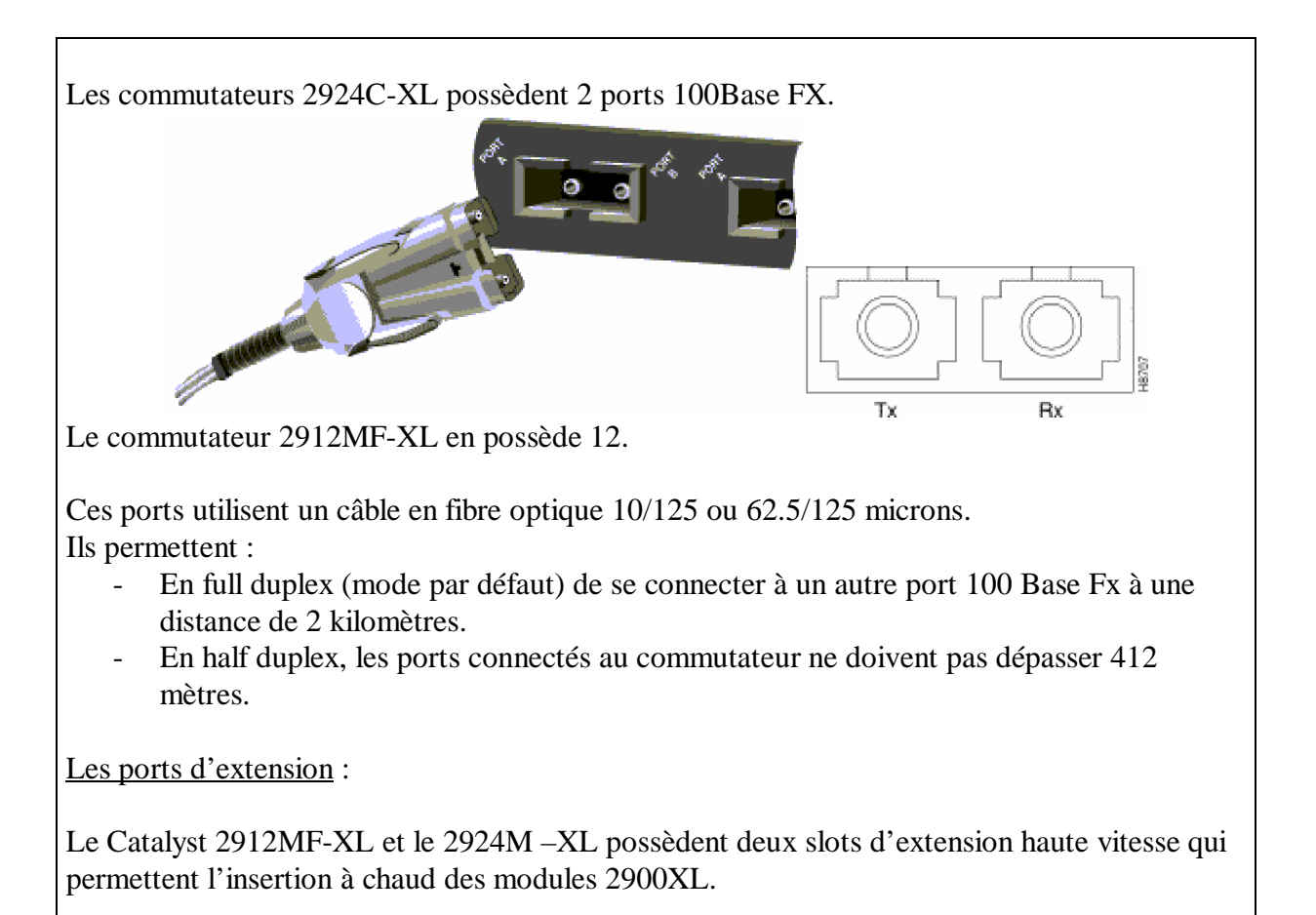

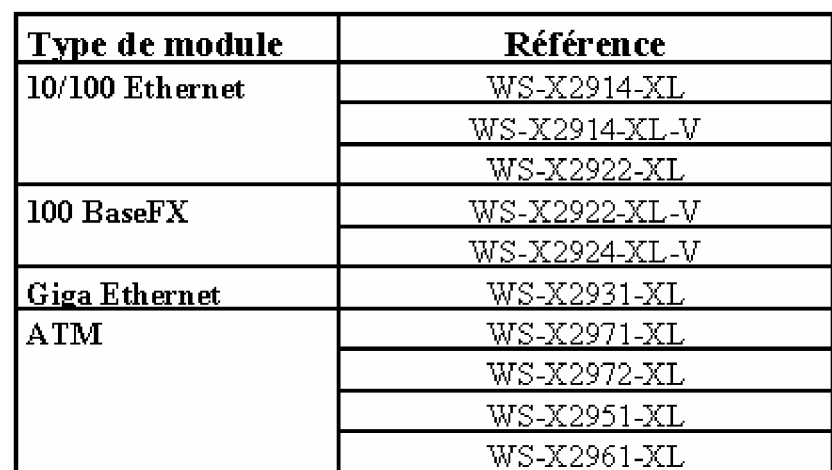

Chaque module se configure lui-même quand vous l'insérez dans le slot d'extension. Un système de test interne (POST) vérifie si ce module s'initialise correctement avant de commencer à diffuser des paquets.

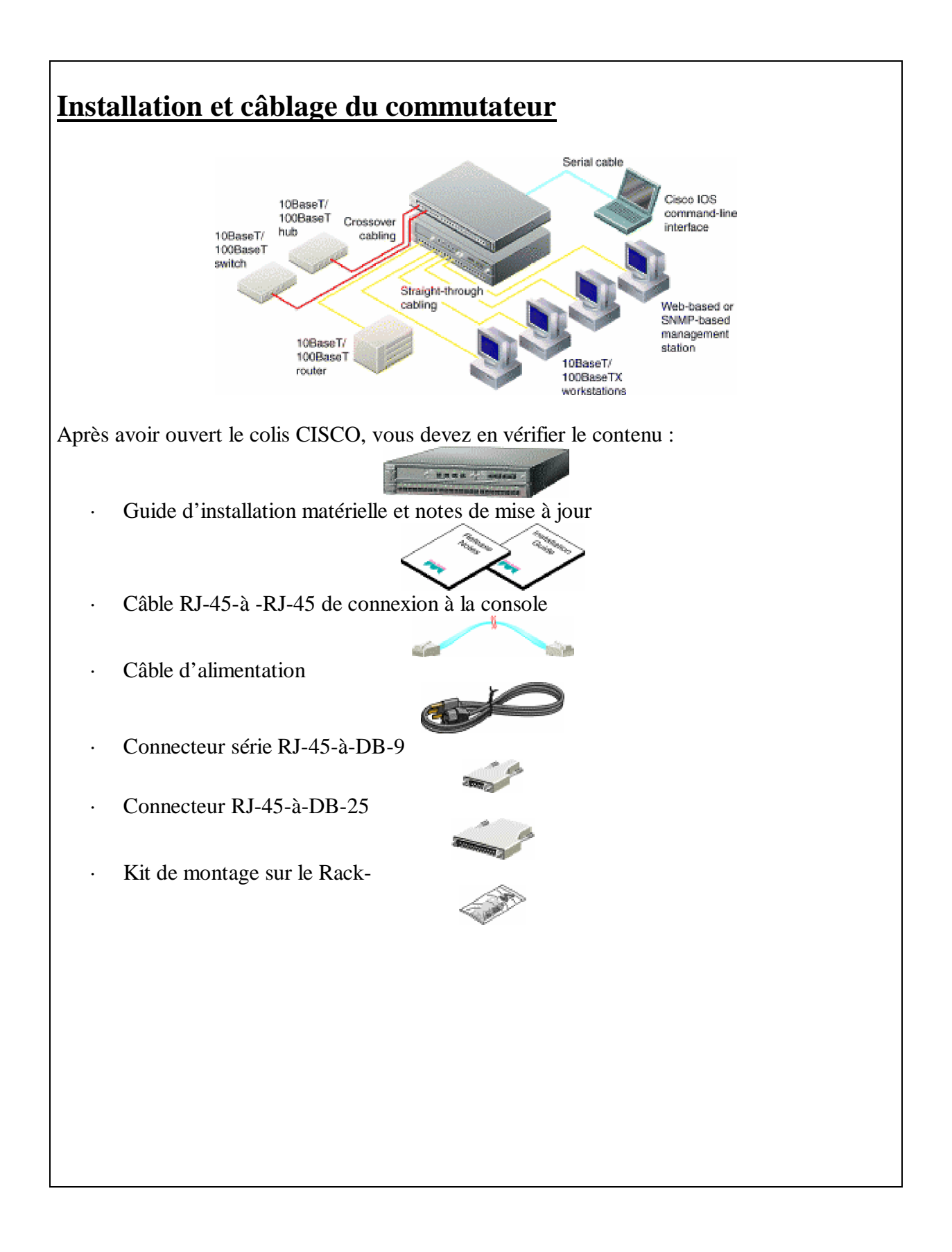

## **Les différentes connexions du commutateur**

La liaison d'un port Ethernet du commutateur à la carte réseau d'un serveur ou d 'un poste client

- **Câble droit** (non fourni par Cisco)
	- · 1 Connectez un câble de Catégorie 5 *straight-through cable* au port 10/100 sur la façade du commutateur (port Ethernet **1X..n.**).
	- · 2. Connectez l'autre côté de ce câble sur la carte Ethernet d'un PC, d'une station, d'un serveur, ou d'un routeur.

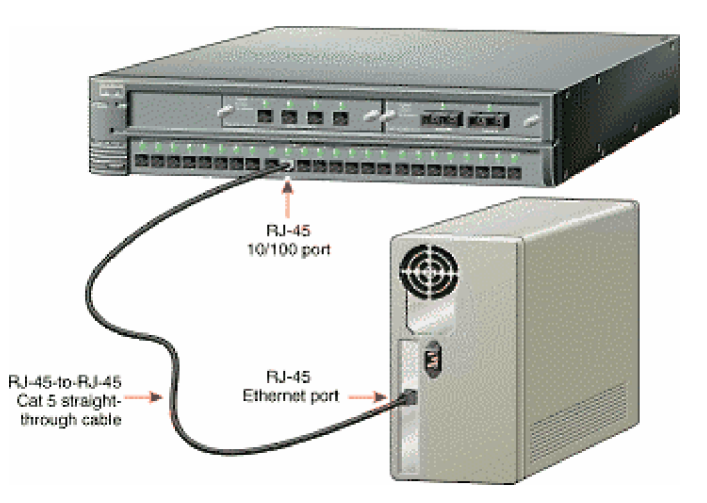

- **Câble croisé** (non fourni par Cisco)
	- · Connectez un câble de catégorie 5 *crossover cable* au port 10/100 port sur la façade du commutateur (port Ethernet **1X..nX**).
	- · Connectez l'autre côté de ce câble sur un port Ethernet d'un autre commutateur *switch* ou d'un concentrateur *hub*.

#### Remarque:

Utilisez un câble droit lorsqu'un seul port de votre connexion est référencé par un numero suivi par la lettre X.

Utilisez un câble croisé lorsque les deux côtés de votre connexion sont référencés par un numéro suivi par la lettre X.

**Afin d'éviter la destruction de ce port**,

**Ne jamais connecter un câble droit ou un câble croisé Ethernet sur :**

- Le port console
- · **Ou sur un port ISDN / RNIS du commutateur**

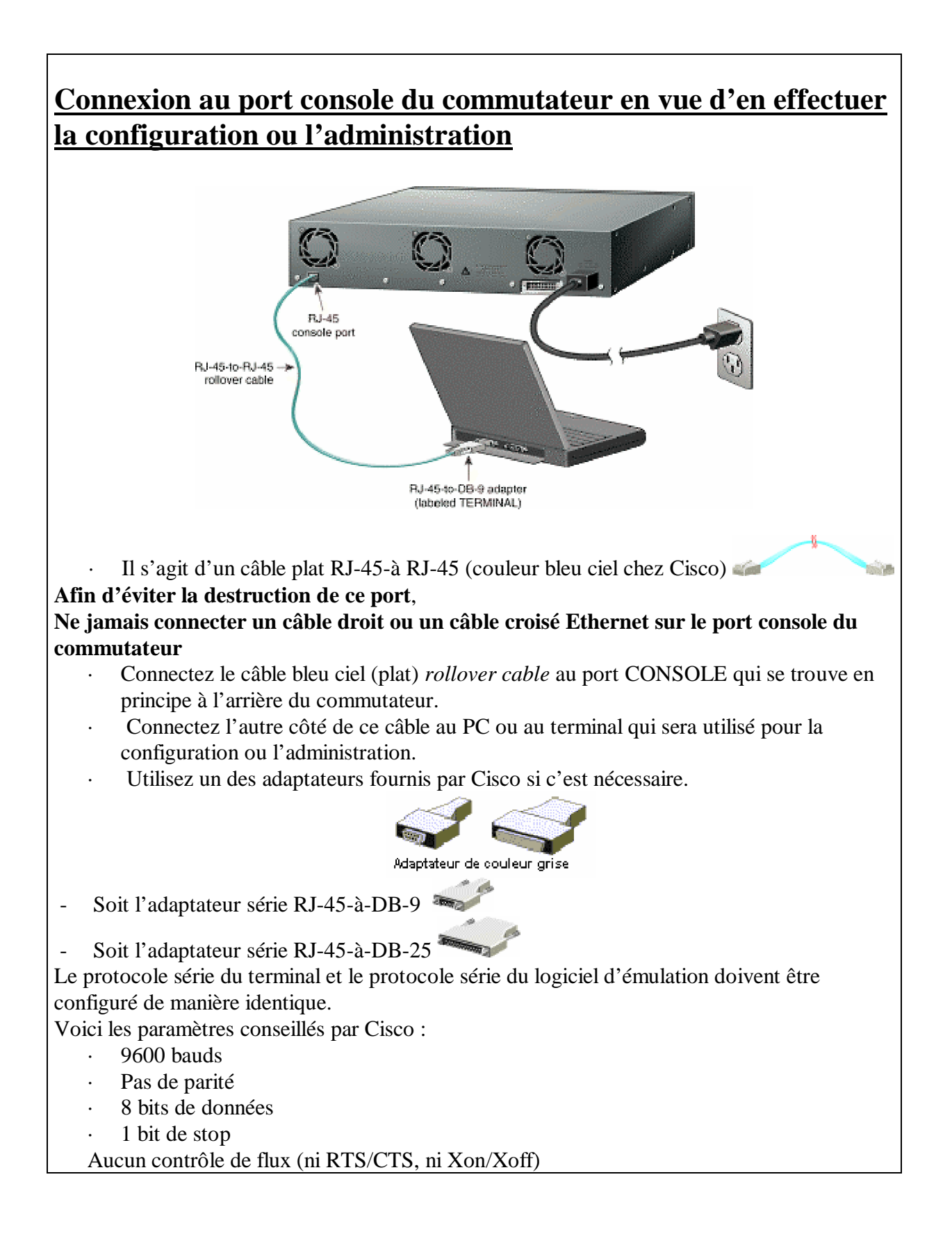

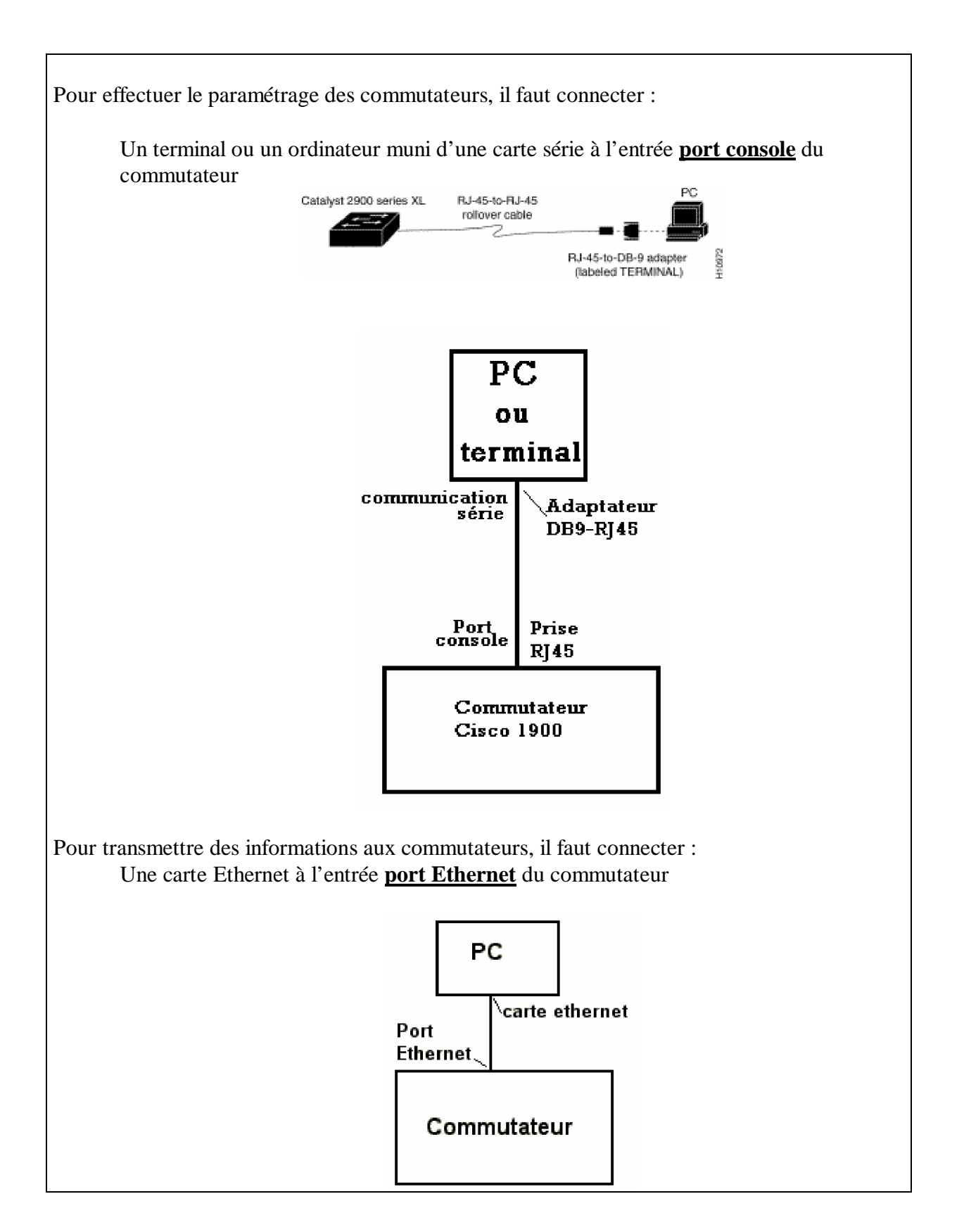

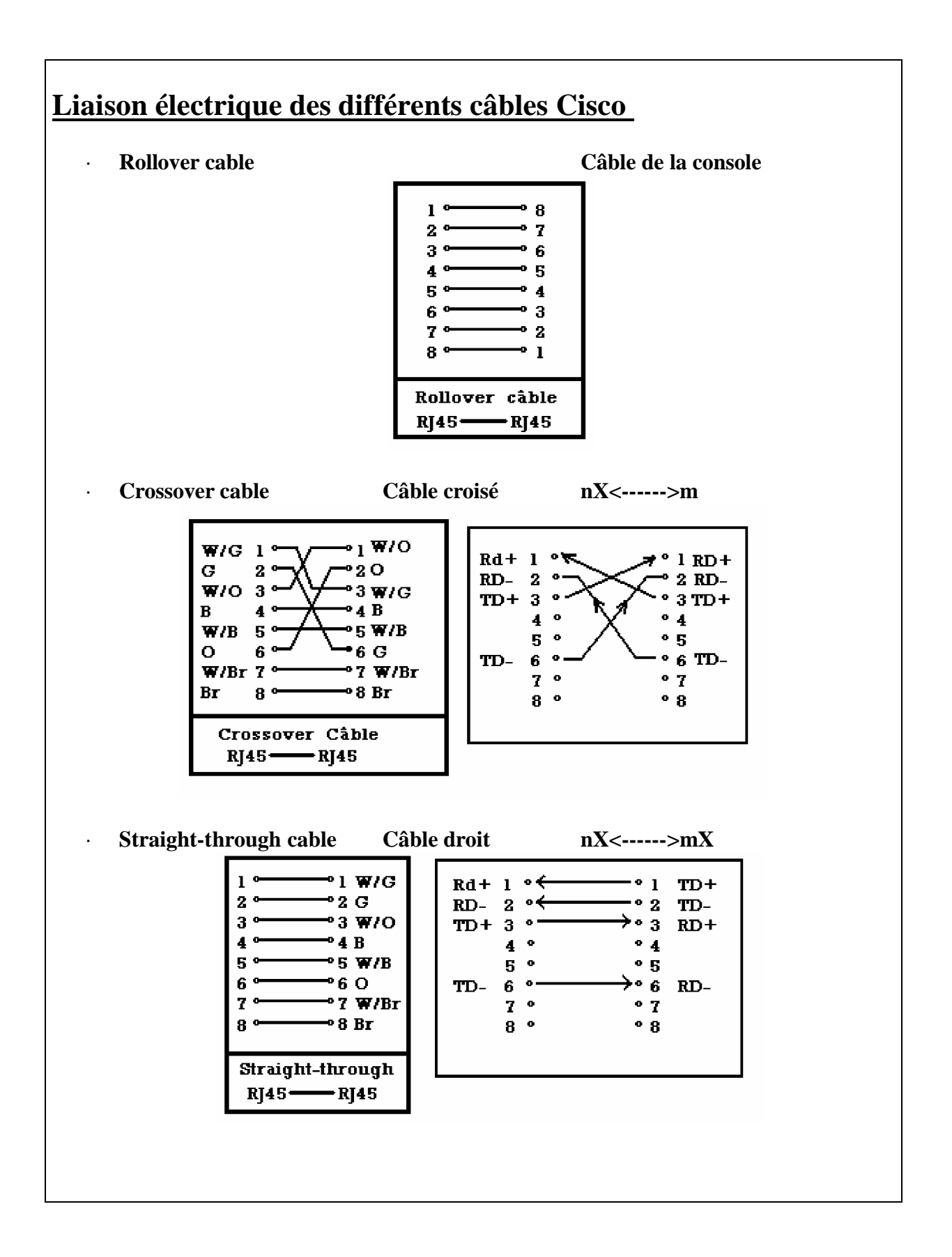

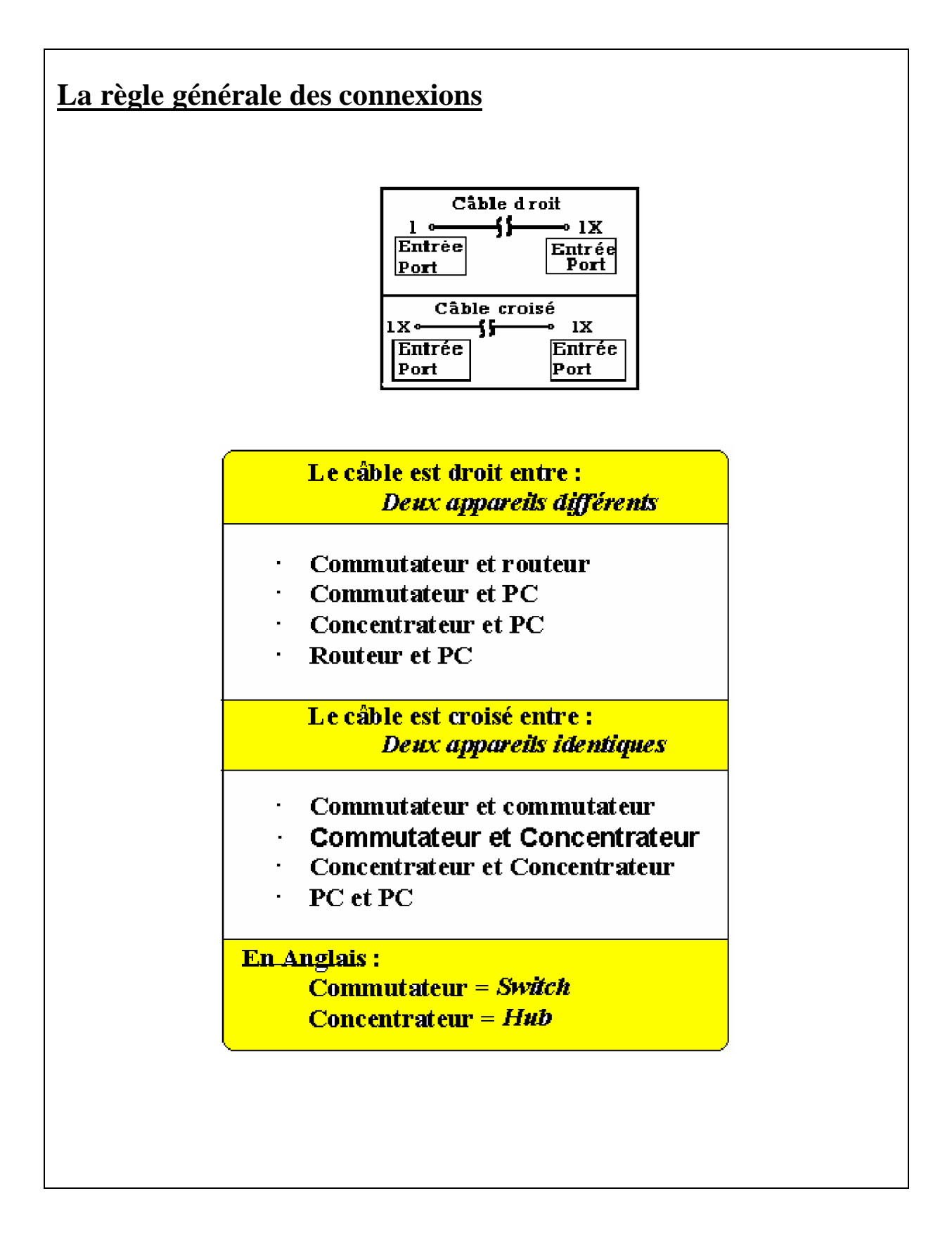

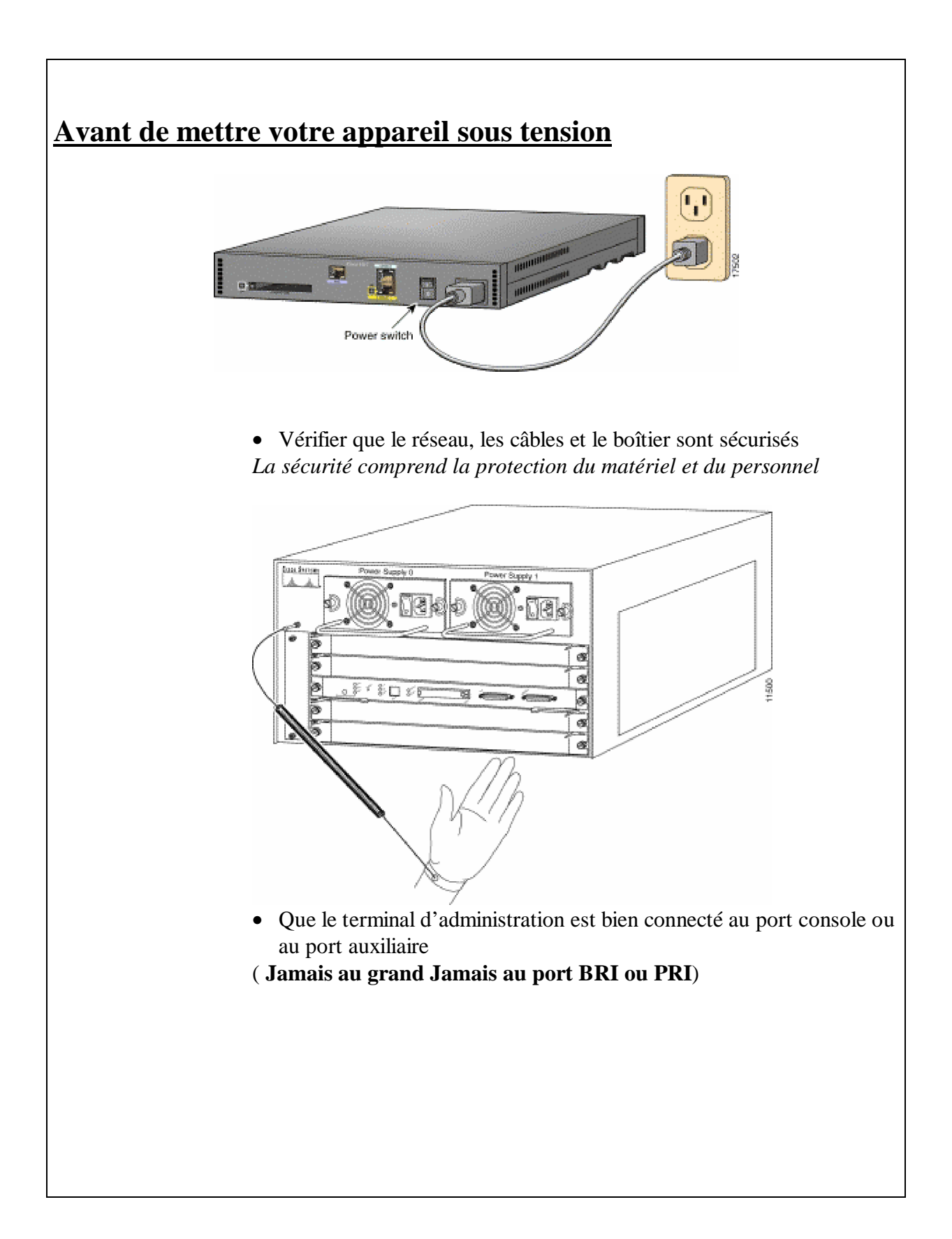

## **Les diodes électroluminescentes de la façade** :

Vous pouvez utiliser les diodes du moniteur pour contrôler l'activité et les performances du commutateur.

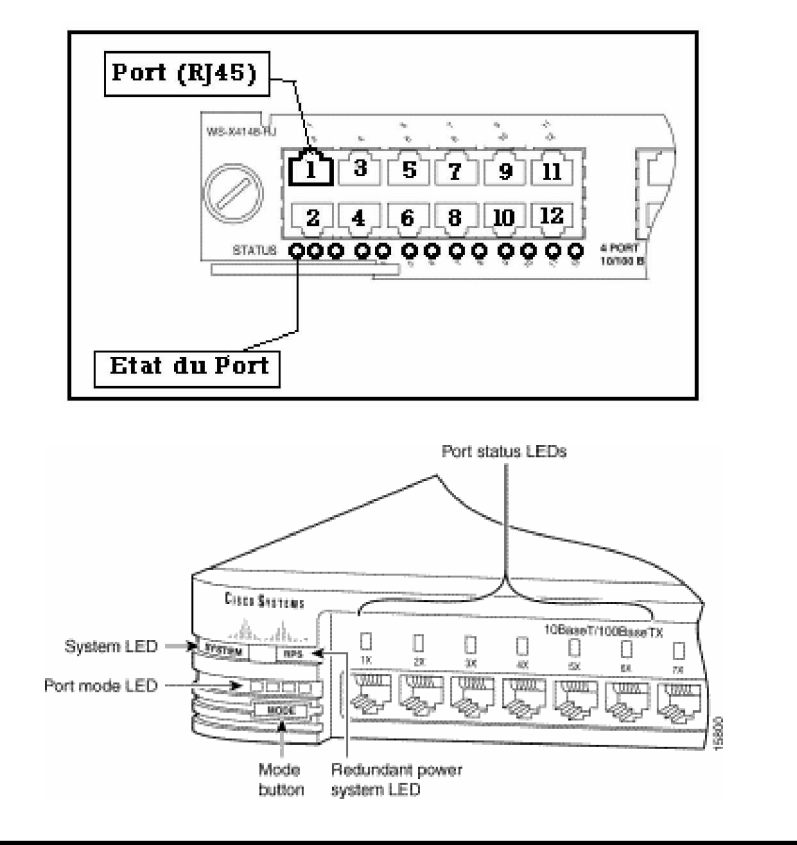

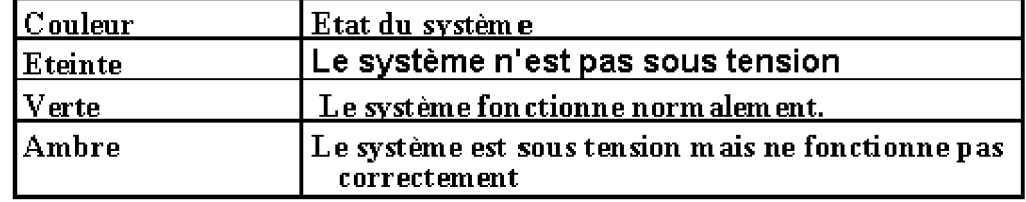

Note:

Les couleurs présentées ici ne concernent que la séquence de démarrage et peuvent donner une autre indication quand le commutateur est en plein état de fonctionnement.

## **Comprendre le résultat du démarrage**

A chaque fois que le commutateur est mis sous tension, 8 programmes démarrent automatiquement et vérifient la plupart des composants avant que les paquets ne soient diffusés.

Quand le commutateur démarre son cycle de vérification *POST*, les diodes d'état des ports sont de couleur ambrée (orangée) pendant deux secondes.

Si aucun problème ne survient, elles passent **au vert**.

A chaque lancement, les diodes d'état s'éteignent et se rallument du premier au dernier port jusqu'à la fin du test (du port **1x à 12 x** ou du port **1x à 24x**).

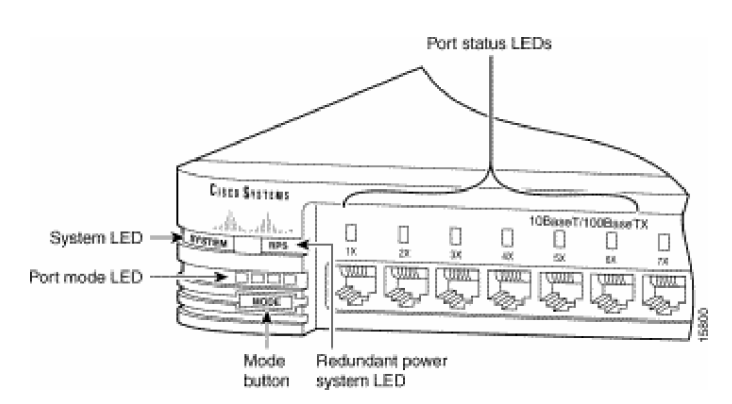

Lorsque le POST est terminé, la diode *system Led* s'éteint et indique ainsi que le commutateur est opérationnel. Si ce n'est pas le cas, cette diode passe à l'orange.

 *Voir la table des 8 états visualisables sur le commutateur et la diode associée.*

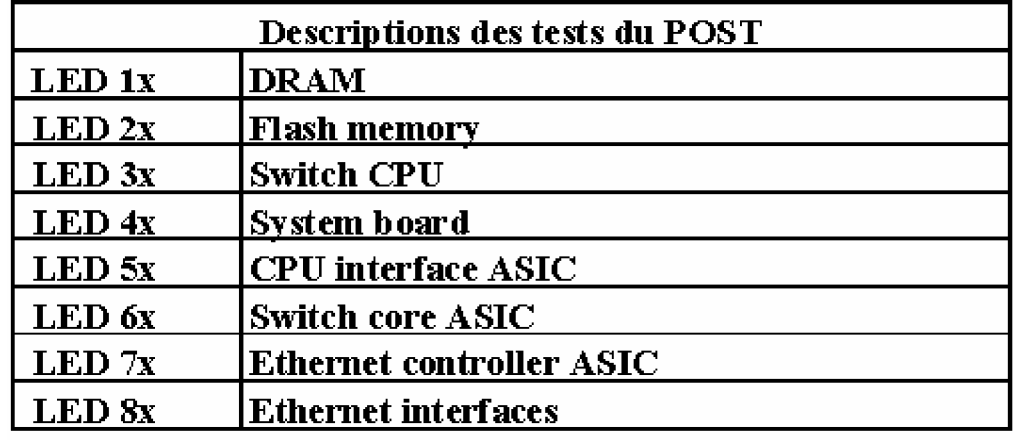

## **Les autres diodes du commutateur**

**La diode RPS** *l'alimentation de secours.*

Elle indique l'état du système **RPS** *Redundant power supply*

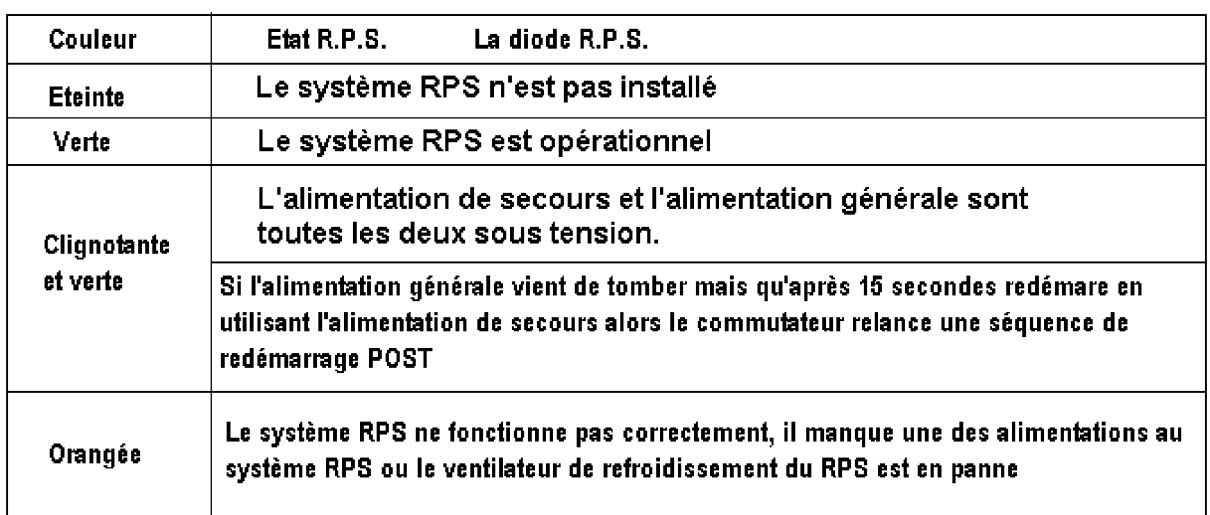

L'alimentation de secours (RPS) est une option vendue par Cisco, elle représente l'équivalent d'un onduleur.

Elle peut être prévue et installée afin d'éviter la perte d'informations (cache d'adressage, fichier de configuration dynamique, etc.) quand une coupure d'alimentation générale survient.

### Les autres diodes du commutateur

**Changement du mode de port** Les commutateurs Catalyst **possèdent 4 modes d'affichage**.

Chacun de ces modes fournit une information différente sur un port particulier ou sur le commutateur lui-même.

Appuyer sur le bouton *Mode button* pour passer d'un mode à un autre.

#### **Voici ces 4 modes** :

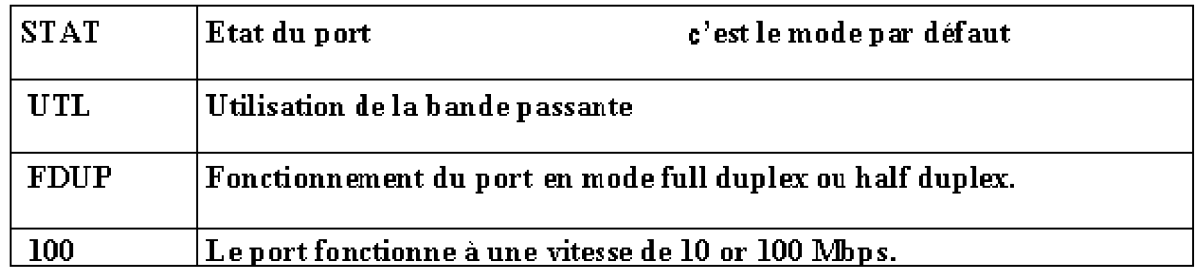

### **La diode STAT**

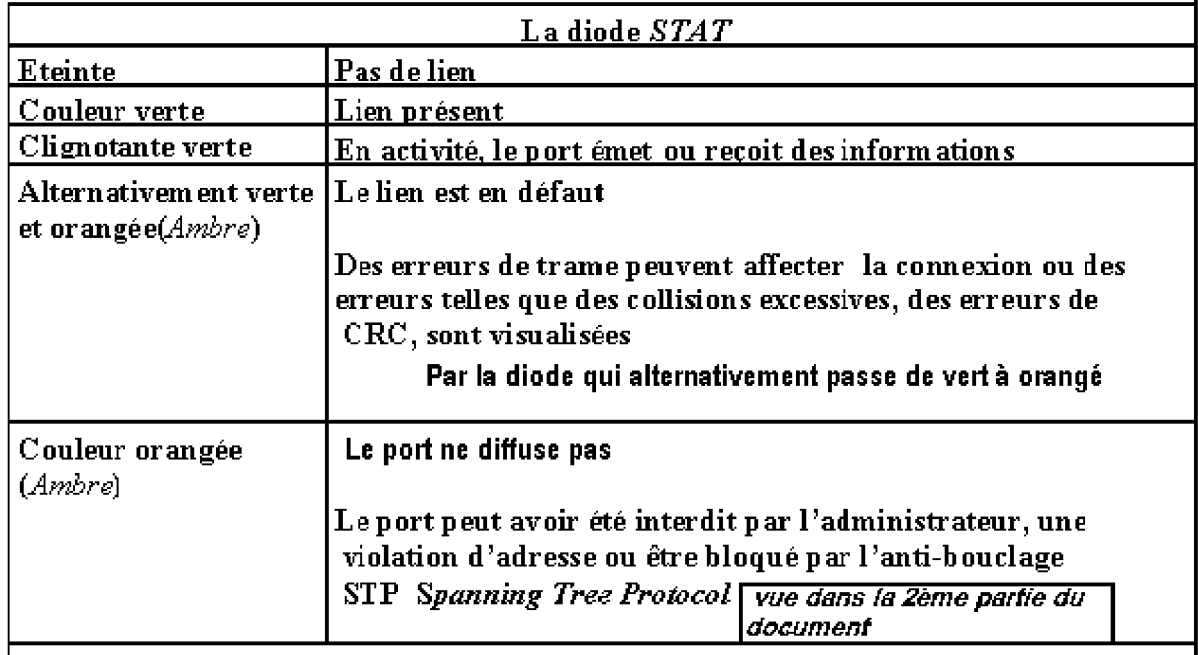

Après la reconfiguration du port, La diode va rester 30 secondes de couleur ambrée afin de permettre la vérification de l'anti-bouclage

### **La diode UTL**

Elle permet de connaître la consommation de la bande passante.

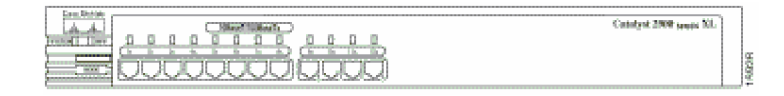

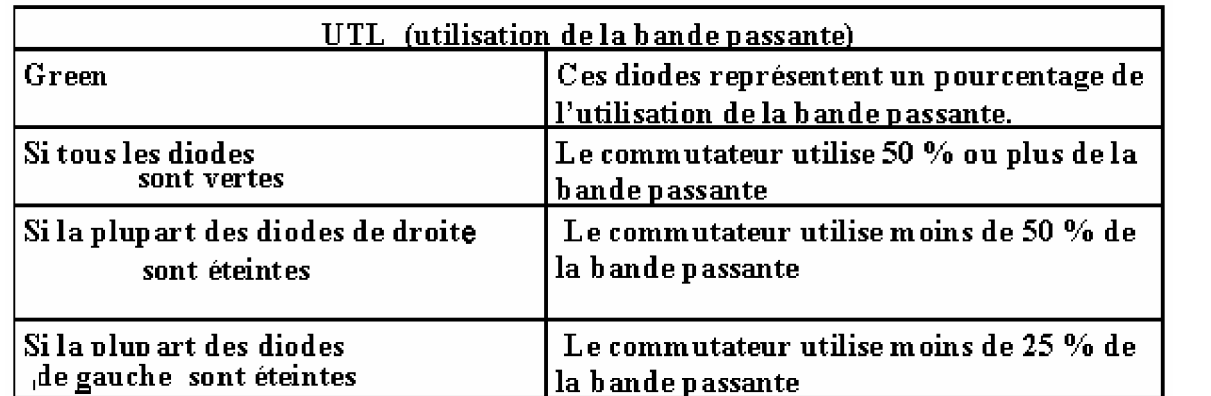

### **La diode FDUP**

Elle permet de vérifier si un port fonctionne en half ou full duplex

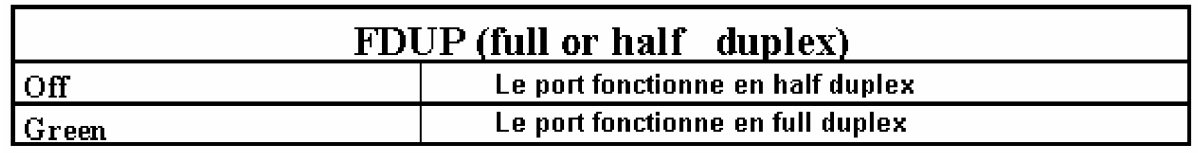

### **La diode SPD**

Elle permet de vérifier si un port fonctionne en 10 ou 100 Méga bits par seconde.

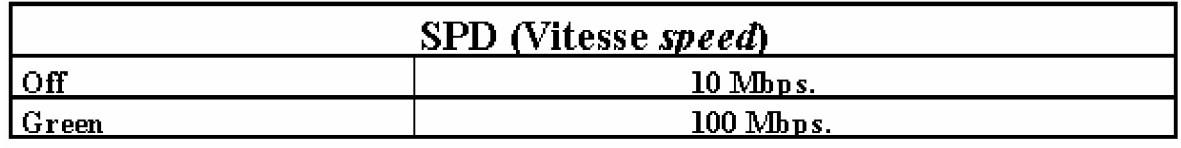

# **L'IOS et son interface utilisateur**

*IOS* est le nom du système d'exploitation que l'on trouve sur la plupart des routeurs ou des commutateurs de la gamme Cisco.

Il tourne en utilisant des commandes en ligne appelées *CLI Command Line Interface*.

Pour apprendre les commandes de votre appareil et le vocabulaire employés par CISCO, vous pouvez vous faire aider par le site technique d'assistance le **TAC**.

### **Les composants du commutateurs ou du routeur**

- La mémoire RAM ou DRAM C'est la mémoire de stockage de l'information ou la mémoire de travail.
- La mémoire ROM Elle stocke l'image de l'IOS BOOT qui n'est pas utilisée dans le fonctionnement normal de l'appareil.

C'est le programme de démarrage primaire ou le programme de dernier secours

• La mémoire Flash (EEPROM ou PCCIA)

C'est dans ce type de mémoire que le système d'exploitation est rangé. Elle peut aussi mémoriser les fichiers de configuration.

• La NVRAM Elle mémorise le fichier de configuration.

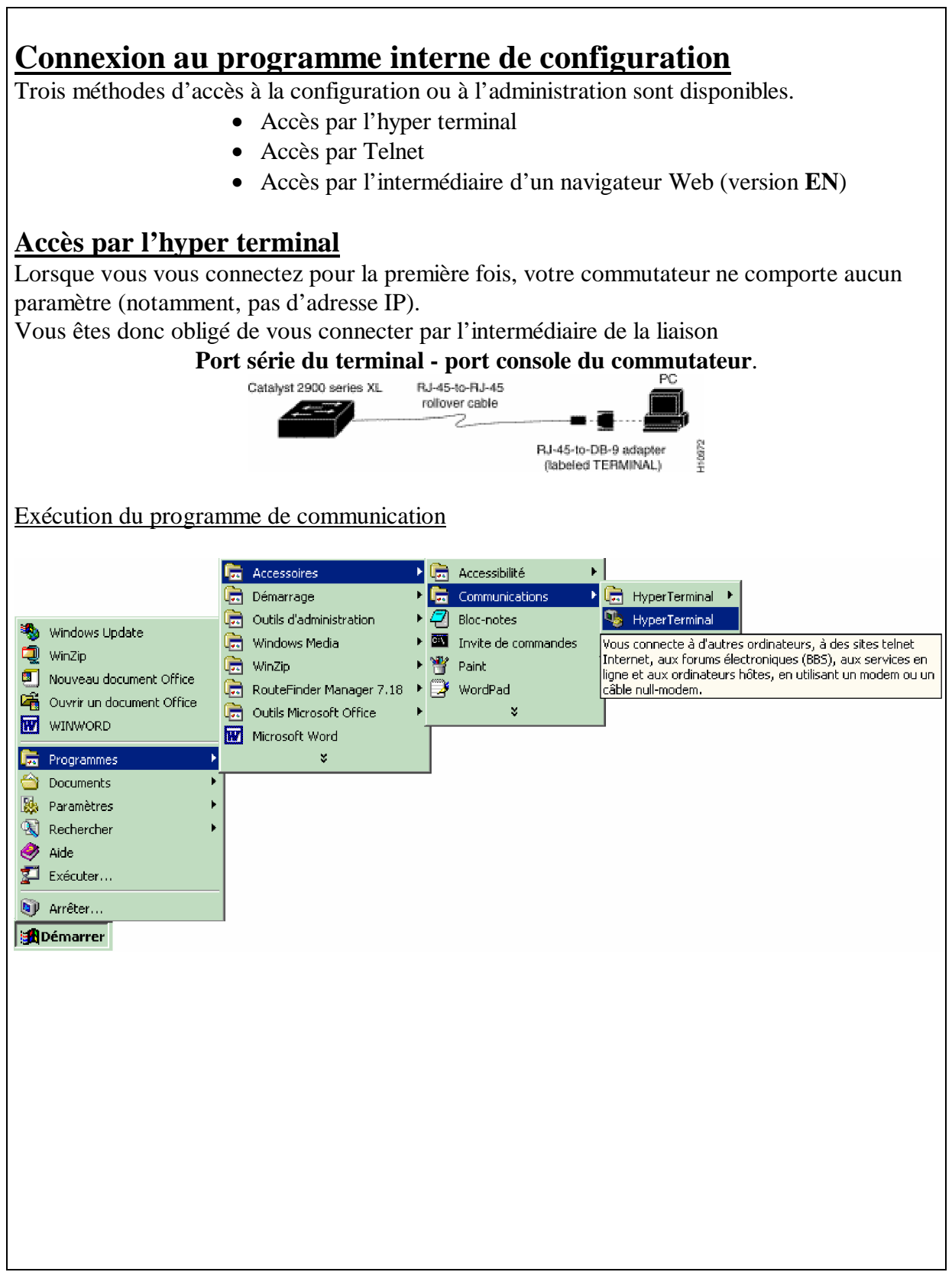

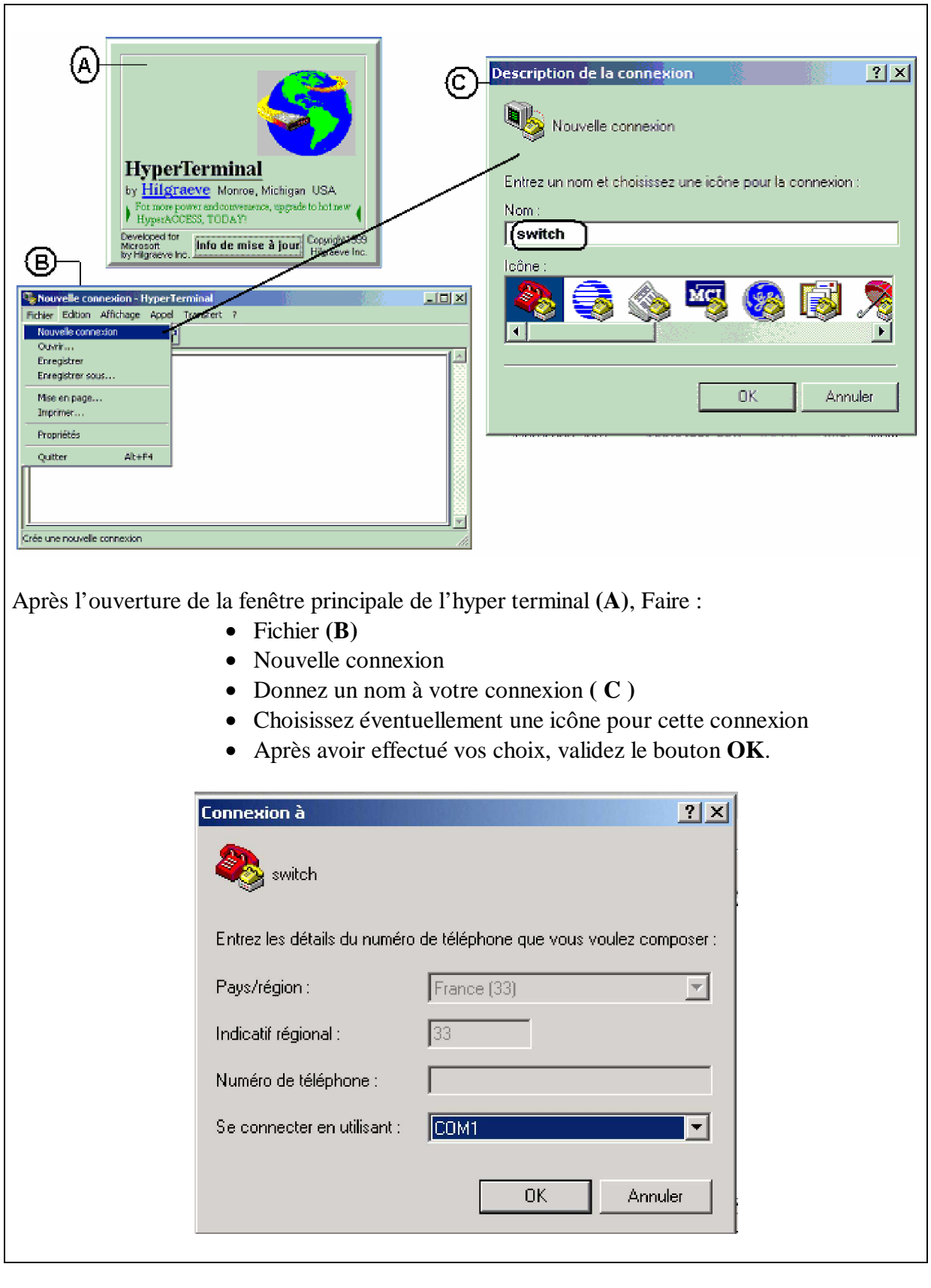

• Choisir le port série qui permet d'accéder au port console de votre commutateur.

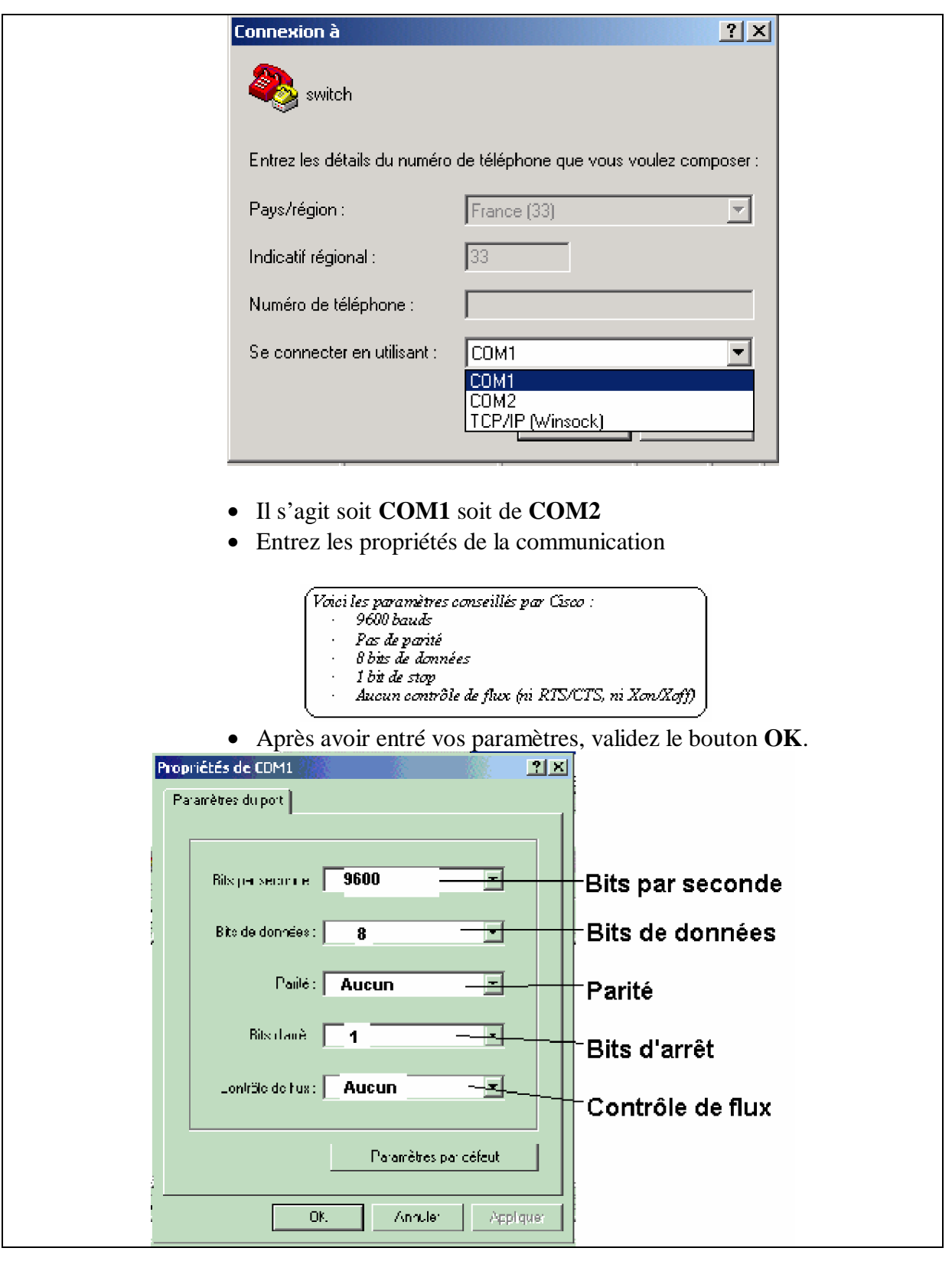

La console est maintenant opérationnelle et attend vos différentes commandes.

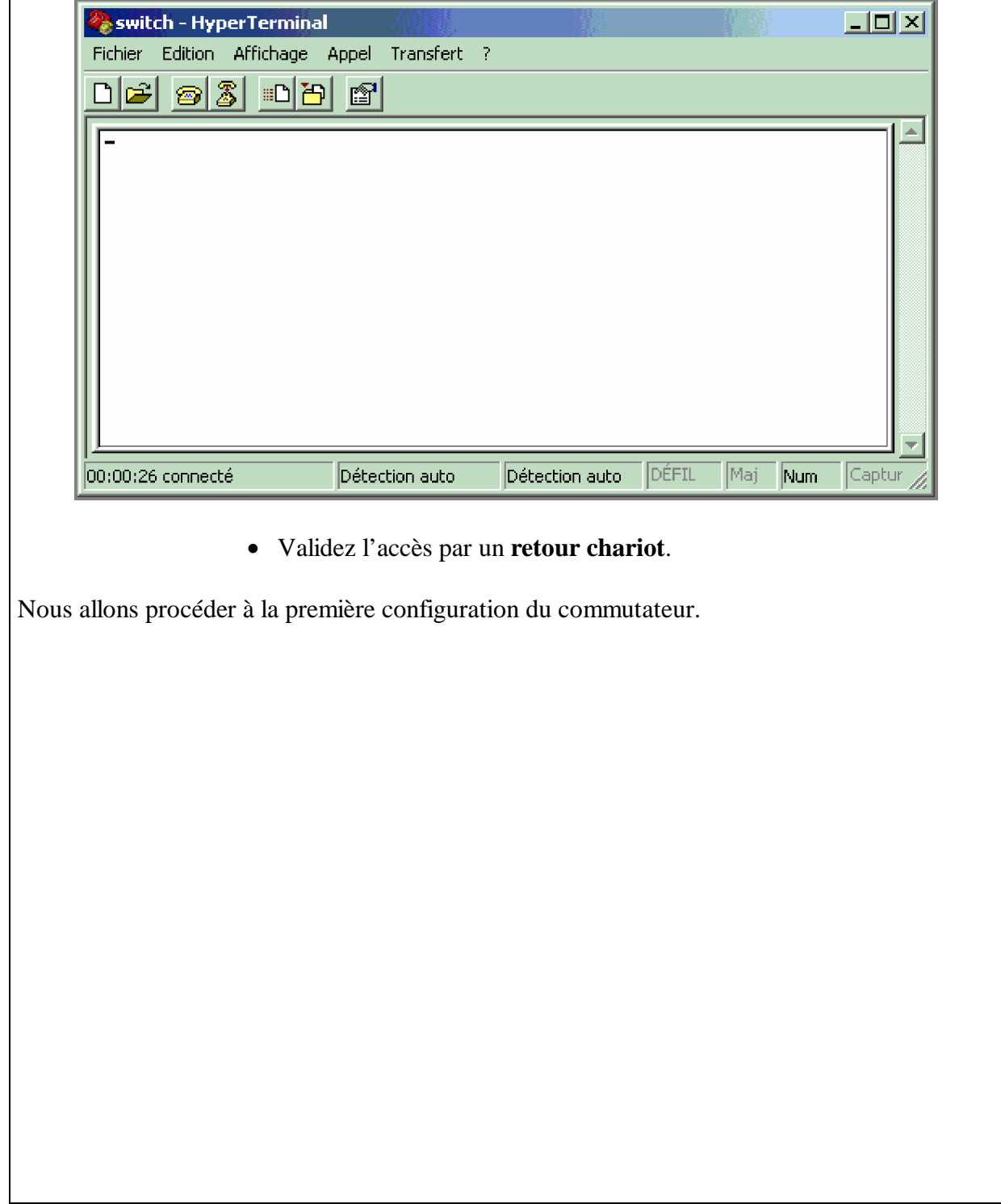

**Le setup du commutateur est maintenant affiché à l'intérieur de la fenêtre de l'hyper terminal. Le programme va maintenant vous poser, en anglais, un certain nombre de questions.**

**Celles-ci permettent d'obtenir une configuration simple et aisée de votre commutateur et facilitent son insertion dans votre réseau d'entreprise.**

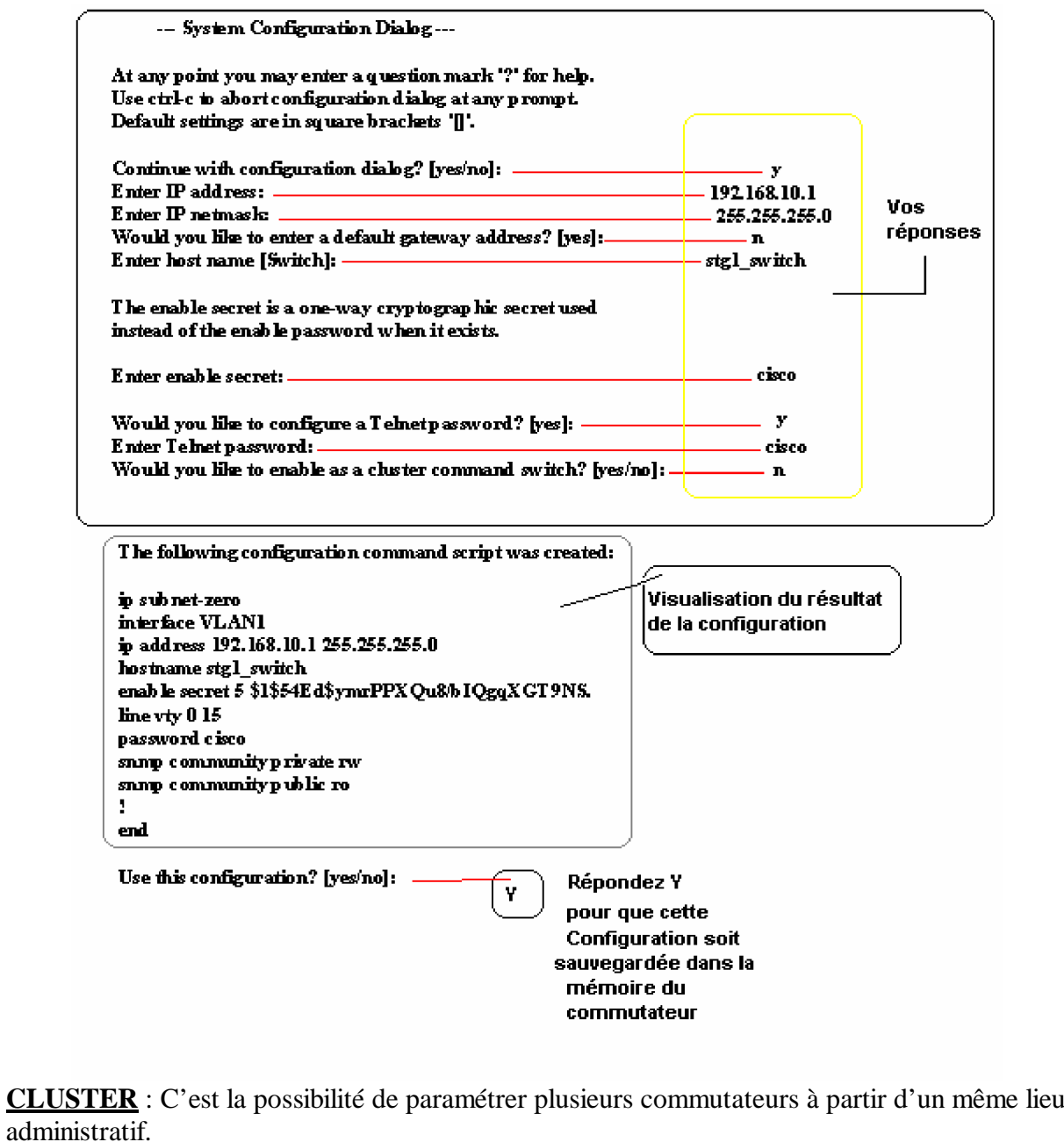

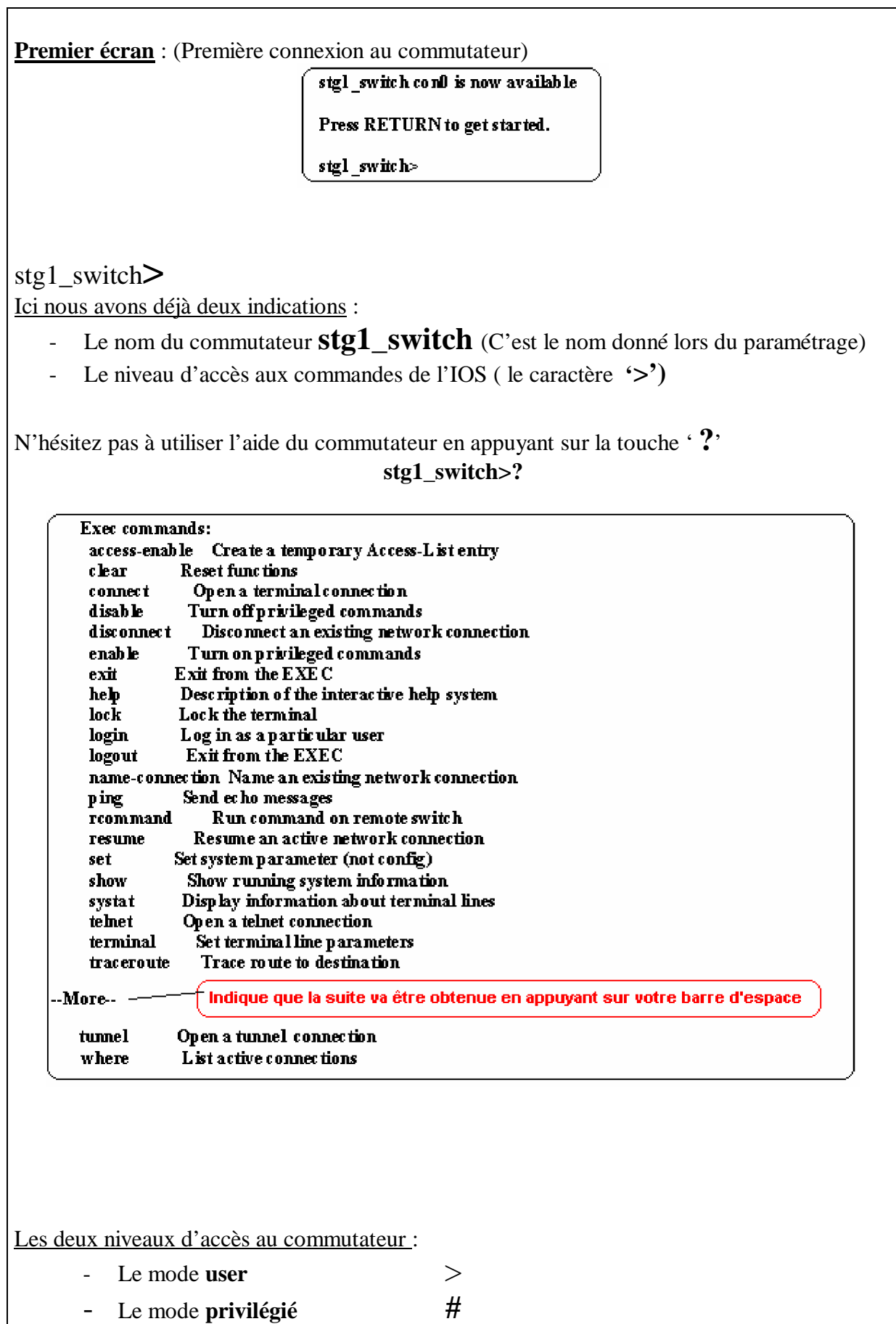

Chaque mode comporte un certain nombre de commandes qui sont spécifiques à un type d'opérations à réaliser sur le commutateur.

#### **Mode user** :

Il est indiqué par le caractère supérieur '>'

Exemple : stg1\_switch

#### **Mode privilégié** :

C'est seulement dans ce mode que vous pourrez configurer votre commutateur et visualiser les différents protocoles, l'adresse ip, sa configuration enregistrée, etc…

Pour passer du mode user au mode privilégié, vous devez entrer la commande suivante :

### stg1\_switch>**enable**

Le mot de passe que vous avez enregistré au cours de l'initialisation vous est demandé :

### **Password: XXXXXXX stg1\_switch#**

Le caractère '#' vous indique maintenant votre passage au mode privilégié.

N'hésitez pas non plus à utiliser l'aide du commutateur en appuyant sur la touche ' **?**' car les commandes peuvent être différentes.

### **stg1\_switch# ?**

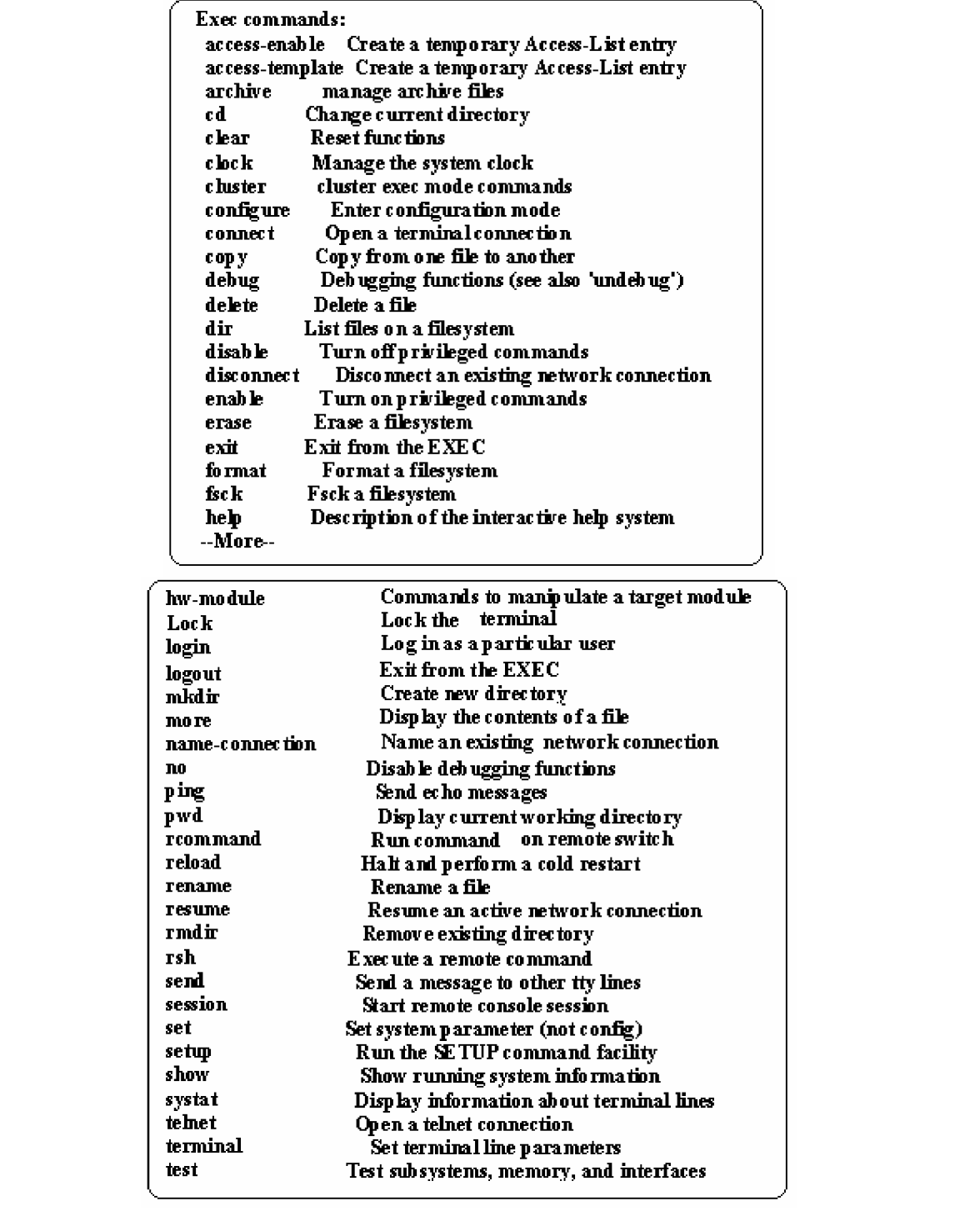

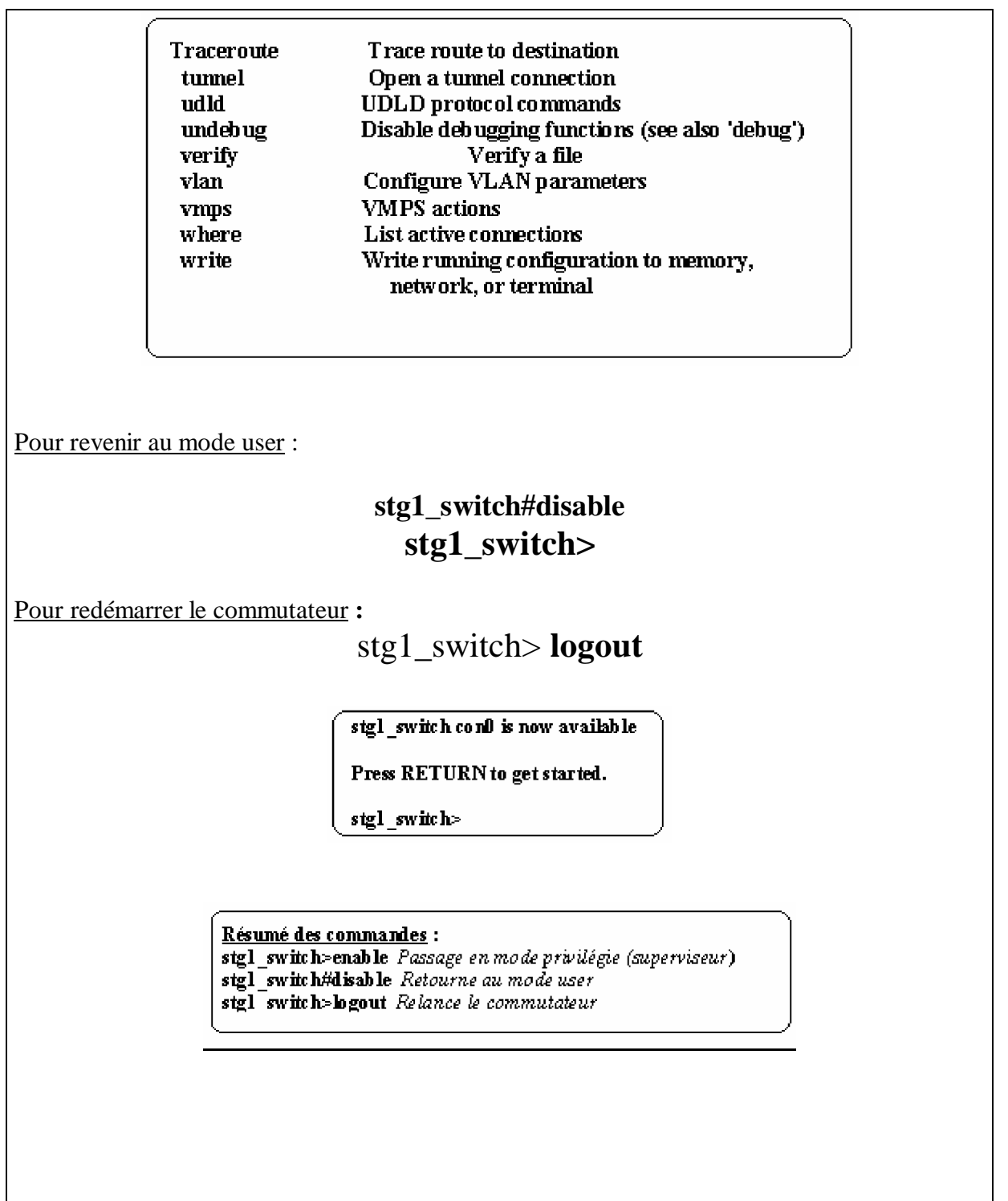

# **Visualisation de l'état initial du commutateur** :

Les commandes

- o Show version
- o Show running-config

### o Show interfaces

### **Show version**

Cette commande affiche la configuration du matériel,le numéro de version du logiciel, le nom et les sources des fichiers de configuration et les images du boot.

### stg1\_switch>**show version**

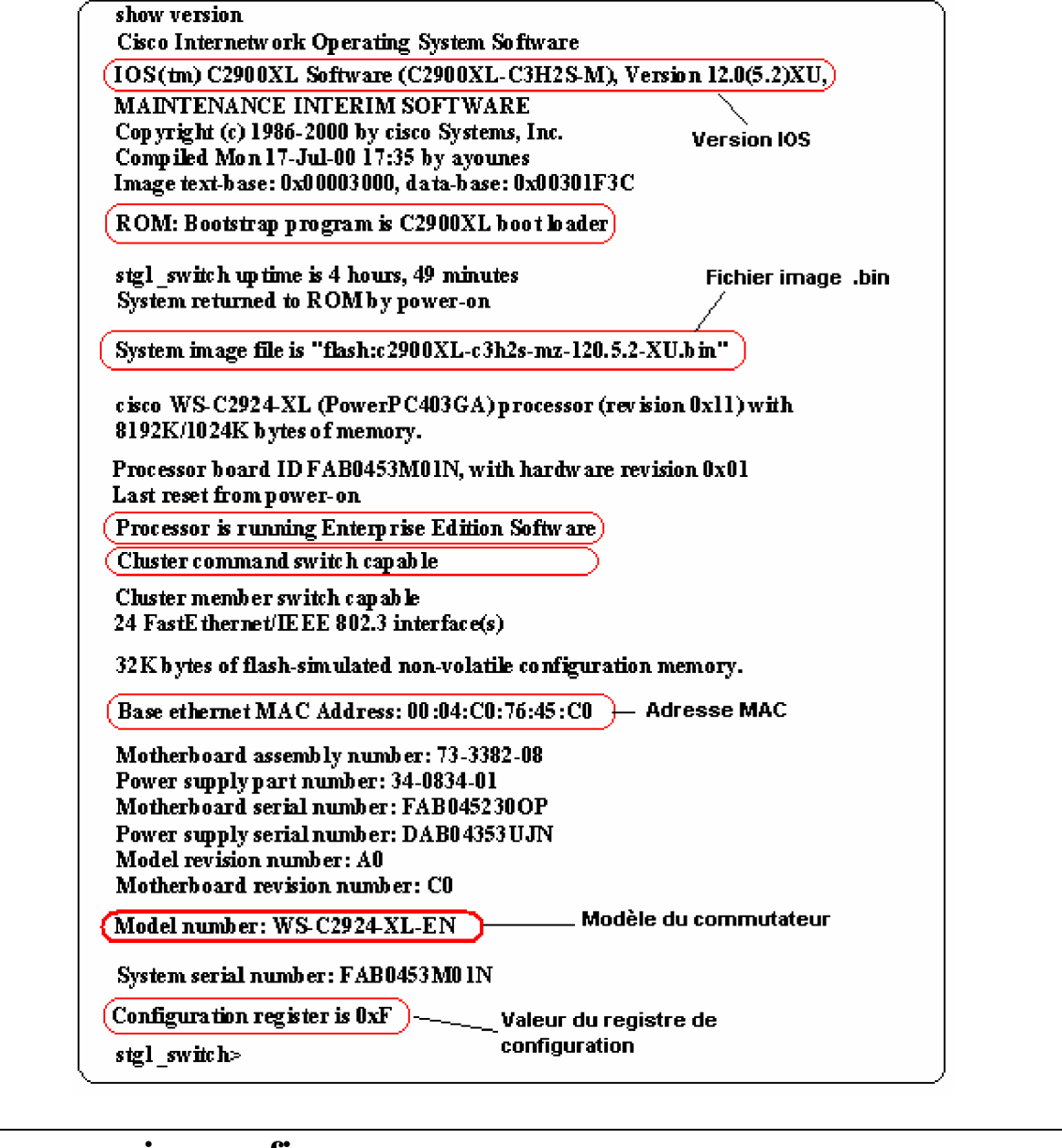

## **Show running-config**

Cette commande affiche le fichier de la configuration **active** du commutateur. Pour exécuter cette commande, vous devez passer en mode privilégié.

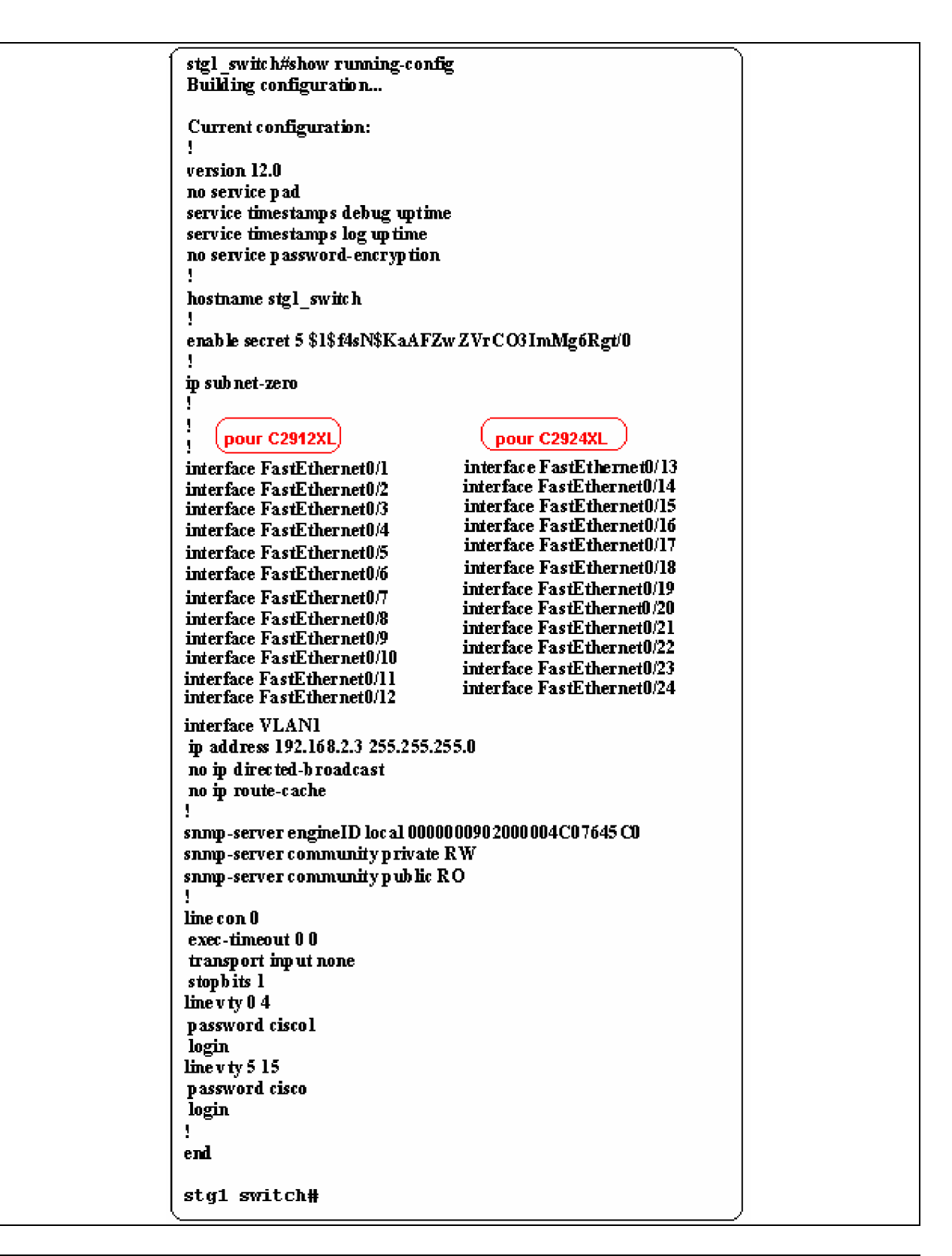

### **Show interfaces**

Affiche des statistiques (journal d'informations techniques) sur toutes les interfaces configurées sur le commutateur.

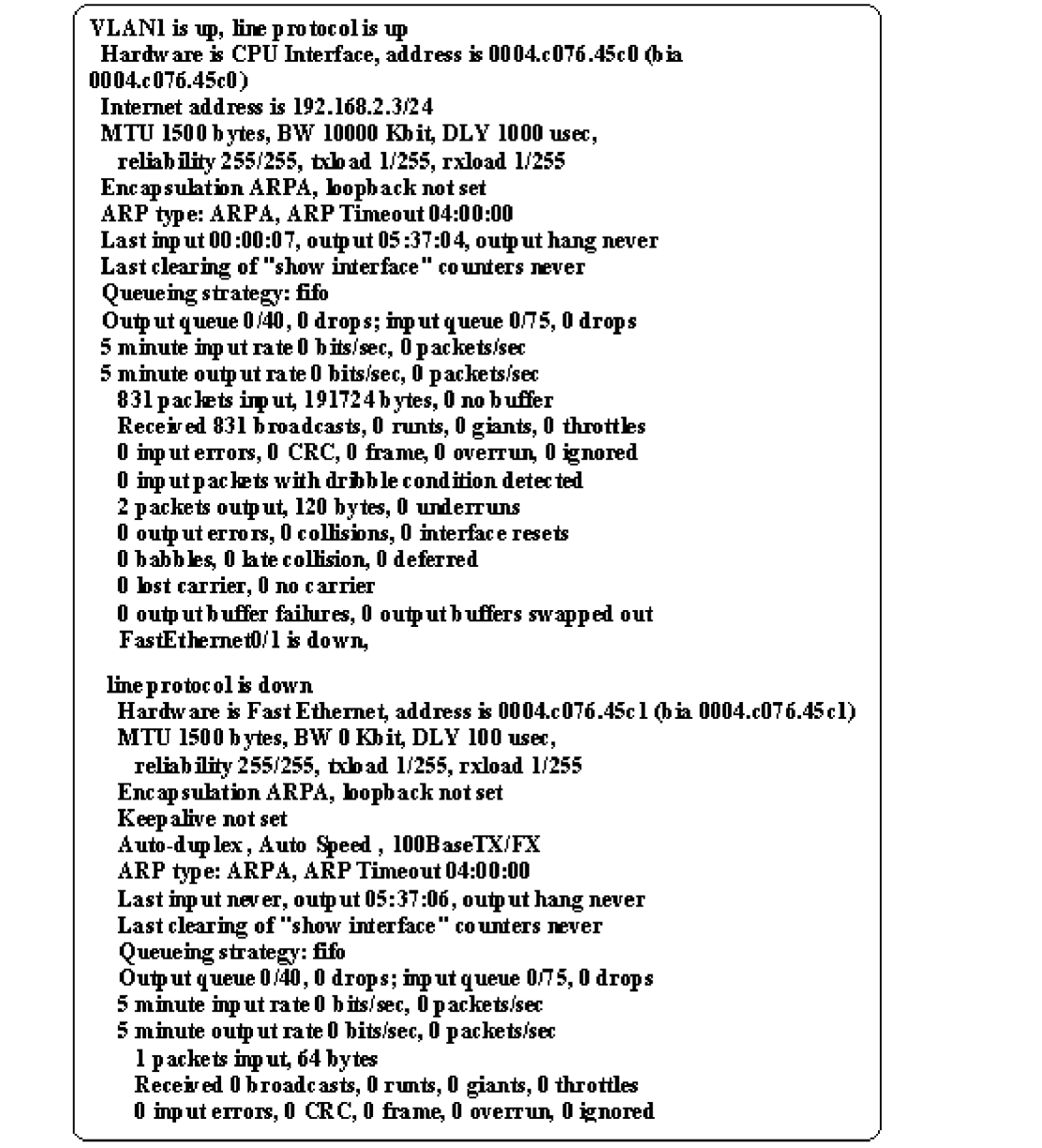

La commande **Show interfaces** permet aussi de visualiser plus de renseignements sur un port Ethernet ou fastEthernet particulier.

#### **show interfaces fastEthernet0/1**

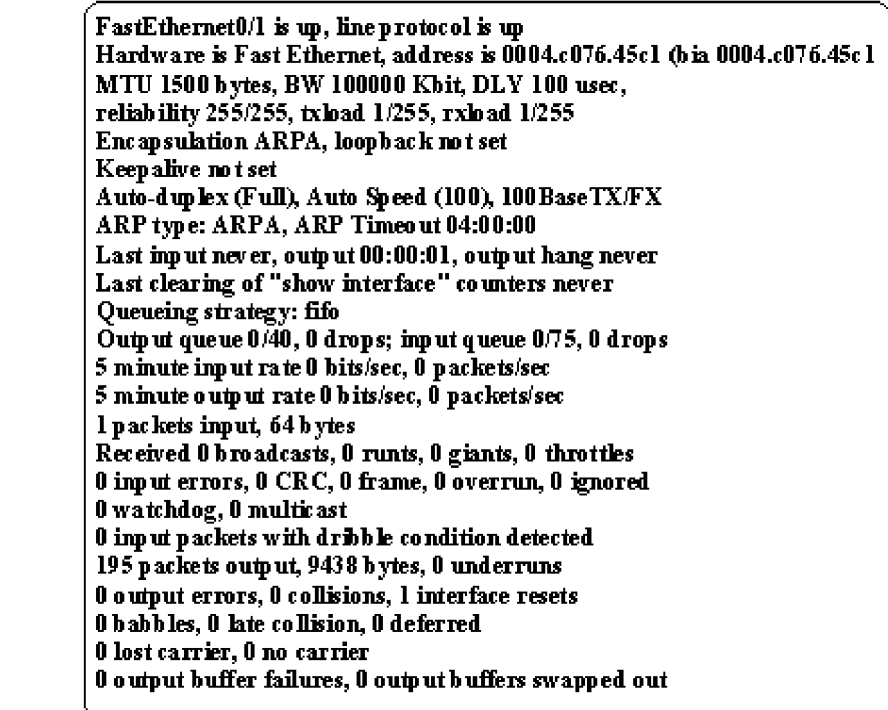

**show interfaces fastEthernet0/2**

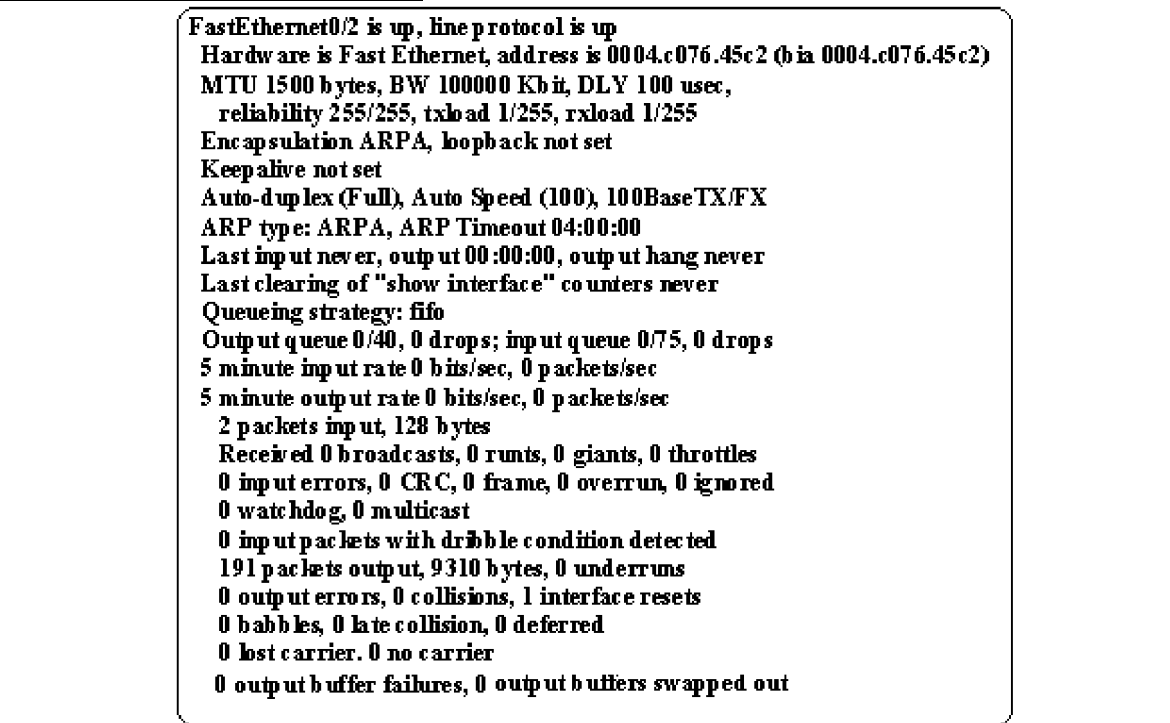

Voici quelques explications sur les informations fournies par la commande **Show interfaces fastEthernet /X**

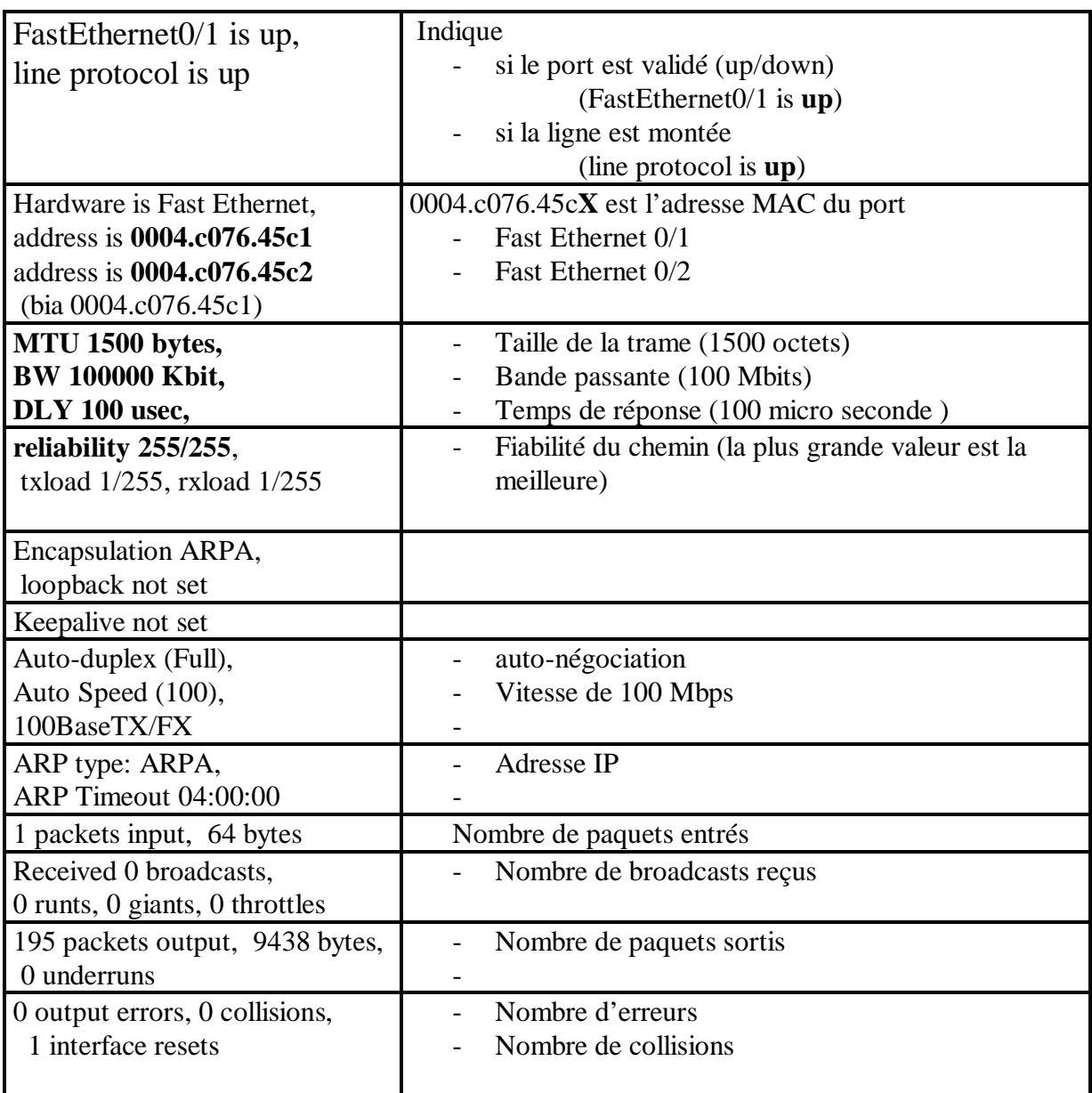

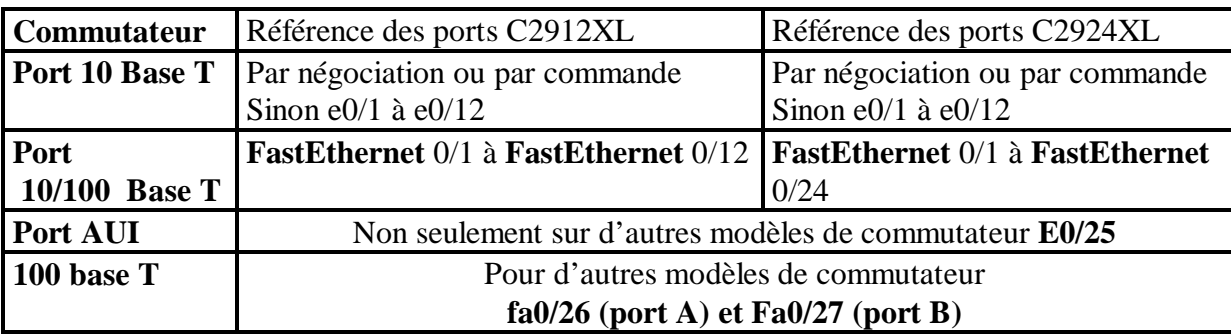

# **Autres niveaux d'aide** :

 stg1\_switch#**Show interfaces ?** La demande d'aide qui suit la commande permet de connaître les différentes options qui peuvent être disponibles sur *show interfaces*
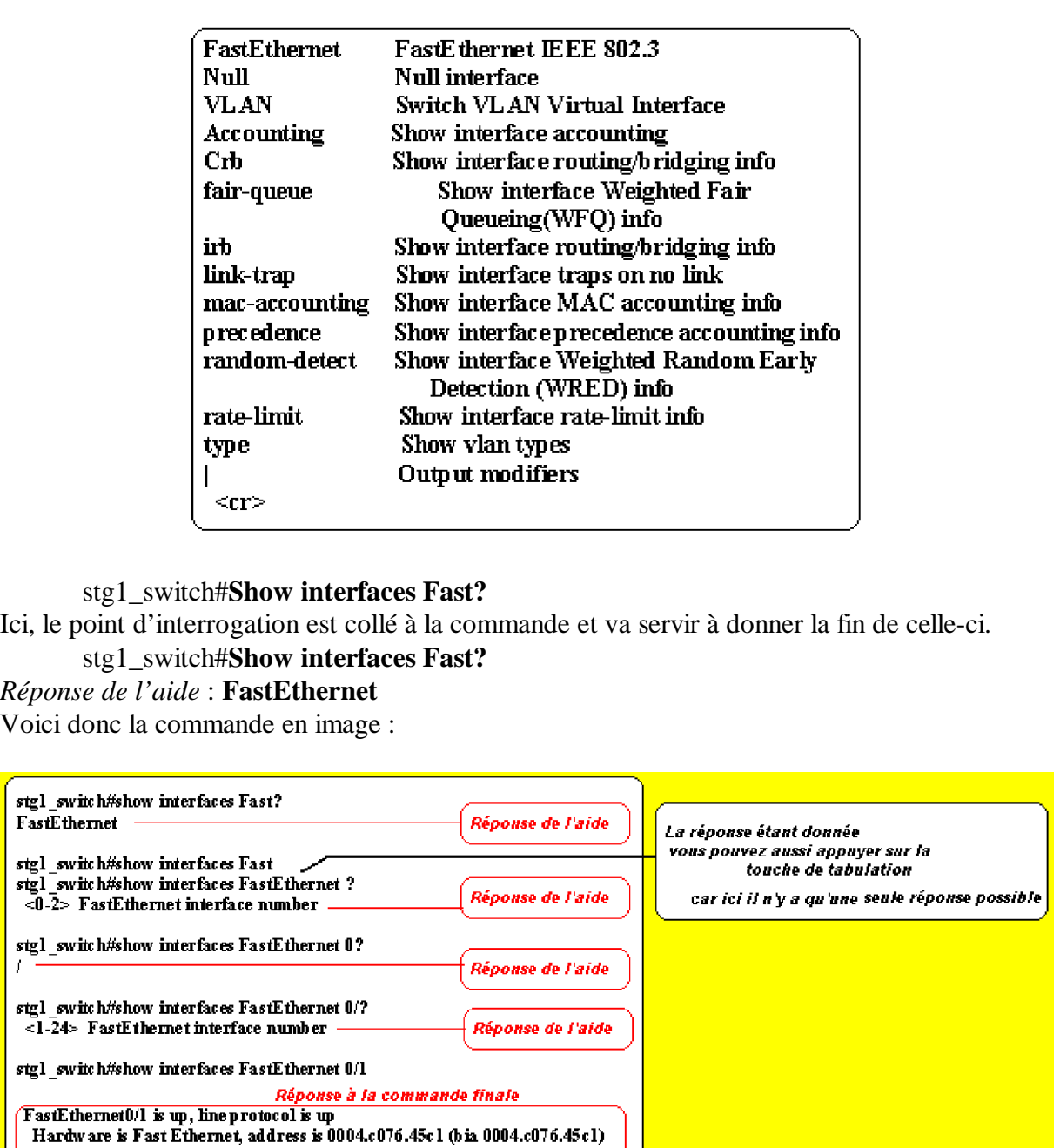

# **Le mode de configuration du terminal**

Certaines commandes concernant le paramétrage du commutateur ne sont obtenues qu'en entrant dans le mode appelé *mode de configuration.*

Il est obtenu en entrant la commande :

MTU 1500 b ytes, BW 100000 Kb it, DLY 100 usec,

reliability

**stg1\_switch#***configuration terminal*

A ce moment, le commutateur vous indique qu'il vient de passer dans ce mode en affichant une

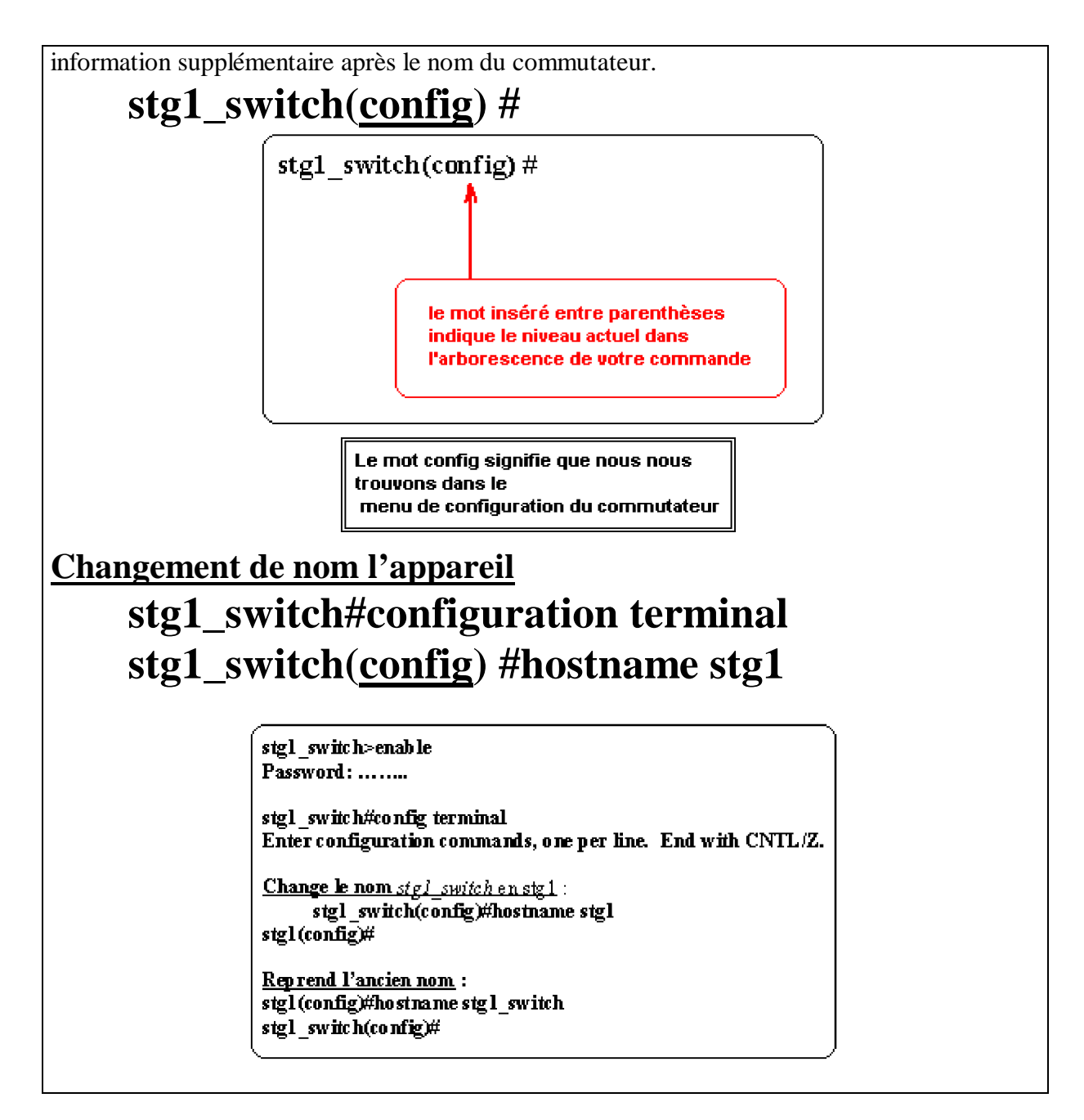

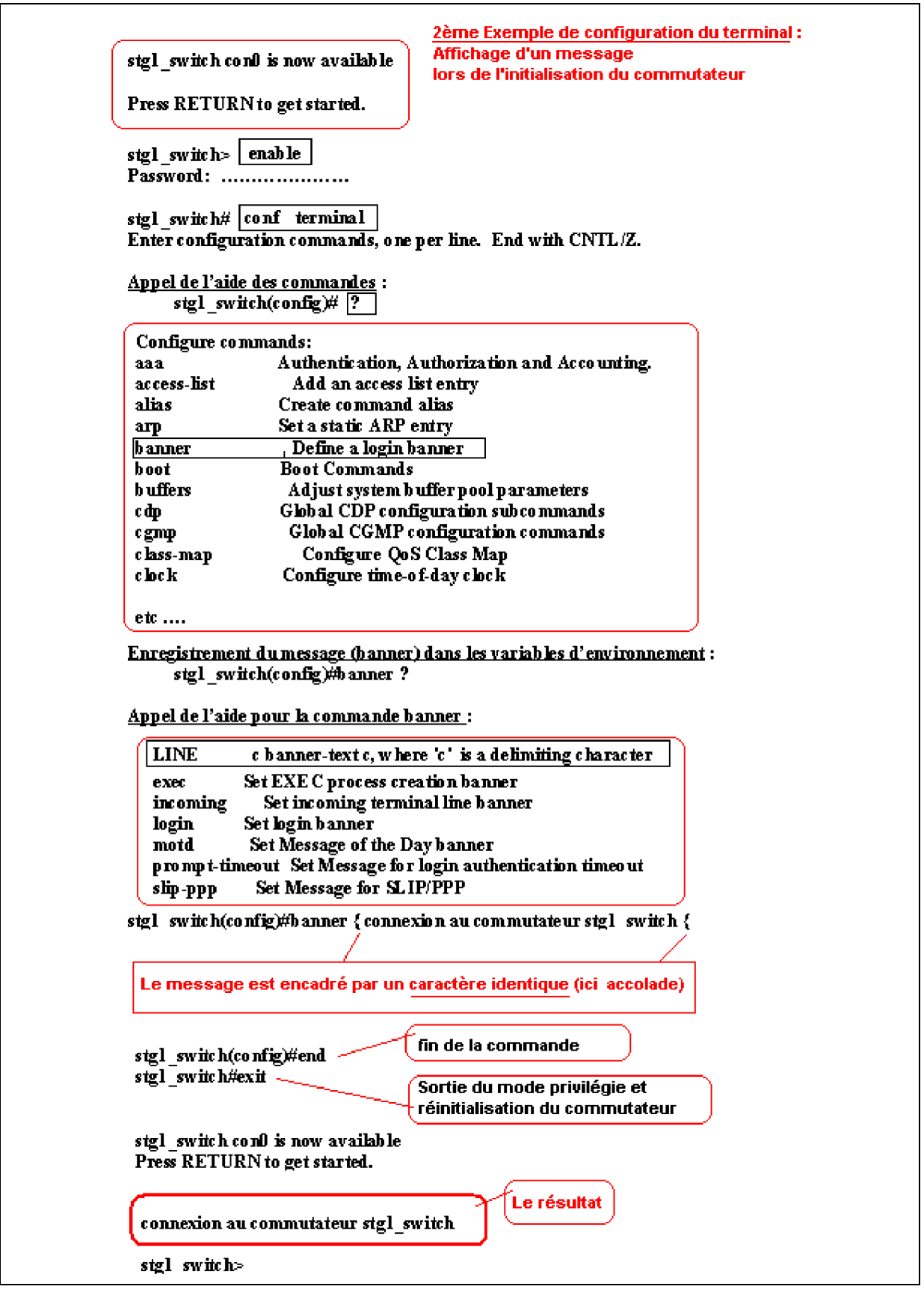

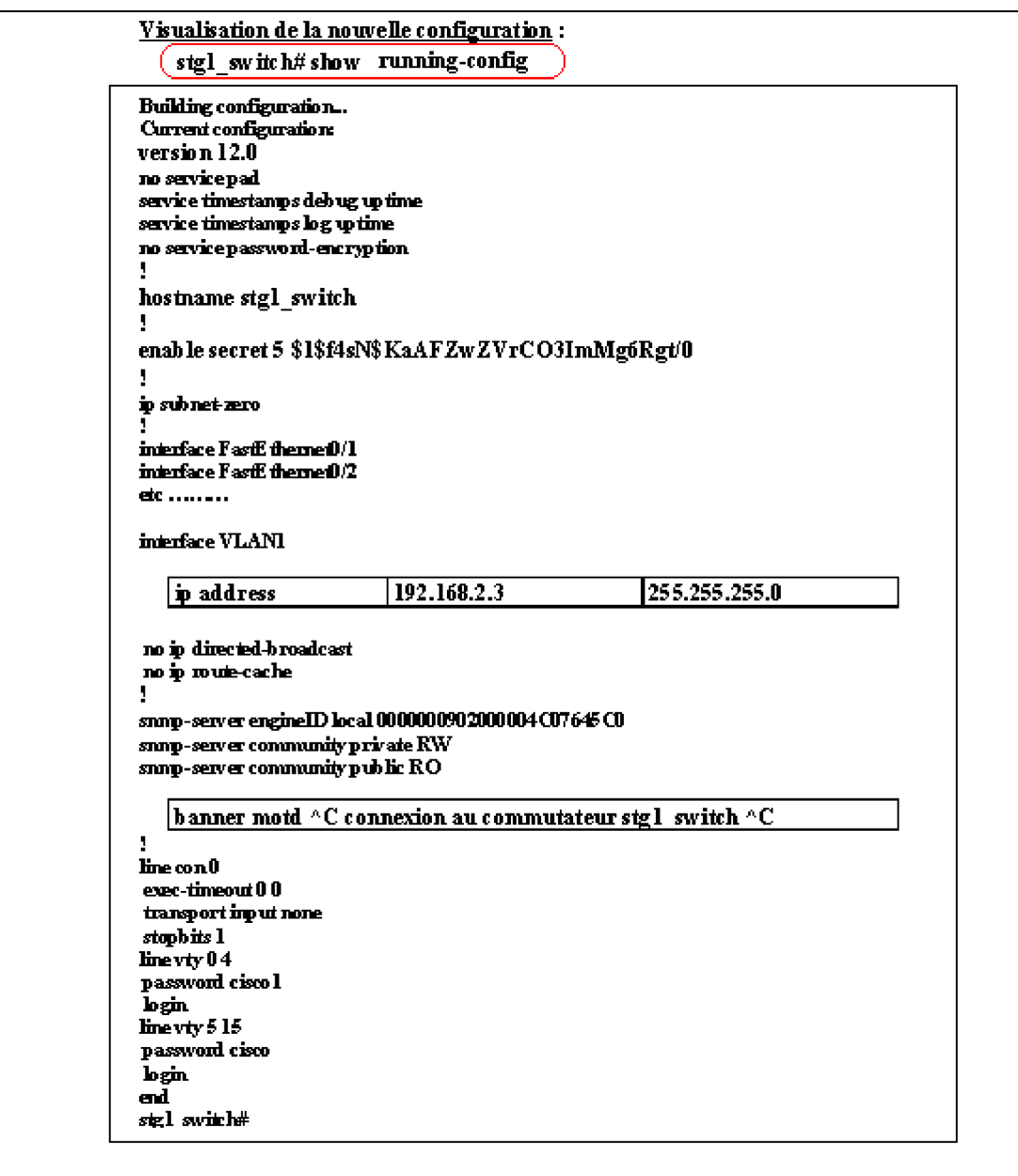

Remarque :

Au cours de la visualisation vous pouvez aussi taper :

- **^C** pour abréger la sortie écran

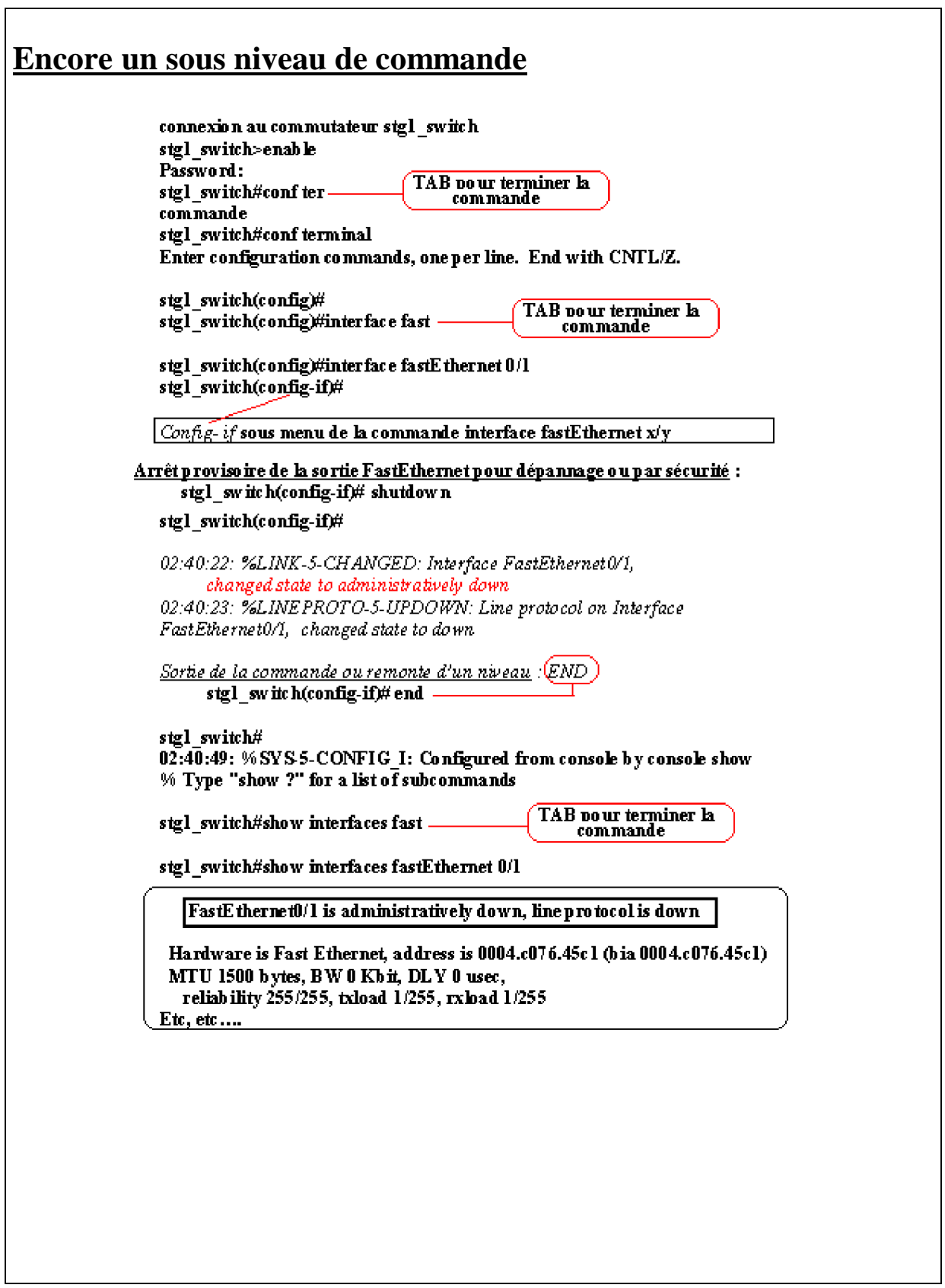

٦

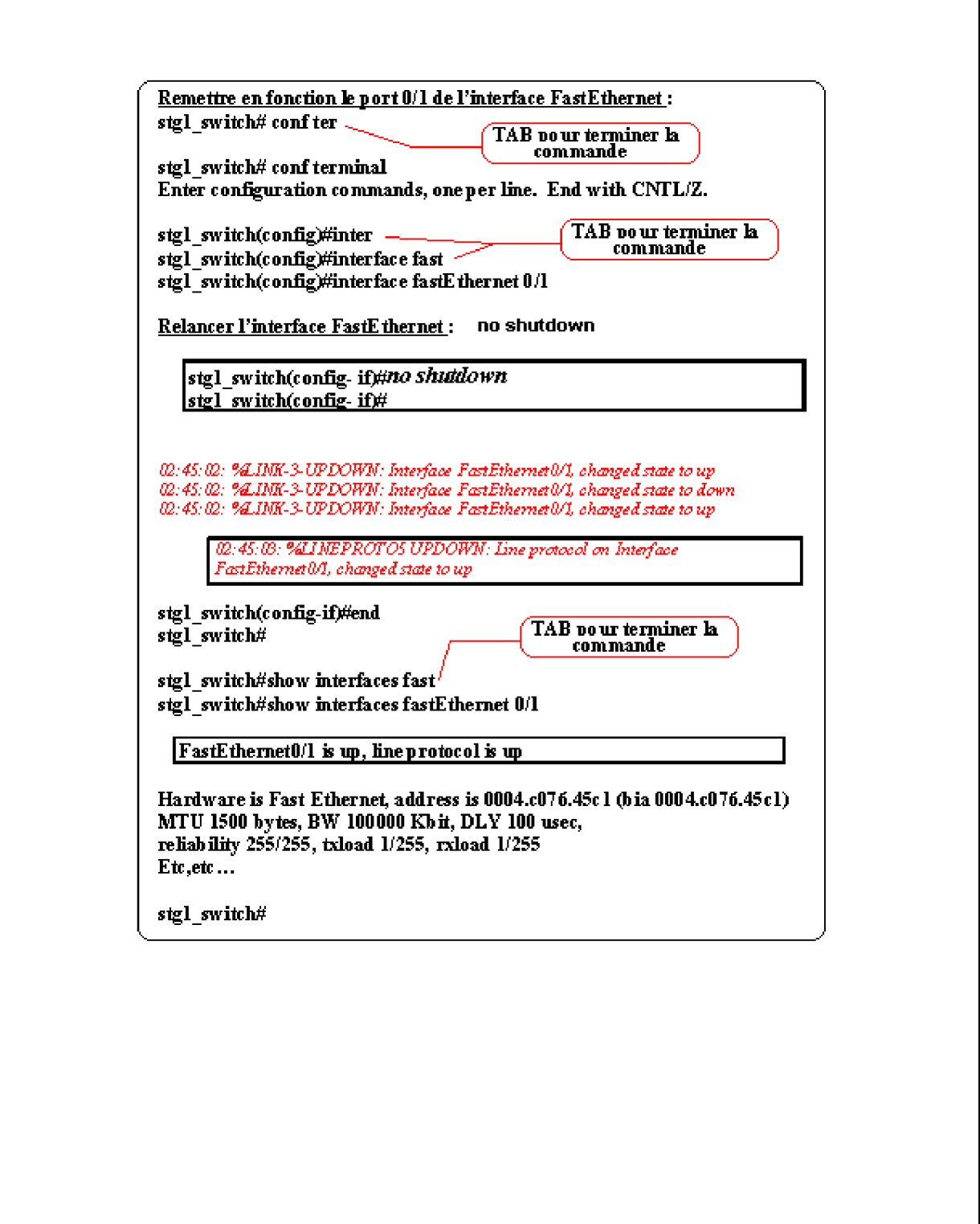

# **Mise à jour des fichiers images d'un commutateur**

Ce guide effectue la mise à jour des logiciels nécessaires aux commutateurs de la famille 2900XL ou 3500XL utilisant l'interface de commande en ligne **CLI**.

Il explique aussi la mise à jour TFTP et la procédure de chargement à partir du protocole de communication **XMODEM ou XMODEM 1K**.

Avant d'effectuer la mise à jour du logiciel des commutateurs; la première et la plus importante étape est de sauvegarder le fichier image (c'est le fichier qui permet le dialogue et le paramétrage du commutateur).

Pour effectuer cette mise à jour vous devez :

- Etre capable de connaître la capacité mémoire de l'appareil
- Etre capable de trouver la version de l'IOS
- Etre capable de trouver la référence de votre commutateur
- Etre capable de rechercher le nom du fichier image sur votre commutateur ou sur le site Cisco
- Etre capable de faire fonctionner un serveur Tftp
- Etre capable d'utiliser un logiciel de dialogue comme Telnet, L'hyper terminal et d'établir une communication à l'aide du protocole Xmodem

#### **Connaître la capacité mémoire du commutateur**

Dans la gamme des appareils 2900XL, il existe deux tailles de modèle mémoire :

- Modèle mémoire de 4 Mo DRAM pour une Mémoire flash de 2 Mo
- Modèle mémoire de 8 Mo DRAM pour une Mémoire flash de 4 Mo

Dans la gamme des appareils 3500 :

- Modèle mémoire de 8 Mo DRAM pour une Mémoire flash de 4 Mo

Le langage courant (chez Cisco) emploie la référence 4 Mo ou 8 Mo pour désigner un type d'appareil dans la gamme des commutateurs 2900XL et 3500XL.

La taille de mémoire ne concerne pas qu'une différence de mémoire mais aussi un type de chipset ainsi que le programme de fichier image.

## **La version de l'IOS**

### **Connaître la version de l'IOS**

Avec le modèle 4 Mo été implantée la **release 11.2(8)SAx** puis des mises à jour

- **- La release 11.2(8)Sa**
- **- La release 11.2(8)Sa1**
- **- La release 11.2(8)Sa2**
- **- La release 11.2(8)Sa3**

Une version nommée *Entreprise* a été incluse dans ces dernières versions (voir liste plus loin)

Sur le modèle 8 Mo a été implantée la **release 11.2(8)Sa4.** Elle tourne sur les commutateurs WS-X2922-XL-V et WS-X2914-XL-V et supporte la version *Standard* et la version *Entreprise*.

La version **release 11.2(8)Sa5** a été implantée sur les commutateurs 8 Mo mais une version de base **release 11.2(8)Sa5** tourne aussi sur les modèles 4 Mo.

La version **release 11.2(8)Sa6** est la version finale des modèles 4 Mo.

Sur les modèles 8 Mo, une version **release 12.0(5.x)XU ou supérieure** est maintenant présente.

Pour la série d'appareils 2900XL et 3500XL, la philosophie de mise à jour consiste à acquérir (télécharger du site cisco) la dernière version et à la télécharger dans le commutateur. De nouvelles caractéristiques (élimination et résolution de *bugs* ) ont été incorporées à chaque nouvelle version.

Les commutateurs Catalyst 2900XL et 3500XL de 8 Mo supportent la version *Standard* et la version *Entreprise*.

Dans la version **release 12.0(5.x)XU,** les deux versions *Standard* et *Entreprise* sont présentes dans l'IOS.

Les modèles 4 Mo ne comportant pas assez de mémoire ne supportent que la **release 11.2(8)Sa6.**

Voir document ci-dessous

# **Modèle XL, mémoire et images supportées**

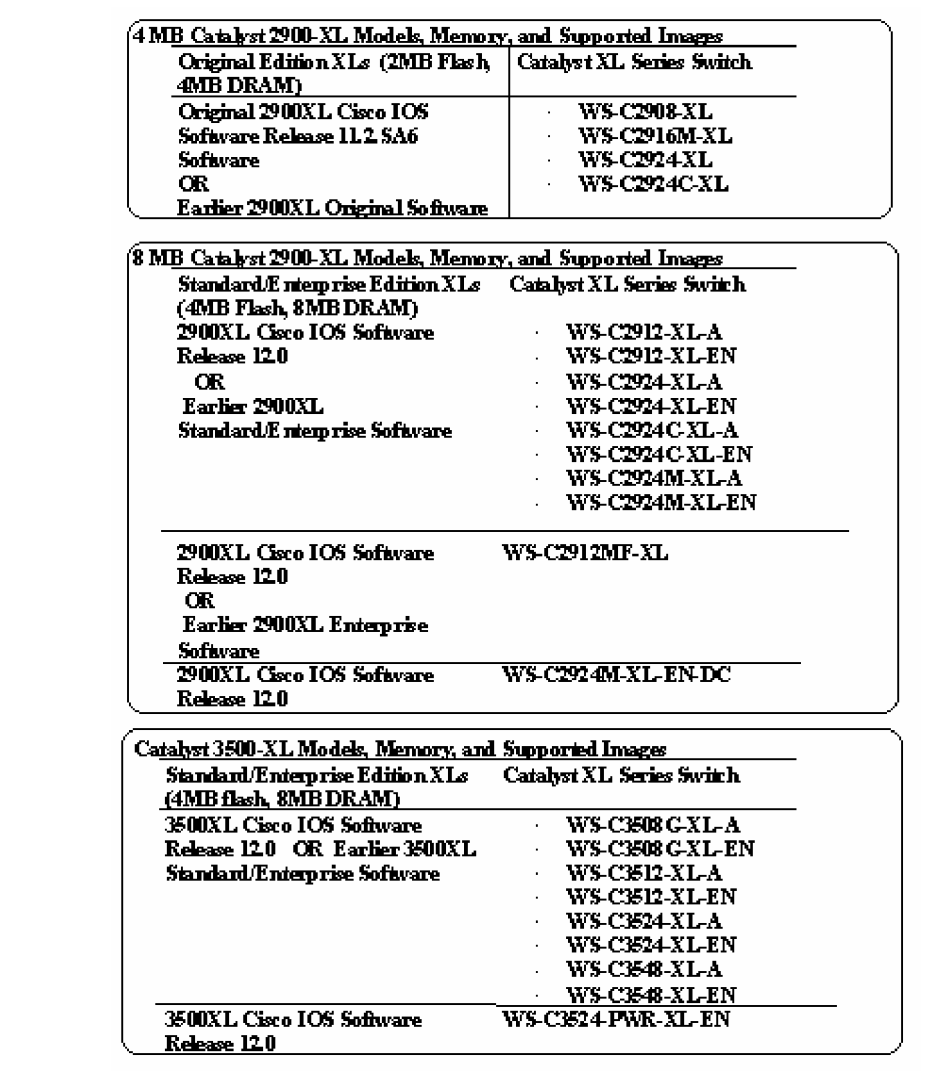

# **Le nom des images**

# **Ancienne version des fichiers image de commutateurs 2900 XL et 3500 XL**

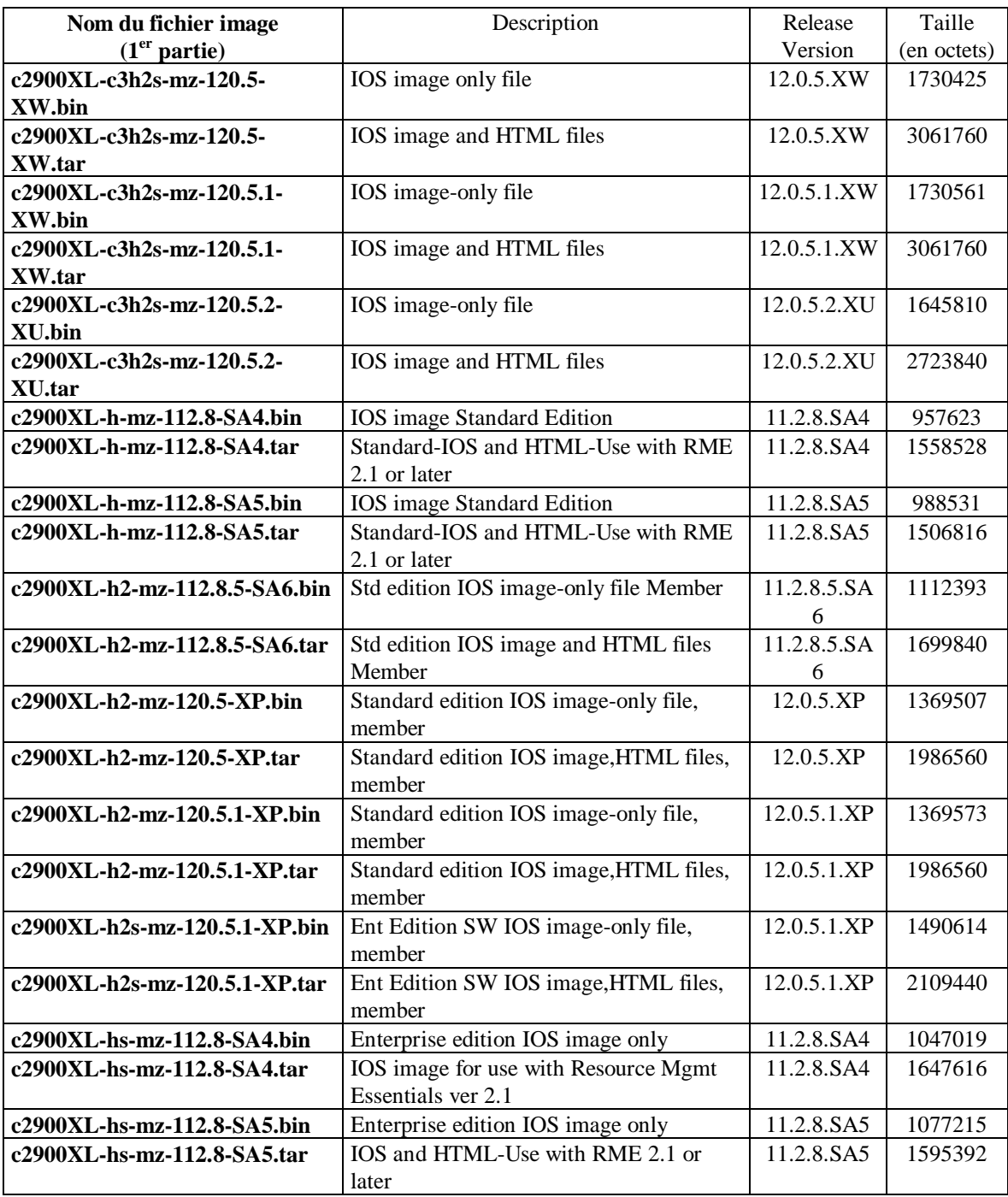

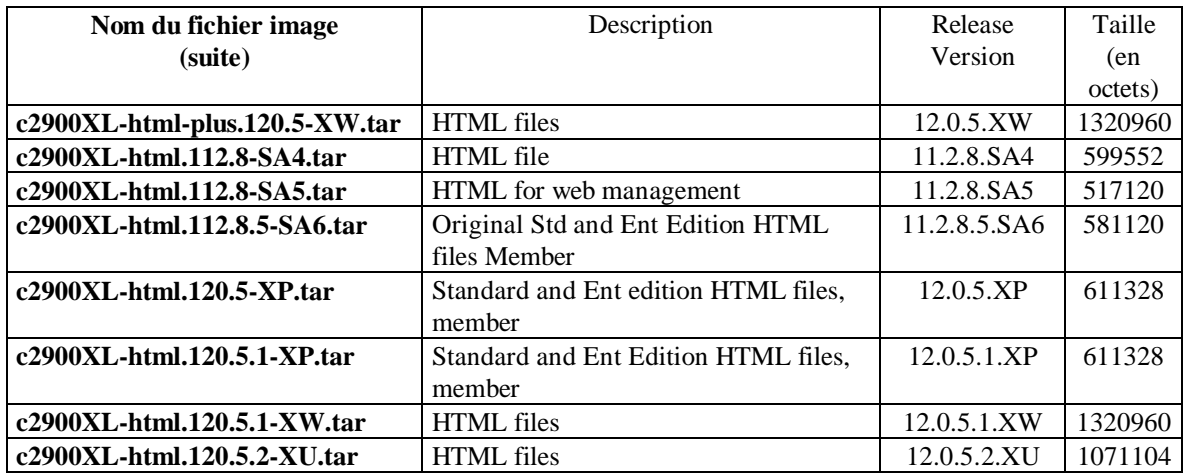

# **Nouvelle version des fichiers images de commutateurs 2900 XL et 3500 XL**

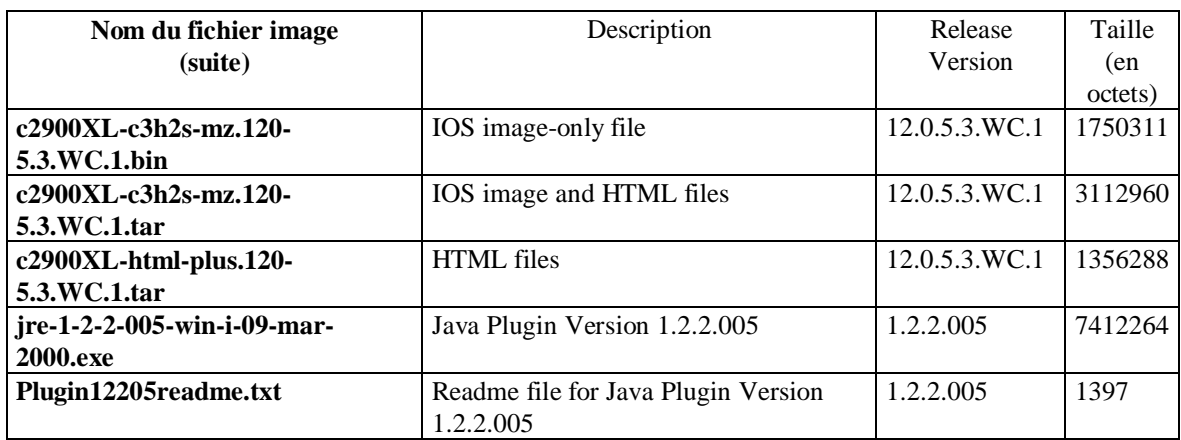

# **Chargement d'un serveur TFTP :**

Ce document explique comment charger le logiciel Tftp Cisco pour effectuer une connexion vers ou à partir du serveur TFTP.

Pour lancer ce logiciel, Il est nécessaire d'avoir préalablement installé un système d'exploitation tel que :

- Windows 95,
- Windows 98,
- or  $NT 4.0$

#### **Mise à jour ou chargement du logiciel sur le commutateur :**

Avant de transférer des fichiers image, vous devez vous assurer qu'un serveur TFTP est présent sur le poste qui est utilisé pour communiquer avec votre commutateur.

Si aucun serveur TFTP n'est présent, vous pouvez en télécharger un sur un poste relié au Web à partir de :

**<http://www.cisco.com/pcgi-bin/Software/Tablebuild/doftp.pl?ftpfile=pub/web/tftp/TFTPServer1-1-> 980730.exe&swtype=FCS&code=&size=1327497**

Après l'avoir copié sur le poste, **décompressez-le**.

Lancez le serveur TFTP en double cliquant sur l'icône installée sur votre bureau ou en utilisant :

- *- bouton démarrer,*
- *programmes*
- Enfin en validant la ligne *Cisco Tftp Server.*

Les fichiers seront transférés dans le répertoire :

**- c:\program files\Cisco systems\Cisco Tftp Server**

Nom du fichier téléchargé :

**- TFTPServer1-1-980730.exe** Version Cisco TFTP Server v.1.1 de **1 327 497 octets**

L'icône ci-dessous doit apparaître sur votre bureau

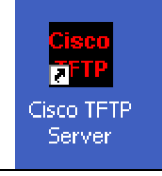

### Sauvegarde du fichier image sur le poste console

Pour notre sécurité et celle de notre commutateur, nous allons maintenant utiliser le serveur

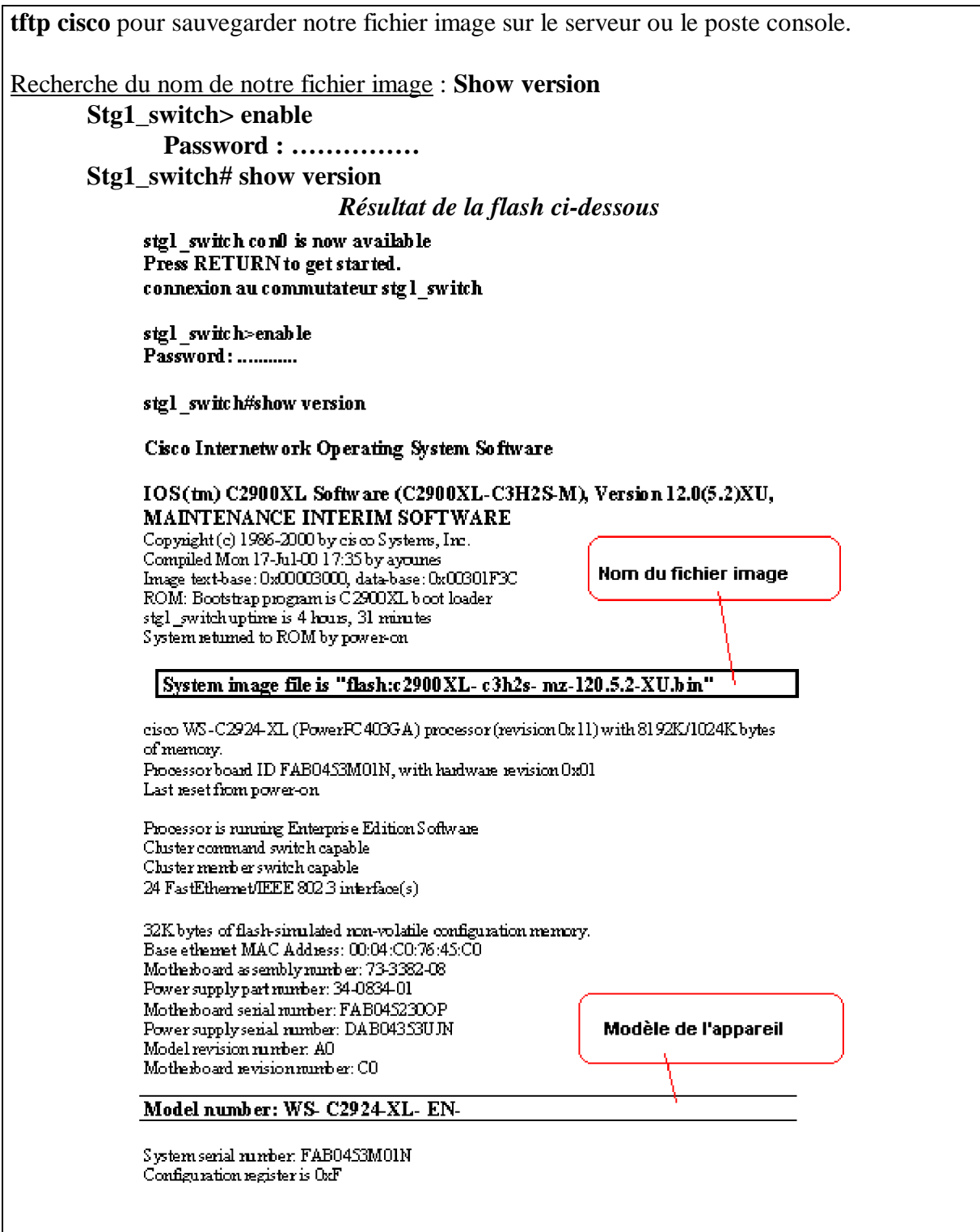

# **Vérification de la connexion IP** :

La transmission Tftp utilisant le protocole TCP/IP, nous allons vérifier si le serveur Tftp est bien lié au port fastEthernet du commutateur :

- Adresse actuelle du Serveur TFTP : **192.168.2.2**

- Adresse actuelle du commutateur : **192.168.2.3**

stgl switch#ping 192.168.2.3

Type escape sequence to abort. Sending 5, 100-byte ICMP Echos to 192.168.2.3, timeout is 2 seconds: 9999 Success rate is 100 percent (5/5), round-trip min/avg/max =  $1/3/6$  ms stgl switch#

Des points d'exclamation **' !'** apparaissent sur vote écran hyper terminal, la connexion est correcte.

Si ce n'est pas le cas alors une suite de points **'.'** vous indique une mauvaise transmission. Dans ce cas :

- Vérifier vos câbles Ethernet
- Vérifier le paramétrage IP du serveur Tftp
- Vérifier le paramétrage IP du commutateur.

Puis relancez la commande **Ping.**

### **Stg1\_switch# ping 192.168.2.3**

stgl switch#ping 192.168.2.3

Type escape sequence to abort. Sending 5, 100-byte ICMP Echos to 192.168.2.3, timeout is 2 seconds: 999 Success rate is 100 percent (5/5), round-trip  $min/avg/max = 1/3/6$  ms stgl switch#

## **Recherche du nom du fichier image** :

- **- Show version**
- **- ou Show flash:**

**Stg1\_switch# Show flash:** *Les deux points sont collés*

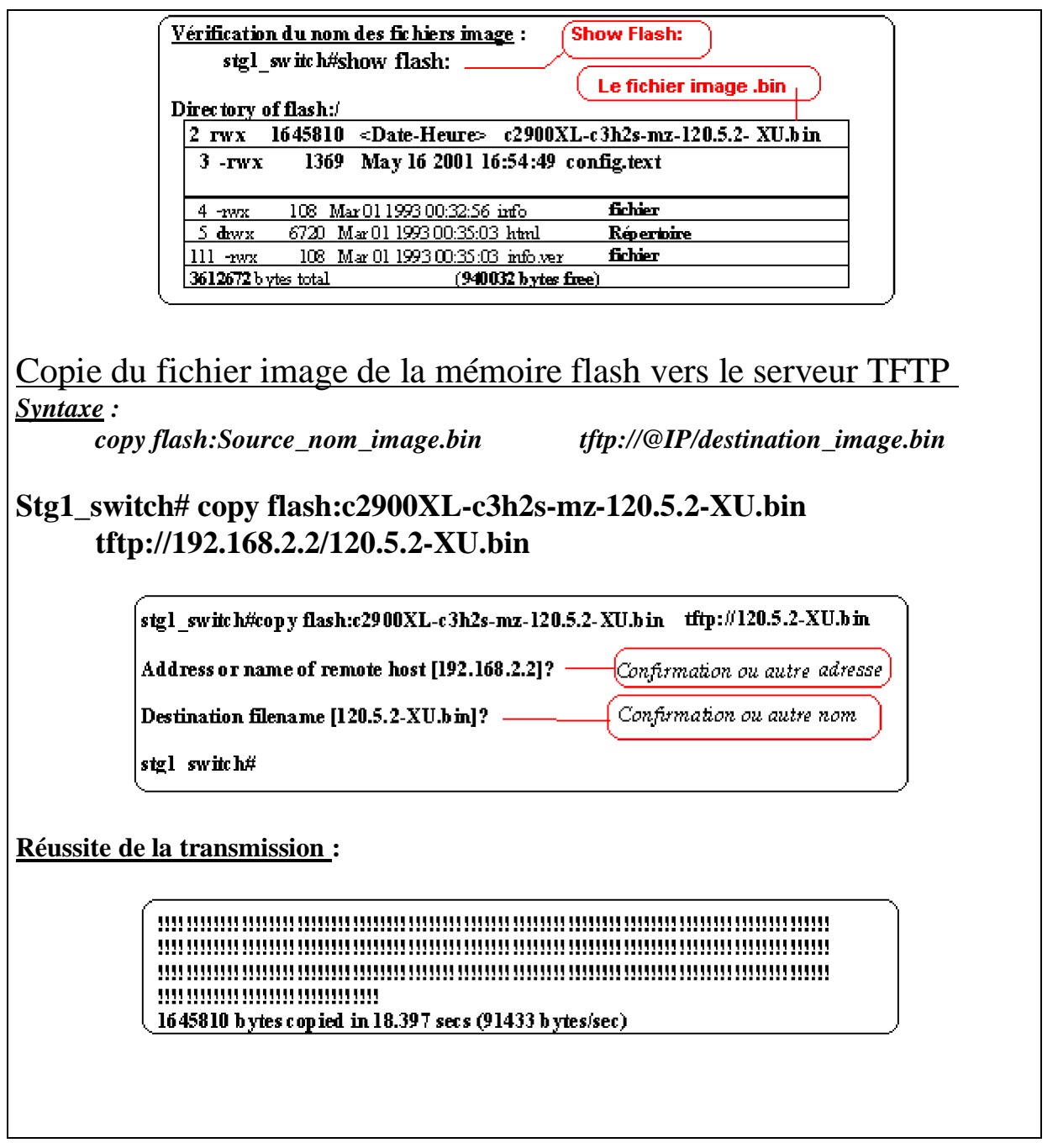

# **Transmission du fichier de configuration Stg1\_switch# copy flash:config.text tftp://192.168.2.2/config.texte**

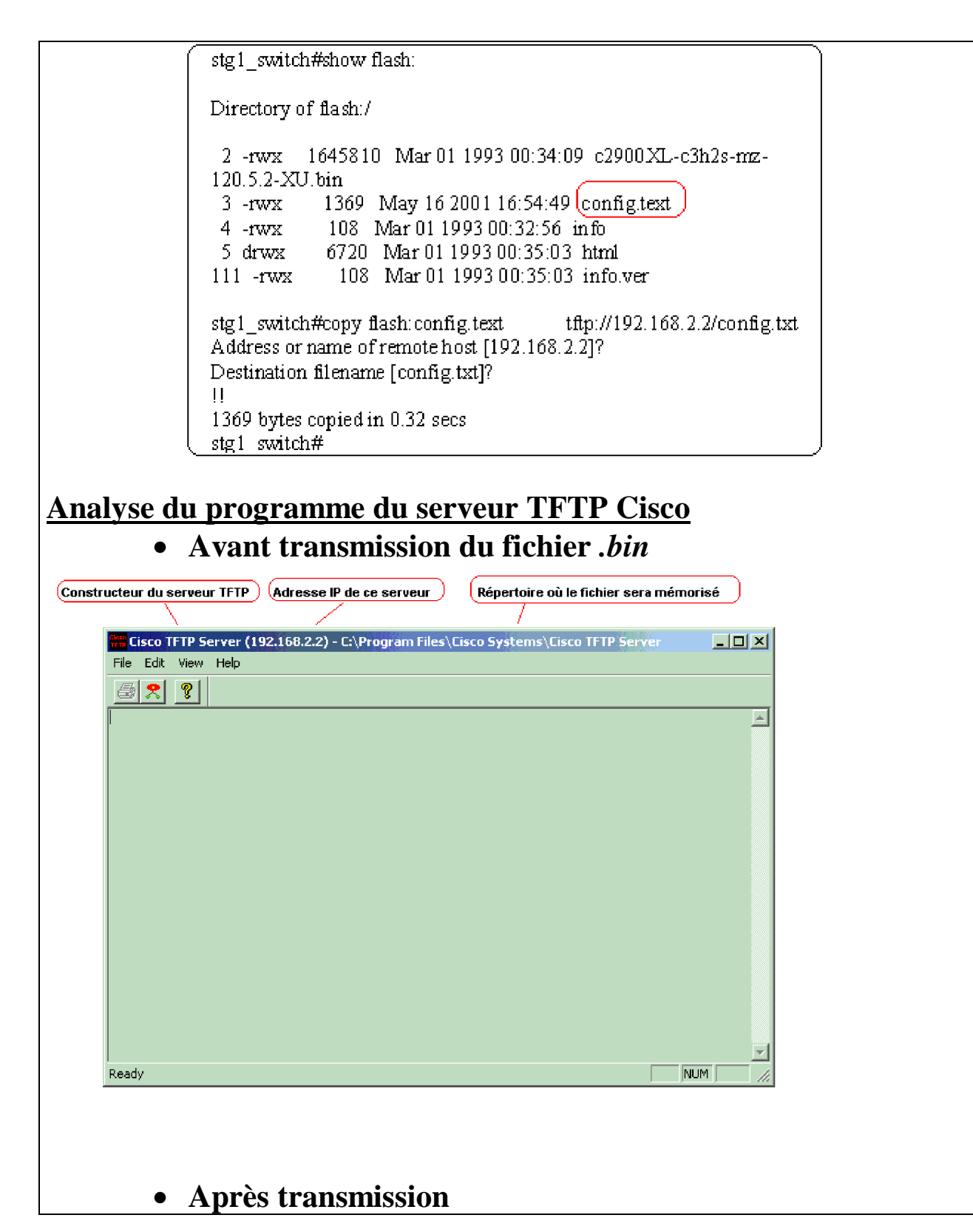

**ISTA AZILAL**

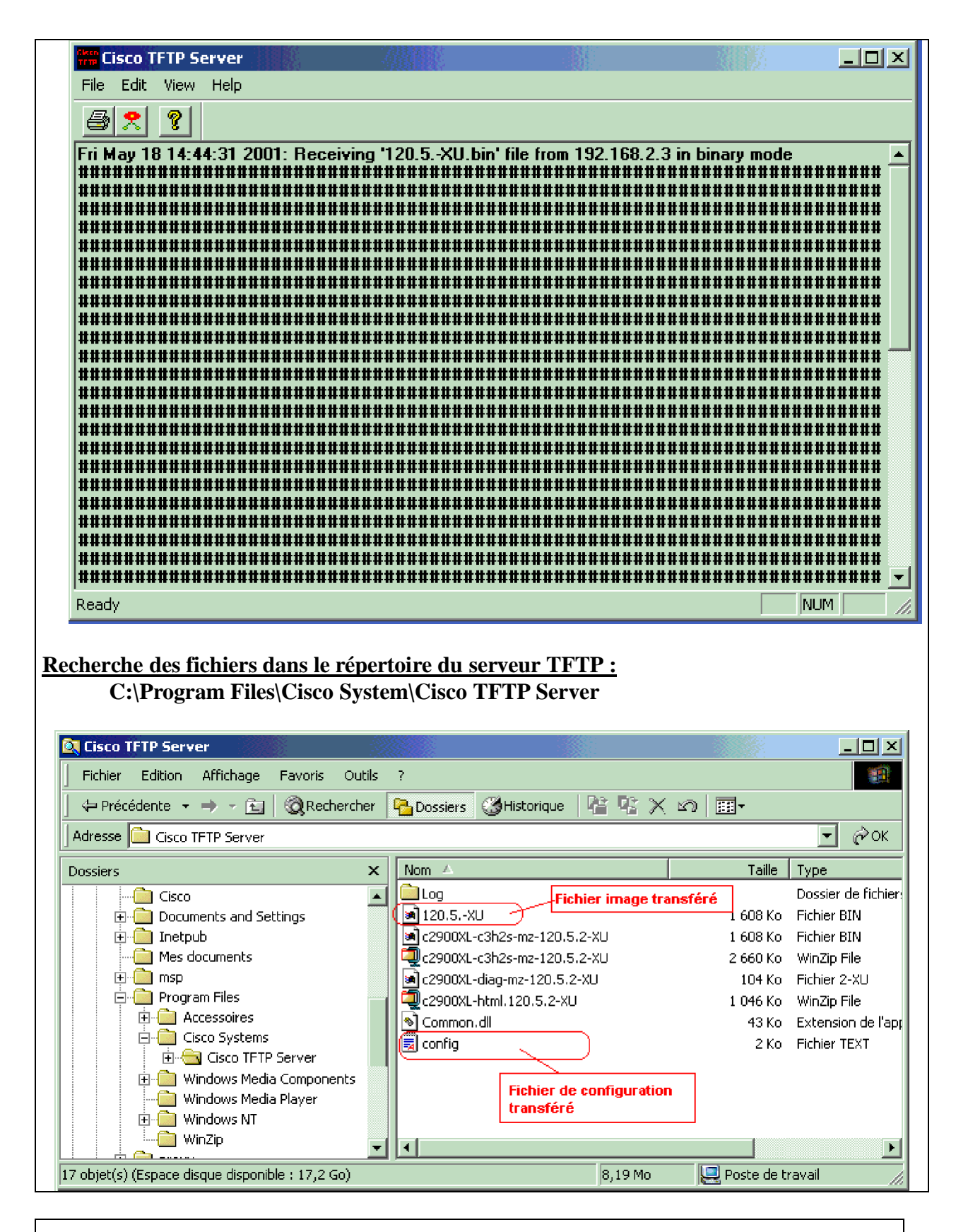

# **Analyse du contenu de la mémoire flash Stg1\_switch# dir flash:**

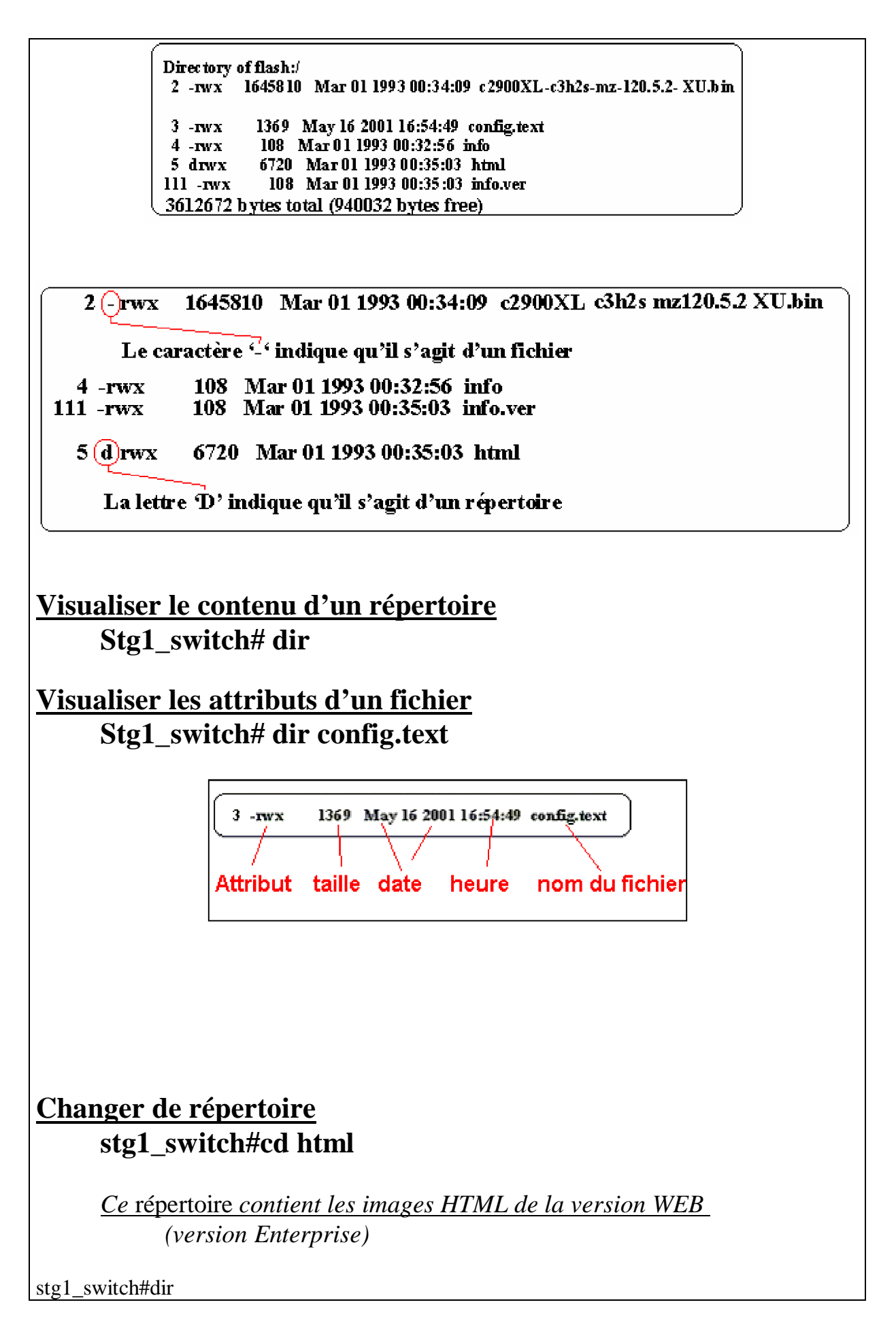

Directory of flash:/html/

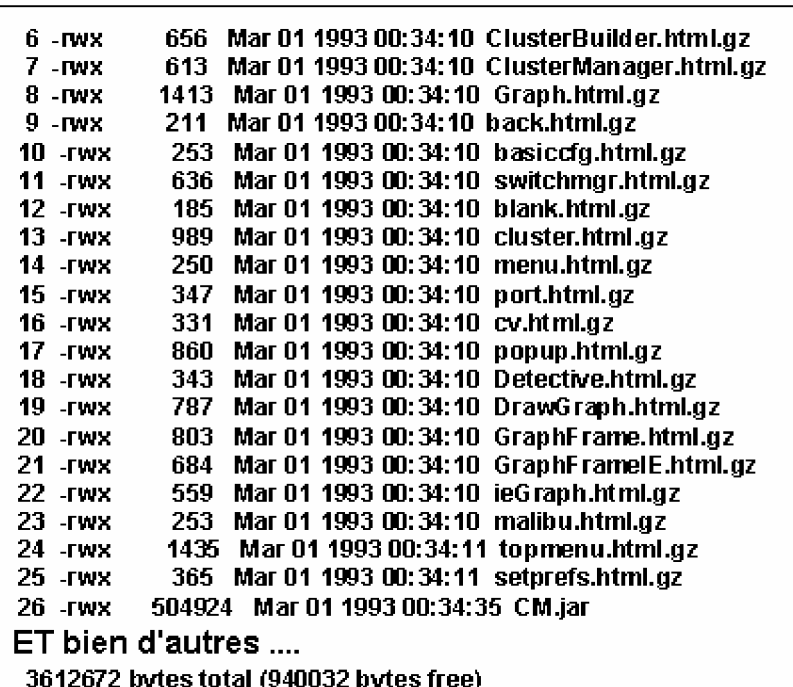

# **Remonter à la racine**

 **stg1\_switch#cd ..**

**stg1\_switch#dir**

Directory of flash:/ 2 -rwx 1645810 Mar 01 1993 00:34:09 c2900XL-c3h2s-mz-120.5.2-XU.bin 1369 May 16 2001 16:54:49 config.text  $3 - **rwx**$ 4 -rwx 108 Mar 01 1993 00:32:56 info 5 drwx 6720 Mar 01 1993 00:35:03 html 111 - rwx 108 Mar 01 1993 00:35:03 info.ver 3612672 bytes total (940032 bytes free)

**Vérifier quel est le répertoire de travail stg1\_switch#pwd**

*flash:/*

 **stg1\_switch#cd html stg1\_switch#pwd** *flash:/html/*

stg1\_switch#cd ..

 **stg1\_switch#pwd** *flash:/*

**Création d'un nouveau répertoire**

 **stg1\_switch#mkdir repEssai** *Create directory filename [repEssai]? Created dir flash:repEssai*

**stg1\_switch#dir Directory of flash:/**

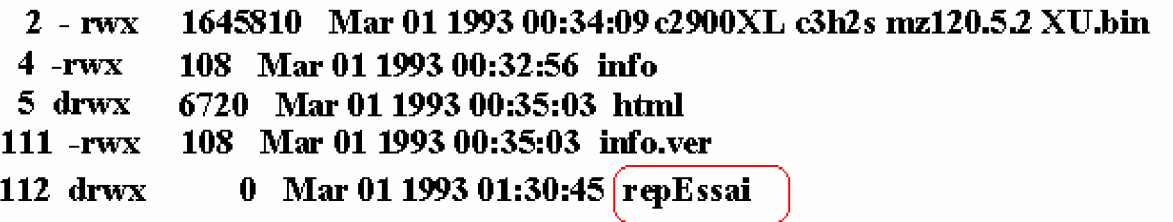

### **Création réussie**

**Se déplacer dans un répertoire Stg1\_switch#cd repEssai Stg1\_switch#pwd** *flash:/repEssai/*

 **stg1\_switch#cd ..**

**Détruire le répertoire /repEssai stg1\_switch#rmdir repEssai** *Rmdir filename [repEssai]? Delete flash:repEssai? [confirm] Removed dir flash:repEssai*

stg1\_switch#dir Directory of flash:/

Directory of flash:/ 2 -rwx 1645810 Mar 01 1993 00:34:09 c2900XL-c3h2s-mz-120.5.2-XU.bin 1369 May 16 2001 16:54:49 config.text  $3 - r_{W}x$  $4 - **rwx**$ 108 Mar 01 1993 00:32:56 info 6720 Mar 01 1993 00:35:03 html  $5 \frac{\text{d} \text{r}}{\text{d} \text{r}}$  $111 - **rwx**$ 108 Mar 01 1993 00:35:03 info.ver 3612672 bytes total (940032 bytes free) **Transfert d'un fichier vers le commutateur Copie du fichier de configuration du serveur TFTP (Tftp:**)  **vers la mémoire flash (flash:**)  **stg1\_switch#copy tftp://192.168.2.2/config.txt flash:cfg.text** *Destination filename [cfg.text]? Accessing tftp://192.168.2.2/config.txt... Loading config.txt from 192.168.2.2 (via VLAN1): ! [OK – 1369 bytes] 1369 bytes copied in 0.137 secs* 399999 1369 bates copied in 0.137 secs Directory of flash:/ 2 -rwx 1645810 Mar 01 1993 00:34:09 c2900XL-c3h2s-mz-120.5.2- XU.b in 1369 May 16 2001 16:54:49 config.text  $3 - **rwx**$ 108 Mar 01 1993 00:32:56 info  $4 - **rwx**$  $5 \,$ drwx 6720 Mar 01 1993 00:35:03 html  $111 - rwx$ 108 Mar 01 1993 00:35:03 info.ver  $112$  rwx 1369 Mar 01 1993 01:34:06 cfg.text Le fichier a bien été transféré **Effacement de ce fichier**

 **Stg1\_switch#delete cfg.text** *Delete filename [cfg.text]? Delete flash:cfg.text? [confirm]*

stg1\_switch#dir flash: Directory of flash:/

Directory of flash:/ 2 -rwx 1645810 Mar 01 1993 00:34:09 c2900XL-c3h2s-mz-120.5.2-XU.bin  $3 - rwx$ 1369 May 16 2001 16:54:49 config.text 108 Mar 01 1993 00:32:56 info  $4.188$ 6720 Mar 01 1993 00:35:03 html  $5 \frac{\text{d} \text{r}}{\text{d} \text{r}}$  $111 - **rwx**$ 108 Mar 01 1993 00:35:03 info.ver 3612672 bytes total (940032 bytes free)

#### RESUMONS

## **Copie d'un des fichiers image du serveur TFTP vers la mémoire flash**

#### *Syntaxe :*

 *Copy tftp://@IP/ Source\_nom\_image.text flash:destination\_image.text Copy tftp://@IP/ Source\_nom\_image.bin flash:destination\_image.bin*

 **Stg1\_switch#copy tftp://192.168.2.2/config.txt flash:cfg.text Destination filename [cfg.text]? Accessing tftp://192.168.2.2/config.txt... Loading config.txt from 192.168.2.2 (via VLAN1): ! [OK – 1369 bytes]** 1369 bytes copied in 0.137 secs

#### **Remarque** :

- Le nom et l'extension du fichier source ainsi que les fichiers de destination sont à sélectionner en fonction de la copie à réaliser.
- Lorsque que vous effectuez un transfert dans un sens ou dans l'autre, prendre le temps de vérifier la taille de vos fichiers. Cette taille est indiquée en octet sur le commutateur et en kilo octet (valeur multipliée par 1024) dans la fenêtre de l'hyper Terminal.
- Si au cours de vos différentes sauvegardes, cette taille est incorrecte, le commutateur ne pourra pas défragmenter vos fichiers et ils deviendront alors inutilisables.
- Ne pas oublier les deux points après les mots réservés **Tftp:** ou **Flash:**.

## **stg1\_switch#dir flash: Directory of flash:/**

```
Directory of flash:/
 2 -rwx 1645810 Mar 01 1993 00:34:09 c2900XL-c3h2s-mz-120.5.2- XU.b in
 3 - <b>rwx</b>1369 May 16 2001 16:54:49 config.text
 4 - <b>rw</b> x108 Mar 01 1993 00:32:56 info
             6720 Mar 01 1993 00:35:03 html
 5 \,drwx108 Mar 01 1993 00:35:03 info.ver
111 - <b>rwx</b>112 rwx
             1369 Mar 01 1993 01:34:06 cfg.text
                                      Le fichier est transféré
3612672 bytes total (938496 bytes free)
```
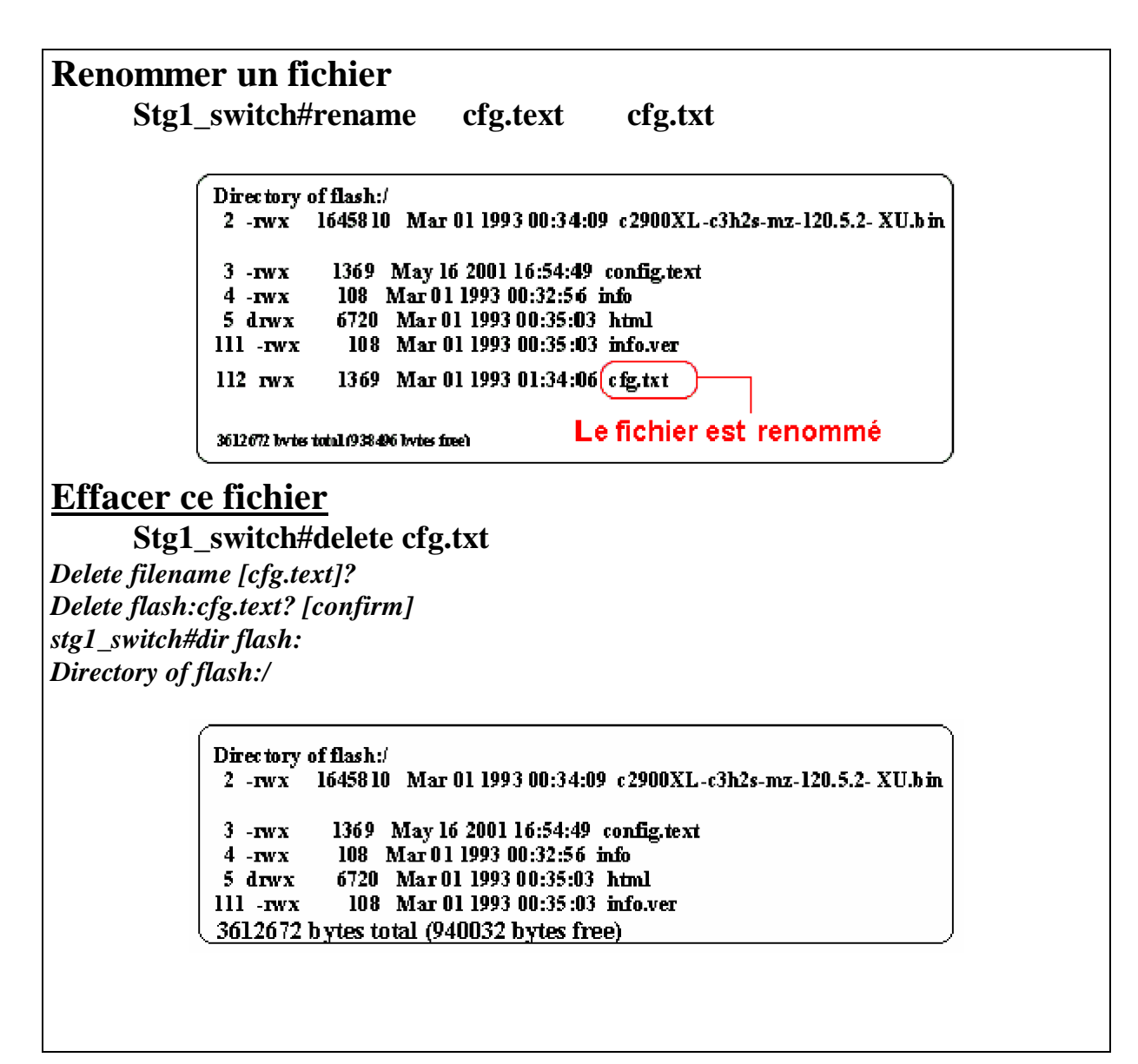

# **Chargement ou Remise à jour des fichiers images**

- **Attention, il faut vérifier la syntaxe et l'existence des commandes sur le type de commutateur que vous possédez avant de vous lancer dans la série de ces manipulations.**
- **Un préalable est aussi d'avoir sauvegardé les différents fichiers pour les restituer dans le commutateur lorsqu'ils seront demandés.**

- **Le serveur Tftp doit être présent et lancé pour ces manipulations**

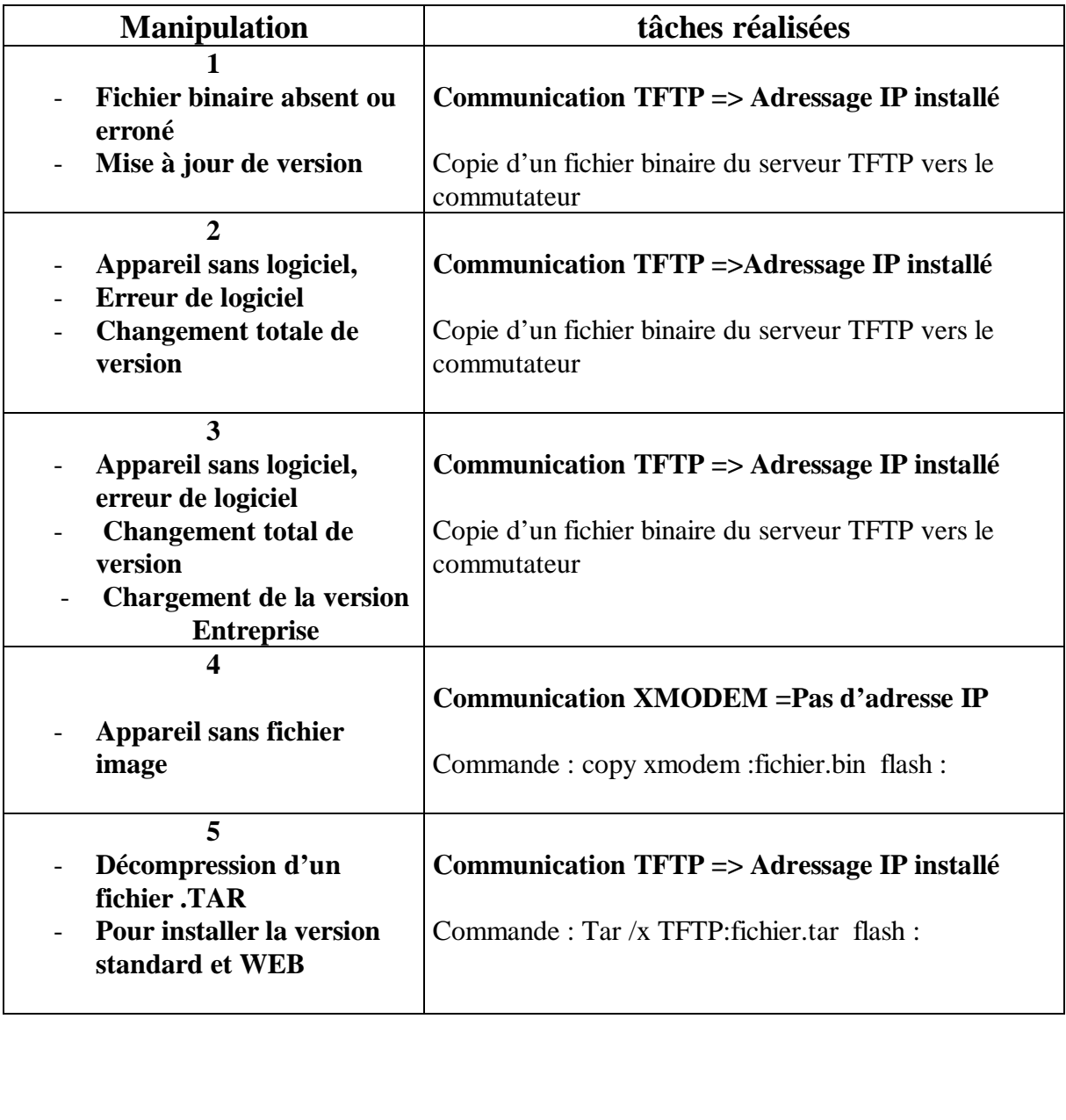

**Manipulations** 

Nous allons maintenant prendre un peu plus de risque, dans la mesure où, tout en restant dans le mode privilégié, nous allons transférer certains fichiers importants du commutateur .

Nous travaillerons grâce à l'image exécutable chargée en mémoire vive.

## **A aucun moment il ne faut couper l'alimentation et/ou relancer le commutateur**.

Nous allons donc:

- Renommer le fichier si la quantité de mémoire libre le permet. sinon effacer le fichier image du commutateur (il est aussi possible de l'écraser)
- Copier la version qui se trouve sur le serveur Tftp pour remplacer le fichier effacé ou renommé dans la mémoire flash,
- Et relancer le commutateur
- Vérifier la taille de la mémoire restant libre et la taille de votre fichier image .bin.

Il va falloir une quantité égale à 2 fois la taille du fichier pour pouvoir renommer puis copier ce fichier (Ce n'est pas nécessaire si le fichier est effacé).

Manipulation **1:**

**Tâche à réaliser: Copier le fichier binaire du serveur Tftp vers la mémoire flash:, relancer le commutateur.**

## **Stg1\_switch#dir flash: Stg1\_switch#rename flash:c2900XL-c3h2s-mz-120.5.2-XU.bin flash:120.5.2-XU.bin**

Si notre commutateur ne comporte pas assez de mémoire flash, nous sommes obligés d'effacer le fichier.

Cet effacement ne concerne pour l'instant que le fichier .bin et non pas les fichiers Web se trouvant dans le répertoire *HTML*.

 **Stg1\_switch#delete flash:c2900XL-c3h2s-mz-120.5.2-XU.bin Stg1\_switch#dir flash:** *Le fichier binaire a disparu*

**Demande de transfert TFTP** *:*

 **Source : Le serveur TFTP Destination : Le commutateur**

**Stg1\_switch# copy tftp://192.168.2.2/c2900XL-c3h2s-mz-120.5.2-XU.bin flash:/120.5.2-XU.bin**

*Je vérifie sa présence et sa taille* **Stg1\_switch#dir flash:**

*Je vérifie aussi la présence des fichier web*

 **Stg1\_switch# cd html Stg1\_switch#pwd Stg1\_switch#dir flash:/html**

*Les fichiers web son-ils toujours présents ?*

 **Stg1\_switch#cd .. Stg1\_switch#pwd**

*Le commutateur se relance et redemande les paramètres du setup.*  **Stg1\_switch#reload**

**Résultat des différentes commandes et des messages renvoyés par le commutateur.**

 $\overline{\phantom{a}}$ 

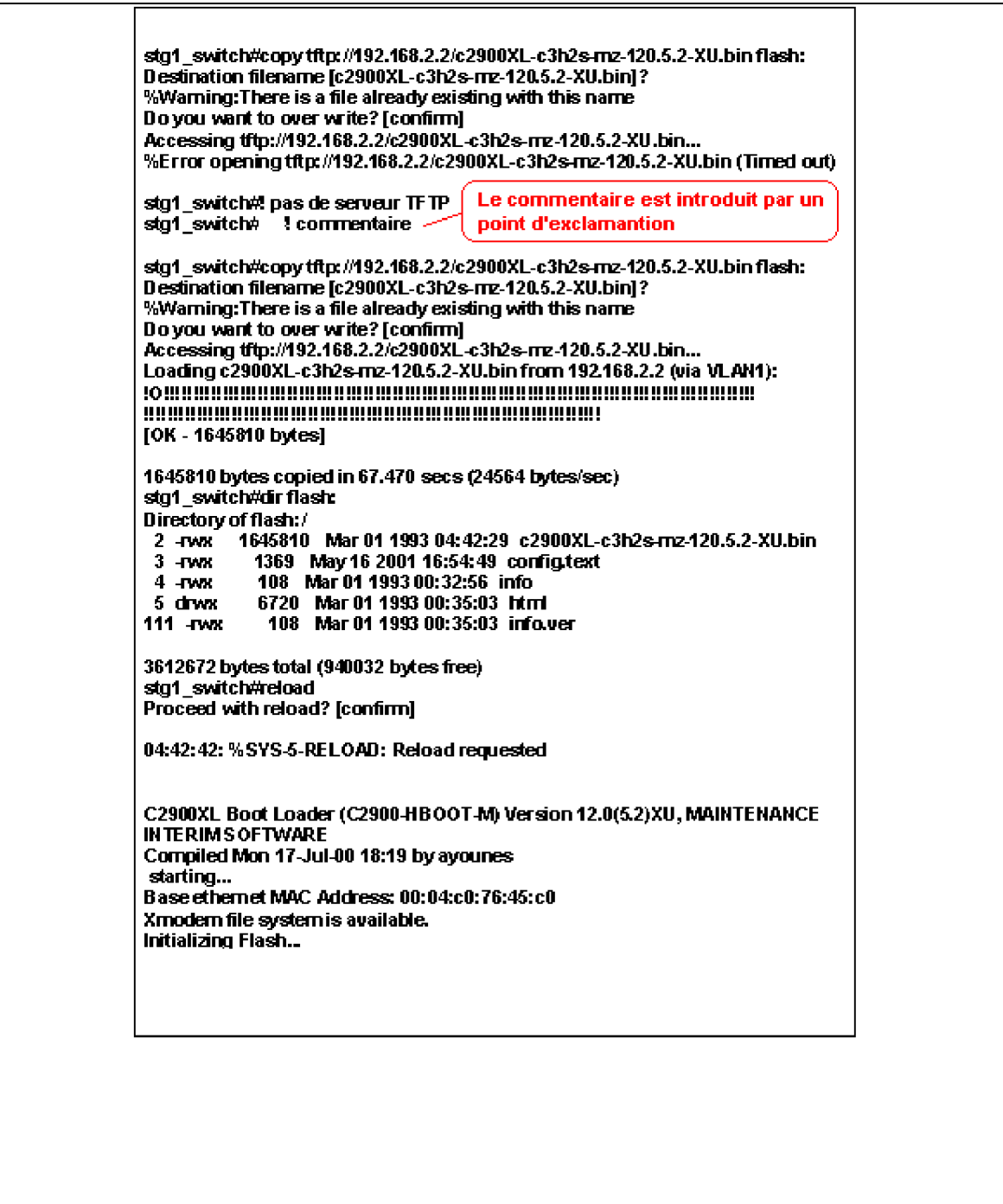

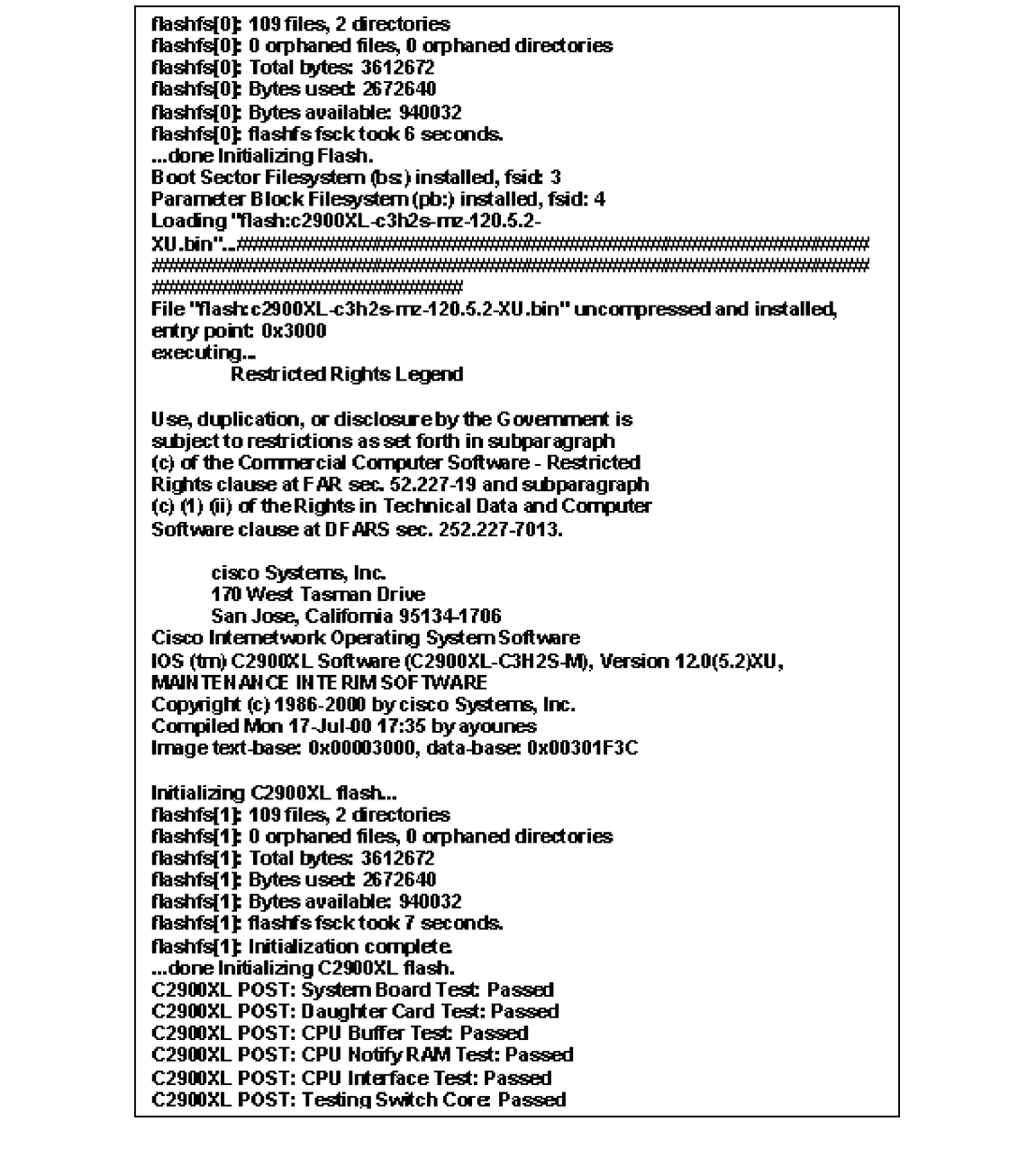

**C2900XL POST: Testing Buffer Table: Passed** C2900XL POST: Data Buffer Test: Passed C2900XL POST: Configuring Switch Parameters: Passed C2900XL POST: Ethernet Controller Test: Passed C2900XL POST: MI Test: Passed cisco WS-C2924-XL (P owerP C403GA) processor (revision 0x11) with 8192K/1024K bytes of memory. Processor board ID FAB0453MD1N, with hardware revision 0x01 Last reset from warm reset Processor is running Enterprise Edition Software **Cluster command switch capable** Cluster member switch capable 24 FastEthernet/IEEE 802.3 interface(s) 32K bytes of flash-simulated non-volatile configuration memory. Base ethernet MAC Address: 00:04:C0:76:45:C0 Motherboard assembly number: 73-3382-08 Power supply part number: 34-0834-01 Motherboard serial number: FAB0452300P Power supply serial number: DAB04353UJN Model revision number: A0 Motherhoard revision number CO Model number: WS-C2924-XL-EN System serial number: FAB0453M01N Press RETURN to get started! **C2900XL INIT: Complete** 00:00:27: %SYS-5-CONFIG: Configured from N VRAM by console 00:00:27: %SYS-5-RESTART: Systemrestarted --Cisco Internetwork Operating System Software IOS (tm) C2900XL Software (C2900XL-C3H2S-M), Version 12.0(5.2)XU, MAINTEN ANCE INTER IM SOFTWARE Copyright (c) 1986-2000 by cisco Systems, Inc. Compiled Mon 17-Jul-00 17:35 by ayounes stg1\_switch>enable **Passwort** sto1 switch#dirflash: Directory of flash:/ 2 -rwx 1645810 Mar 01 1993 04:42:29 c2900XL-c3h2s-mz-120.5.2-XU.bin 3 -rwx 1369 May 16 2001 16:54:49 config.text  $4 -$ rwx 108 Mar 01 1993 00:32:56 info 5 drwx 6720 Mar 01 1993 00:35:03 html<br>I11 -rwx 108 Mar 01 1993 00:35:03 info.ver 111 **TWX** 3612672 bytes total (940032 bytes free) stg1 switch#

### **Manipulation 2**:

#### **Tâches à réaliser:**

**Formater la flash, copier le fichier binaire du serveur Tftp vers la mémoire flash:, relancer le commutateur.**

Tout en restant sous notre mode privilégié et sur le programme travaillant en mémoire vive, nous allons **formater la flash**, recharger le programme binaire (uniquement pour l'instant) puis relancer la machine.

#### **Attention**

**Tous les fichiers seront détruits par cette commande.**

Il faut donc impérativement que vous ayez récupéré

- Les fichiers binaire (*.bin*)
- Les fichiers compressés (*. tar(s)* )

de votre commutateur sur le site Cisco ou qu'ils soient présents sur votre serveur TFTP avant d'exécuter ces quelques lignes CLI.

Revenir au mode privilégié si le commutateur vient d'être relancé

## **Stg1\_switch#format flash : Stg1\_switch#dir flash :**

Il ne reste rien dans la flash mais nous sommes toujours (heureusement) contrôlés par le programme exécutable.

# **Copie d'un des fichiers image du serveur TFTP vers la mémoire flash**

*Syntaxe :*

 *Copy tftp://@IP/ Source\_nom\_image.bin flash:destination\_image.bin*

### **Remarque :**

Le nom et l'extension du fichier source ainsi que ceux du fichier de destination seront à sélectionner en fonction de la copie à réaliser.

# **Stg1\_switch# copy tftp://192.168.2.2/c2900XL-c3h2s-mz-120.5.2-XU.bin flash:/120.5.2-XU.bin**

 **Stg1\_switch#dir flash:** *Le répertoire html n'a pas été créé*

 **Stg1\_switch#reload**

**Résultat des différentes commandes et des messages renvoyés par le commutateur.**

stg1\_switch#!stg1 switch#! affiche le contenu de la mémoire flash: stg1 switch#! les accents ne sont pas permis dans les commentaires stg1\_switch# stg1\_switch# stg1\_switch#dirflash: Directory of flash:/ 2 -rwx 1645810 Mar 01 1993 00:16:59 c2900XL-c3h2s-mz-120.5.2-XU.bin 3 -rwx 1369 May 16 2001 16:54:49 config.text 108 Mar 01 1993 00:32:56 info  $4 -$ rwx 108 - Mar 01 1993 00:32:56 - Info<br>6720 - Mar 01 1993 00:35:03 - Html<br>- 488 - Mar 04:4993 09:35:03 - info 5 drwx 108 Mar 01 1993 00:35:03 info.ver 111 TWX 3612672 bytes total (940032 bytes free) stg1\_switch# stg1<sup>-</sup>switch# ! formate la flash stg1\_switch# stg1 switch#format flash: Format operation may take a while. Continue? [confirm] Format operation will destroy all data in "flash:". Continue? [confirm] fashfs[1]: 0 files, 1 directories flashfs[1]: 0 orphaned files, 0 orphaned directories flashfs[1]: Total bytes: 3612672 The State of the State of the State of the State of the State of the State of the State of the State of the State of the State of the State of the State of the State of the State of the State of the State of the State of t flashfs[1]: flashfs fsck took 6 seconds. Format of flash: complete stg1 switch# stg1\_switch# stg1\_switch#! Ia flash est formatée  $\overline{\text{sq1}}$  switch# stg1\_switch#dirflash: Directory of flash:/ No files in directory 3612672 bytes total (3611648 bytes free) stg1\_switch# stg1\_switch# transfert du fichier binaire stg1 switch# stg1\_switch#copytftp:c2900xl-c3h2s-mz-1205-\_\_\_\_\_5.2-XU.bin flash: Address or name of remote host [192.168.2.2]? Source filename [c2900xl-c3h2s-mz-120.5.2-XU.bin]? Destination filename [c2900xl-c3h2s-mz-120.5.2-XU.bin]? Accessing tftp://192.168.2.2/c2900xl-c3h2s-mz-120.5.2-XU.bin... Loading c2900xl-c3h2s-mz-120.5.2-XU.bin from 192.168.2.2 (via VLAN1): [OK - 1645810 bytes] 1645810 bytes copied in 50.116 secs (32916 bytes/sec). stg1\_switch#!recharge le programme à partir de la nouvelle version stg1\_switch# stg1\_switch#reload Proceed with reload? [confirm]

**Ici le setup de base peut être effacé et paramétré pour obtenir une nouvelle configuration.**

**Manipulation 3**:

**Tâche à réaliser:**

**Copier le fichier binaire et les fichiers Web du serveur Tftp vers la mémoire flash:, relancer le commutateur.**

Nous allons formater la flash, recharger le programme binaire et les fichiers du terminal Web

puis relancer la machine.

### **Attention**

### **Tous les fichiers seront détruits par cette commande.**

Il faut donc impérativement que vous ayez récupérer les fichiers binaire (*.bin*) et compressé *. tar* )de votre commutateur sur le site Cisco ou qu'ils soient présents sur votre serveur TFTP avant d'exécuter ces quelques lignes CLI.

Revenir au mode privilégié si le commutateur vient d'être relancé :

## **Stg1\_switch#format flash : Stg1\_switch#dir flash :**

**Il ne rester rien dans la flash mais nous sommes toujours contrôlés par le programme exécutable.**

**Stg1\_switch# tar /x tftp://192.168.2.2/c2900XL-c3h2s-mz-120.5.2-XU.tar flash:/ Stg1\_switch#dir flash:**

**Le fichier binaire ainsi que le répertoire html réapparaissent**

*nous vérifions aussi la présence des fichier web dans le répertoire flash:/html*

 **Stg1\_switch# cd html Stg1\_switch#pwd Stg1\_switch#dir flash:/html**

*Les fichiers web sont effectivement revenus*

 **Stg1\_switch#cd .. Stg1\_switch#reload**

**Résultat des différentes commandes et des messages renvoyés par le commutateur.**

stg1\_switch# stg1\_switch# formate le commutateur  $\sin^{-}$  switch# stg1\_switch#format flash: Format operation may take a while. Continue? [confirm] Format operation will destroy all data in "flash:". Continue? [confirm] This is a file of the state of the file of the file of the file of the file of the file of the file of the file of the file of the file of the file of the file of the file of the file of the file of the file of the file of flashfs[1]: Total bytes: 3612672 flashfs[1]: Bytes used: 1024 flashfs[1]: Bytes available: 3611648 flashfs[1]: flashfs fsck took 7 seconds. Format of flash: complete stg1 switch#dirflash: Directory of flash:/ No fles in directory 3612672 bytes total (3611648 bytes free) stg1\_switch# stg1\_switch# copie et decompresse tous les fichiers binaires et les fichier stg1\_switch# decompresse tous les fichiers binaires et les fichier WEB stg1\_switch# stg1\_switch#ar /x tftp://192.168.2.2/c2900XL-c3h2s-mz-120.5.2-XU.tar flash:/ Loading c2900XL-c3h2s-mz-120.5.2-XU.tar from 192.168.2.2 (via VLAN1):! extracting info (108 bytes) extracting c2900XL-c3h2s-mz-120.5.2-XU.bin (1645810 html/(directory) extracting html/ClusterBuilder.html.gz (656 bytes)! extracting html/ClusterManager.html.gz (613 bytes) etc ..... extracting html/cistmgr.toc (4356 bytes)! extracting html/cvsm.toc (4117 bytes)! extracting html/ssp.toc (3789 bytes)! extracting html/prefs.text (32 bytes) extracting html/version.txt (50 bytes) extracting info.ver (108 bytes)!! [OK 2723840 bytes] stg1\_switch#dirflash: Directory of flash:/  $2 - T$ WX 108 Mar 01 1993 00:06:21 info 1645810 Mar 01 1993 00:07:29 c2900XL-c3h2s-mz-120.5.2-XU.bin  $3 -$ TWX 4 drwx 6720 Mar 01 1993 00:08:14 html 110 -rwx 108 Mar 01 1993 00:08:14 info.ver

3612672 bytes total (941568 bytes free) stg1\_switch#cd html stg1\_switch#dir Directory of flash: html/ 656 Mar 01 1993 00:07:29 ClusterBuilder.html.gz  $5 -$ rwx  $6 -$ rwx 613 Mar 01 1993 00:07:29 Cluster Manager.htmlgz 7 -rwx 1413 Mar 01 1993 00:07:29 Graph.html.gz etc.... stg1\_switch#cd.. stg1\_switch#reload Proceed with reload? [confirm] 00:08:49: %SYS-5-RELOAD: Reload requested C2900XL Boot Loader (C2900-HBOOT-M) Version 12.0(5.2)XU, MAINTENANCE **INTERIMSOFTWARE** etc.... executing... etc.... -- System Configuration Dialog --Use this configuration? [yes/no]: y **Building configuration...** Use the enabled mode 'configure' command to modify this configuration. Press RETURN to get started. etc.... stg1\_switch>enable **Password:** stg1\_switch#dirflash: Directory of flash:/ 108 Mar 01 1993 00:06:21 info  $2 - \text{row}$ 3 -rwx 1645810 Mar 01 1993 00:07:29 c2900XL-c3h2s-mz-120.5.2-XU.bin 1645610 Mar 01 1993 00:07:29 CZ9<br>6720 Mar 01 1993 00:08:14 html<br>- 408 Mar 04 4003 00:08:44 info: 4 drwx 108 Mar 01 1993 00:08:14 info.ver 110 TWK 1278 Mar 01 1993 00:01:54 config.text 111 TWK 3612672 bytes total (940032 bytes free) stg1 switch#

### **Manipulation 4 (Maximum de risque) :**

**Tâche à réaliser:**

**Nous allons effacer le fichier binaire de la flash, détruire le répertoire /html et ce qu'il contient, couper l'alimentation ou lancer la commande reload.**

**L'alimentation coupée et nos programmes détruits forcent le commutateur à redémarrer sur sa ROM de boot.**

**Cette Rom possède, à son niveau, des commandes personnelles peu nombreuses d'ailleurs et je vous suggère de les visualiser toujours à l'aide du point d'interrogation.**

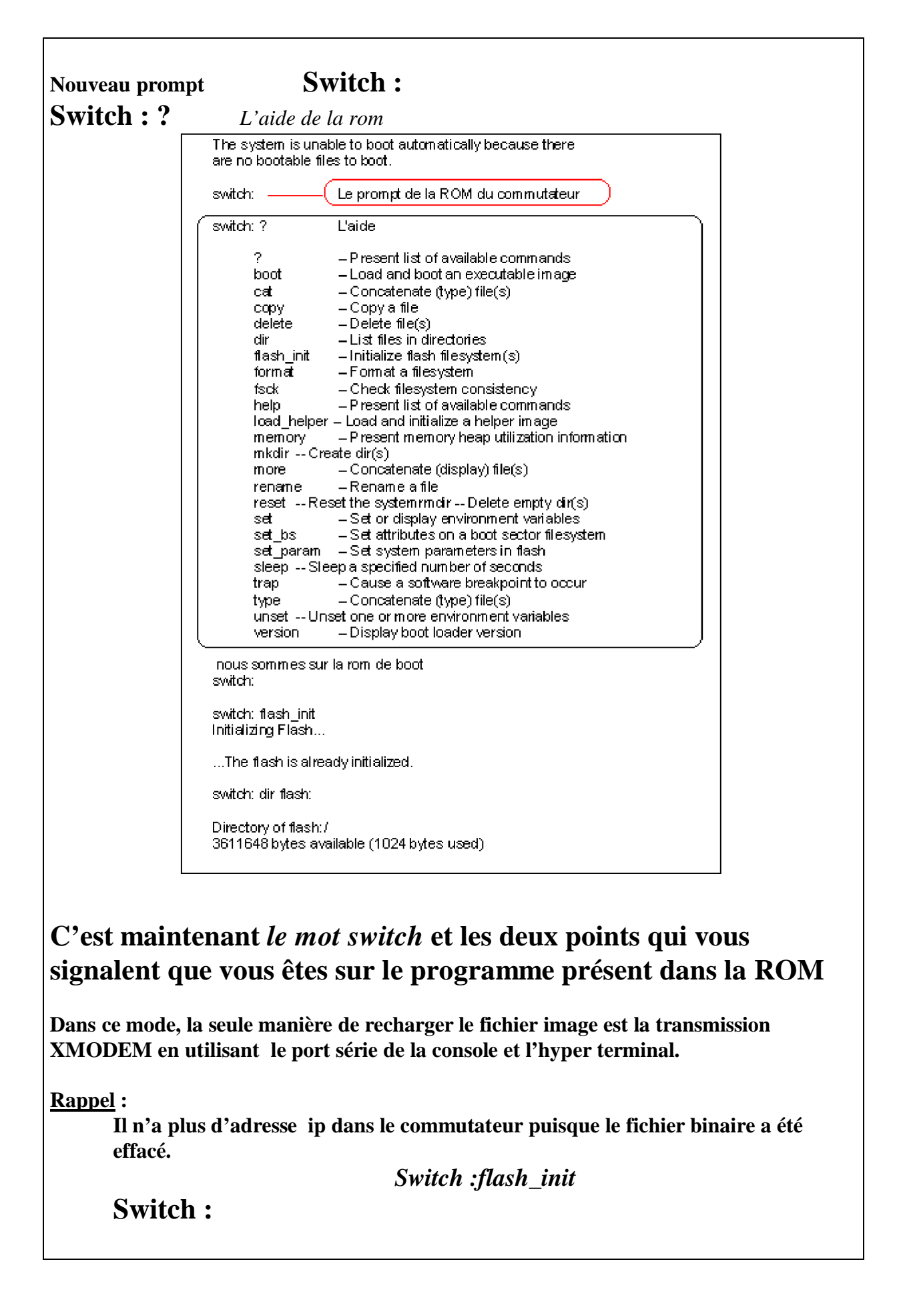

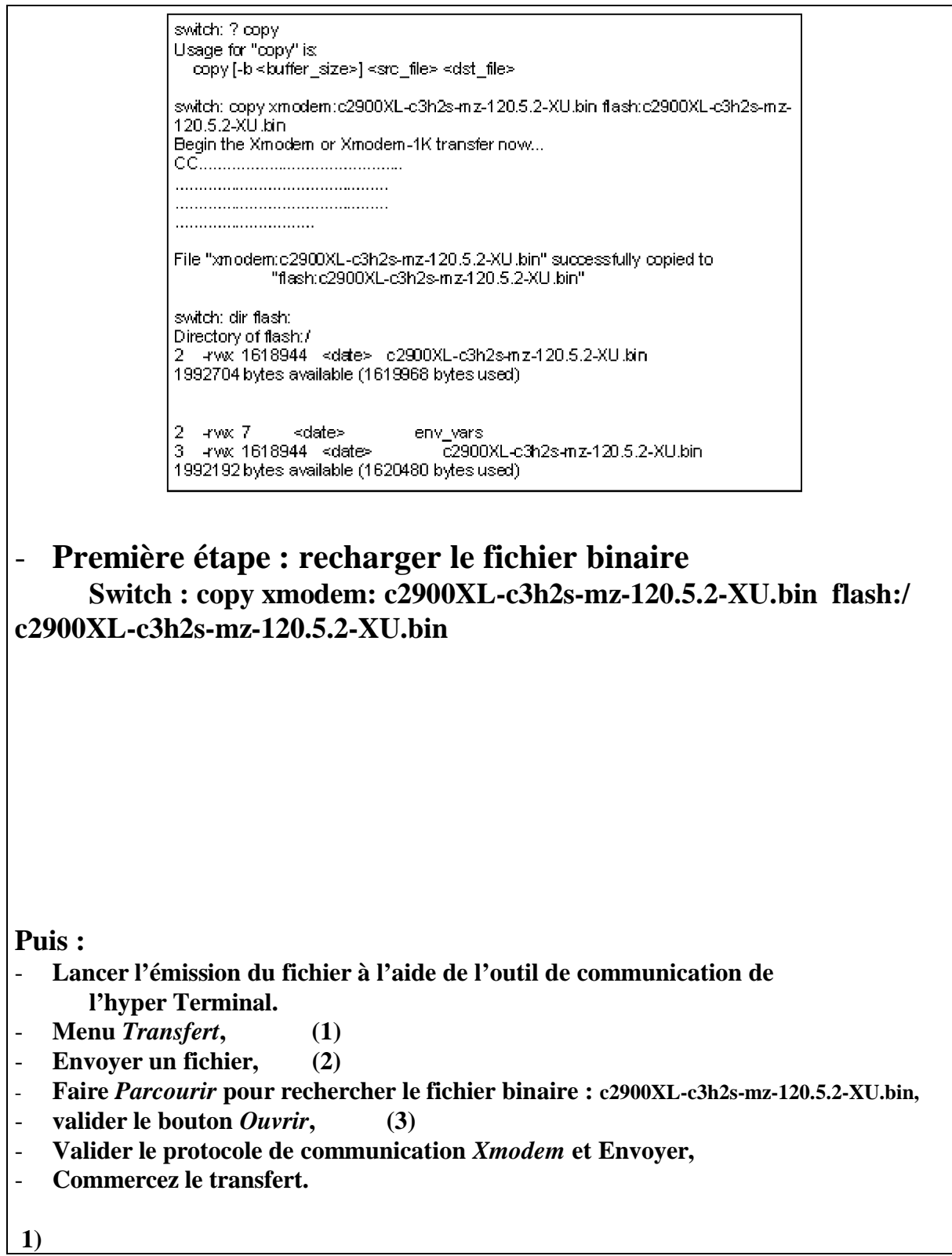
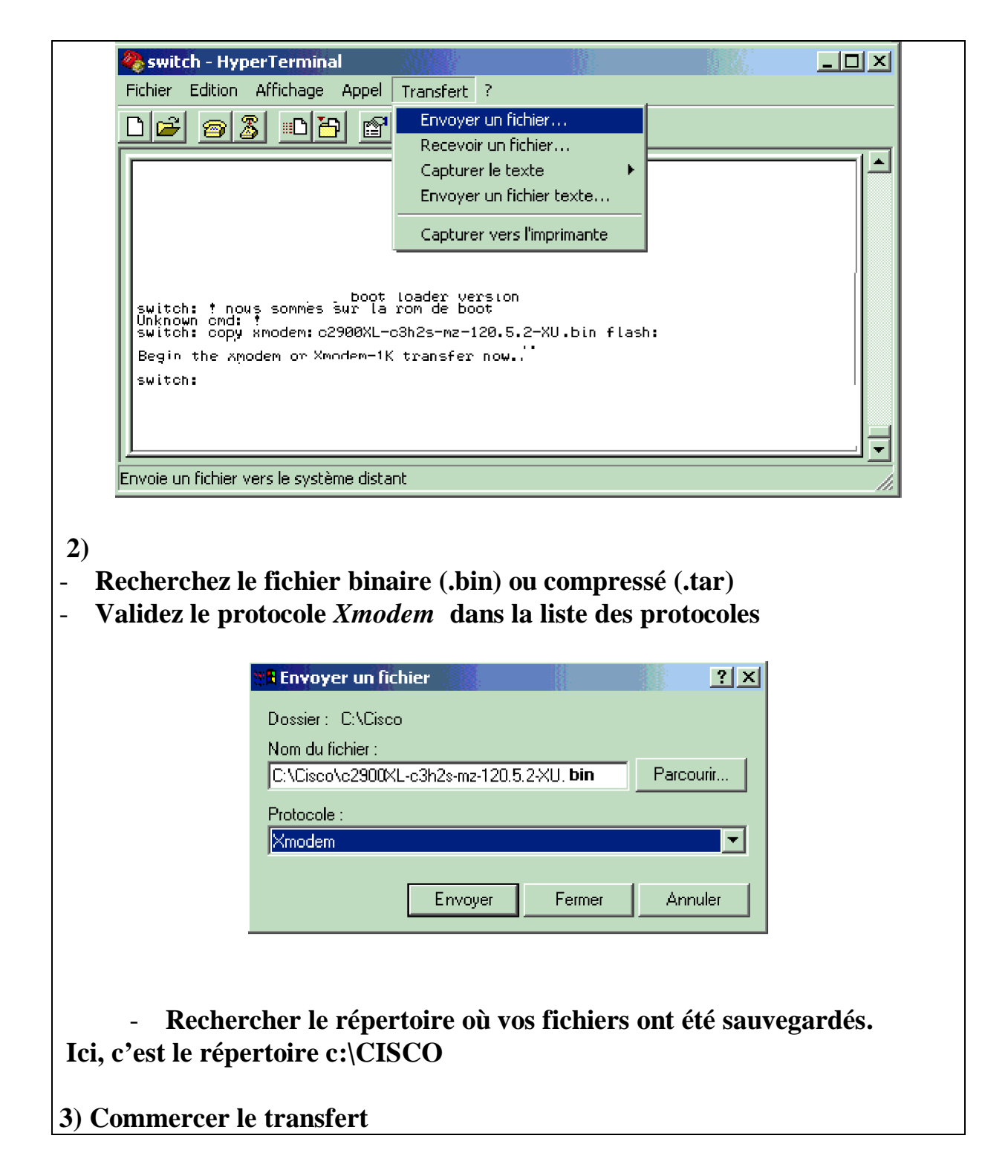

**ISTA AZILAL**

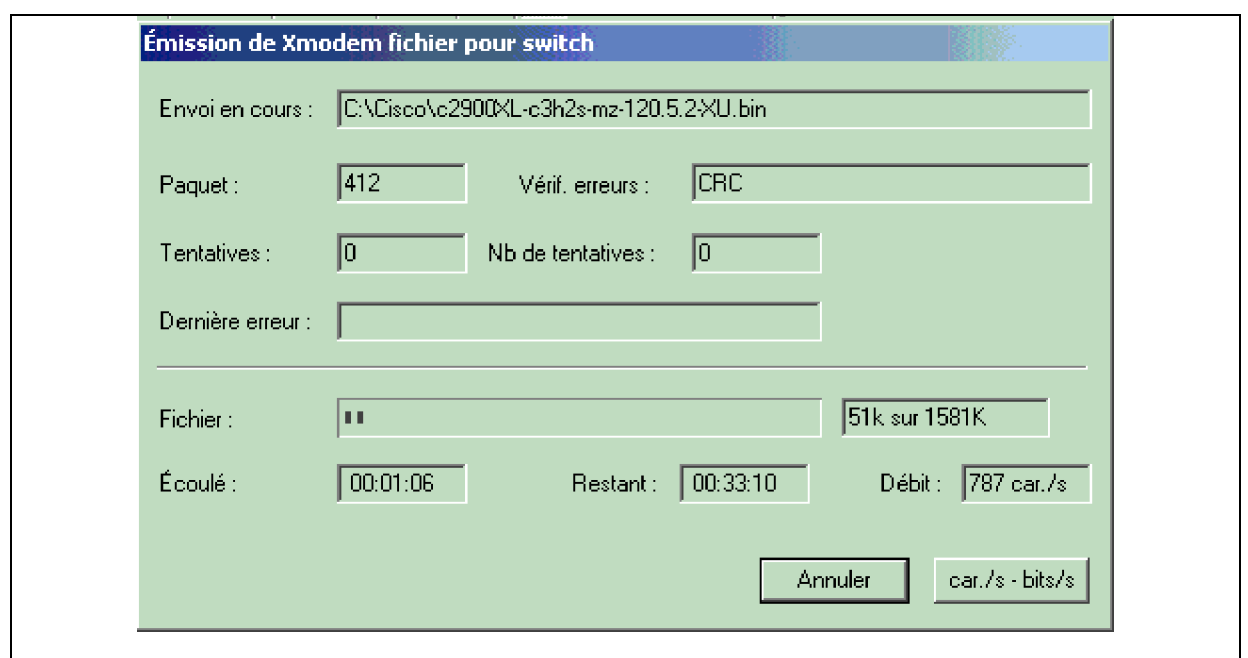

Nous pouvons remarquer la lenteur de la transmission série (9600 bauds) par rapport à la vitesse de communication Tftp de notre réseau (environ 50 secondes). Le transfert a duré environ 35 minutes pour un seul fichier.

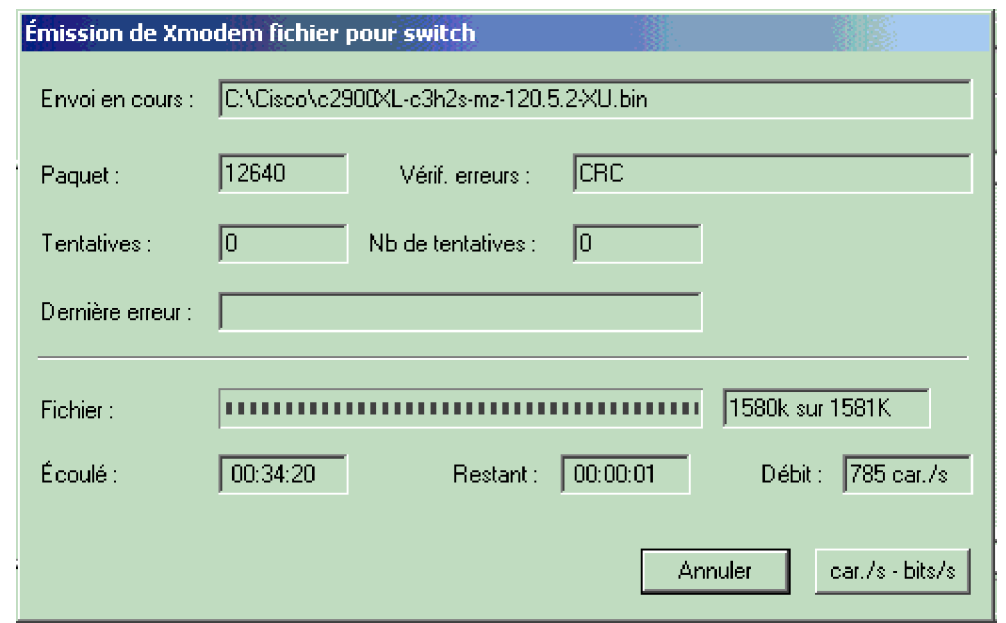

En transmission Xmodem-1k, la transmission s'effectue environ à 925 caractères/seconde**.**

 **4)**

**Le fichier est transféré avec succès, nous demandons au** *boot* **de redémarrer sur le fichier nouvellement transféré.**

 **Switch : boot system: c2900XL-c3h2s-mz-120.5.2-XU.bin**

**Ou encore**

# **Switch : boot**

#### **Le fichier c2900XL-c3h2s-mz-120.5.2-XU.bin est alors décompressé Puis exécuté.**

switch: dir flash: Directory of flash:/ 2 +wx 1618944 <date> c2900XL-c3h2s-mz-120.5.2-XU.bin 1992704 bytes available (1619968 bytes used). -- c2900XL-c3h2s-mz-120.5.2-XU.bin 1992192 bytes available (1620480 bytes used) Demande de chargement à partir du fichier transféré switch: **boot** 3611648 bytes available (1024 bytes used) Loading "flash:c2900XL-c3h2s-mz-120.5.2-XU.bin"...################### File "flash:c2900XL-c3h2s-mz-120.5.2-XU.bin" uncompressed and installed. entry point: 0x3000 executing... Décompresse et installe le logiciel ............. Cisco Internetwork Operating System Software TOS (fm) C2900XL Software (C2900XL-C3H2S-M), Version 12.0(5.2)XU, MAINTENANCE INTERIM SOFTWARE Copyright (c) 1986-2000 by cisco Systems, Inc. Compiled Mon 17-Jul-00 17:35 by ayounes Initializing C2900XL flash... **POST:** C2900XL POST: System Board Test: Passed C2900XLP OST: Daughter Card Test: Passed C2900XLPOST: CPU Buffer Test: Passed C2900XL POST: CPU Notify RAM Test: Passed C2900XLPOST: CPU Interface Test: Passed C2900XL POST: Testing Switch Core: Passed C2900XLPOST: Testing Buffer Table: Passed C2900XLPOST: Data Buffer Test: Passed C2900XLPOST: Configuring Switch Parameters: Passed C2900XLPOST: Ethernet Controller Test: Passed C2900XL POST: MII Test: Passed Processor is running Enterprise Edition Software C2900XL INIT: Complete 00:00:27:%SYS-5-RESTART:System.restarted=

## **Nous pouvons alors installer les paramètres de notre commutateur**

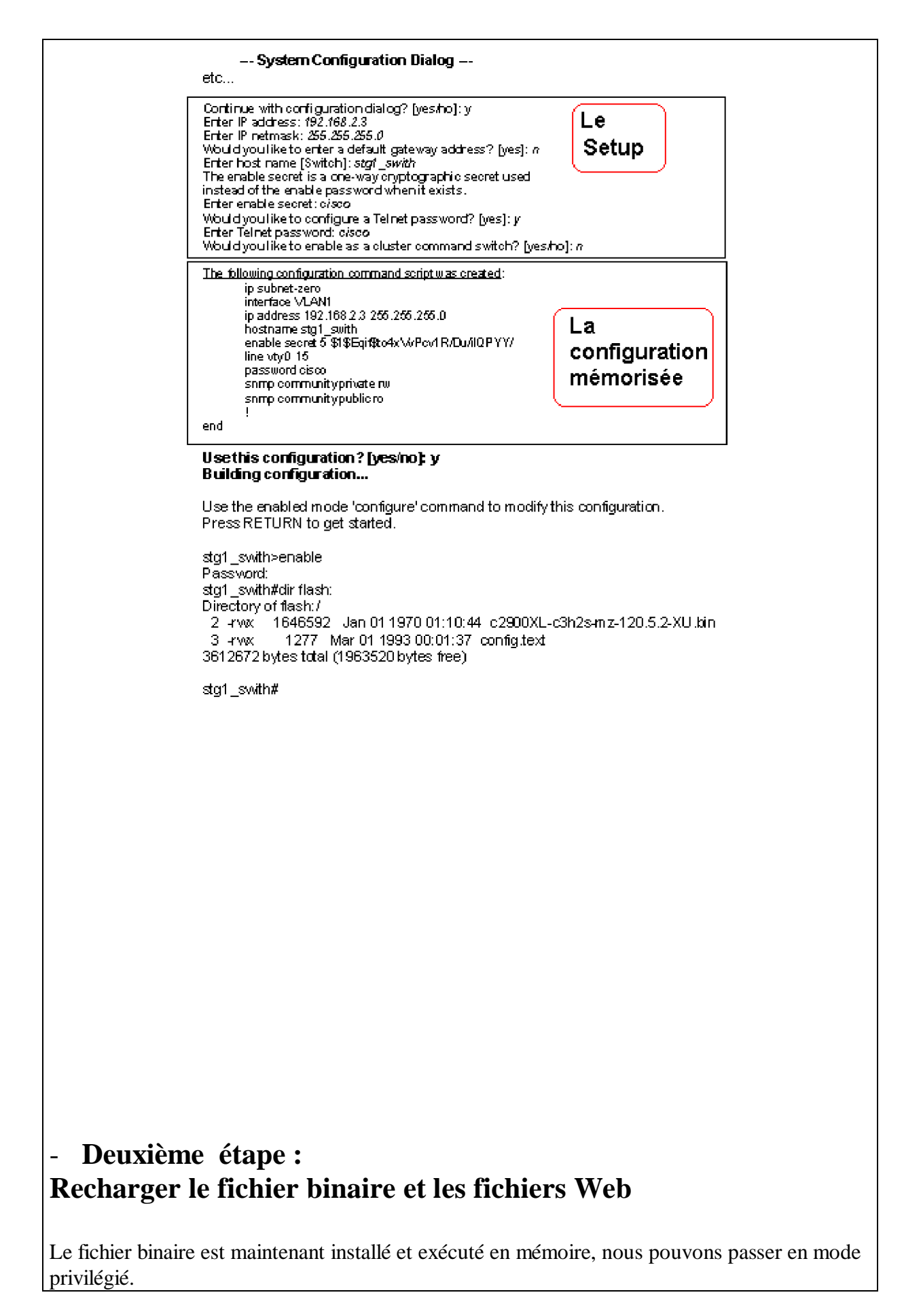

Les fichiers binaire et WEB vont être téléchargés et décompressés directement (commande TAR $/X$ ).

# **Stg1\_switch# tar /x tftp://192.168.2.2/c2900XL-c3h2s-mz-120.5.2- XU.tar flash:/**

Je vérifie la présence de tous mes fichiers :  **Stg1\_switch#dir flash:**

*Le fichier binaire ainsi que le répertoire html réapparaissent.*

*Je vérifie aussi la présence des fichiers dans le répertoire flash:/html*

 **Stg1\_switch# cd html Stg1\_switch#pwd Stg1\_switch#dir flash:/html**

*Les fichiers web sont effectivement revenus*  **Stg1\_switch#cd ..**

 **Stg1\_switch#reload**

**Voici la présentation des différentes commandes et la réponse du commutateur :**

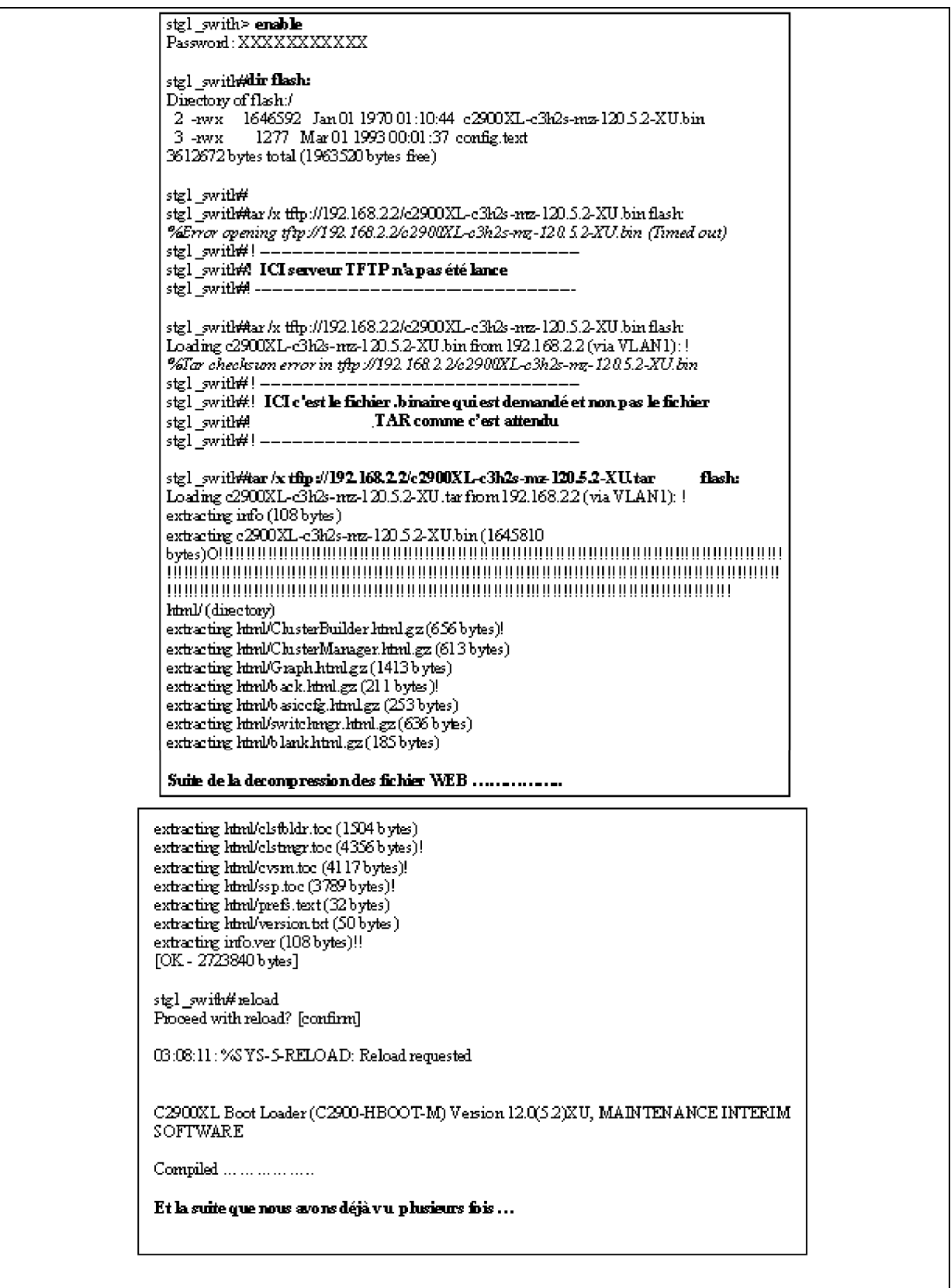

# **Connexion via Telnet**

Pour lancer une **connexion Telnet**

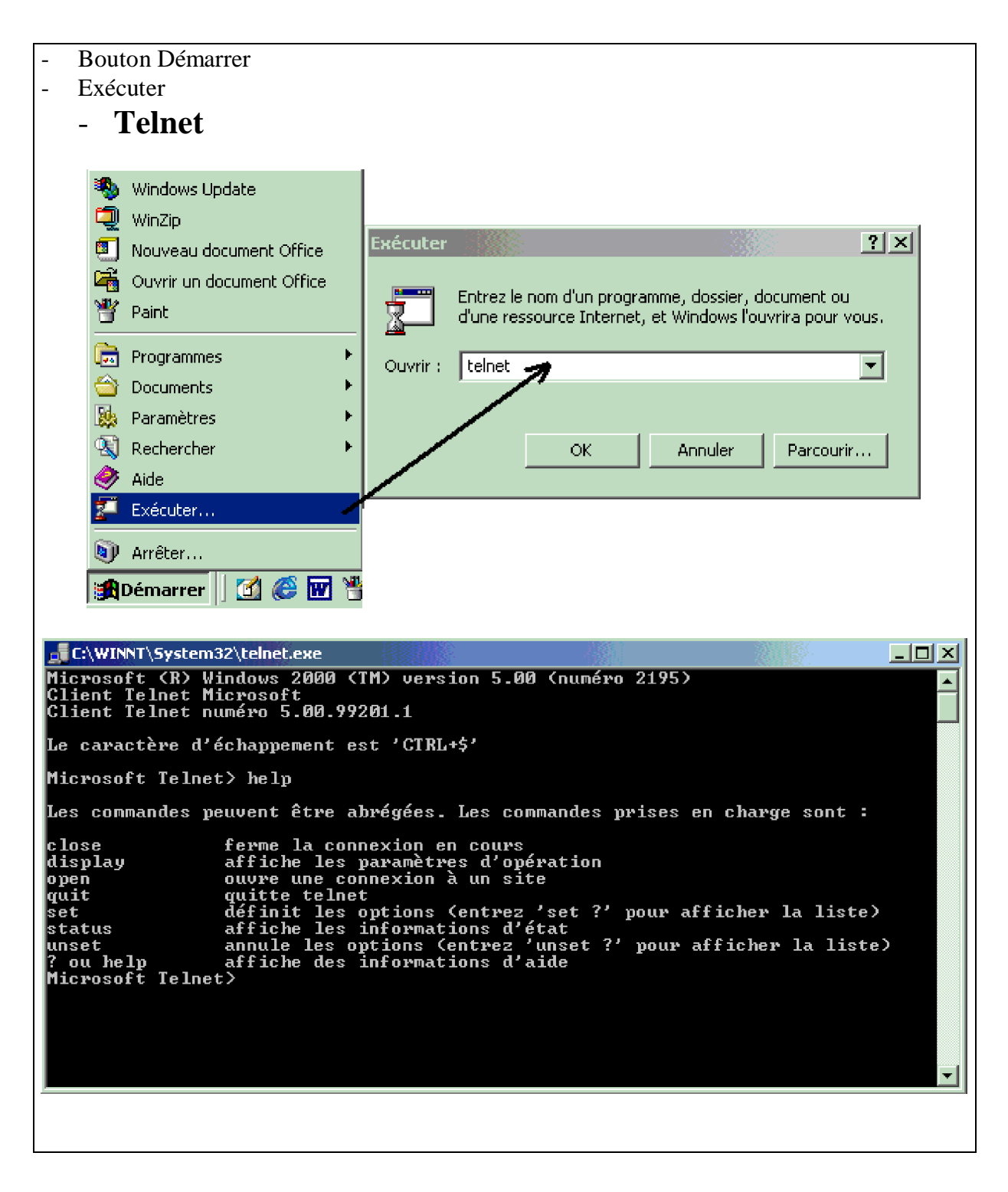

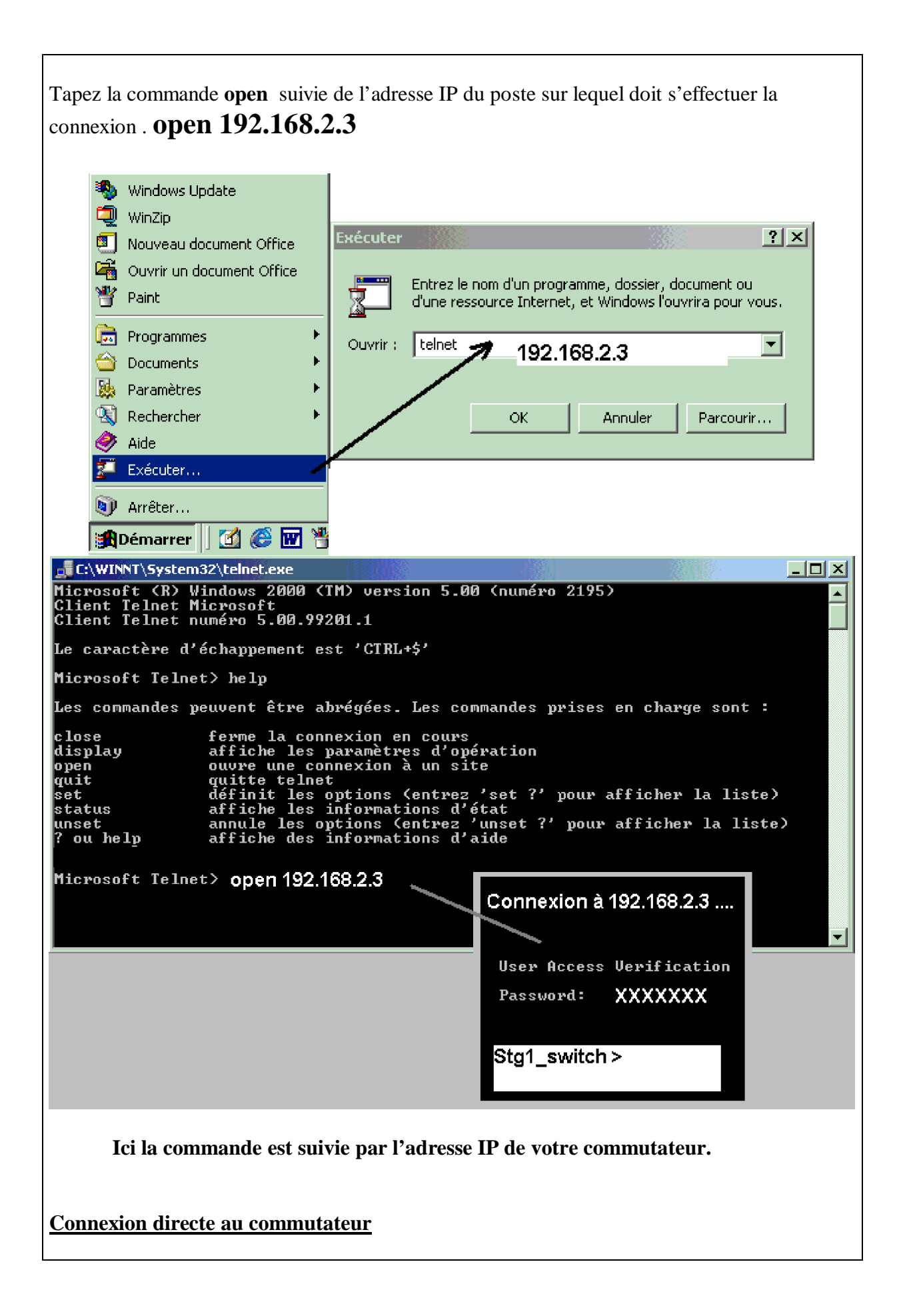

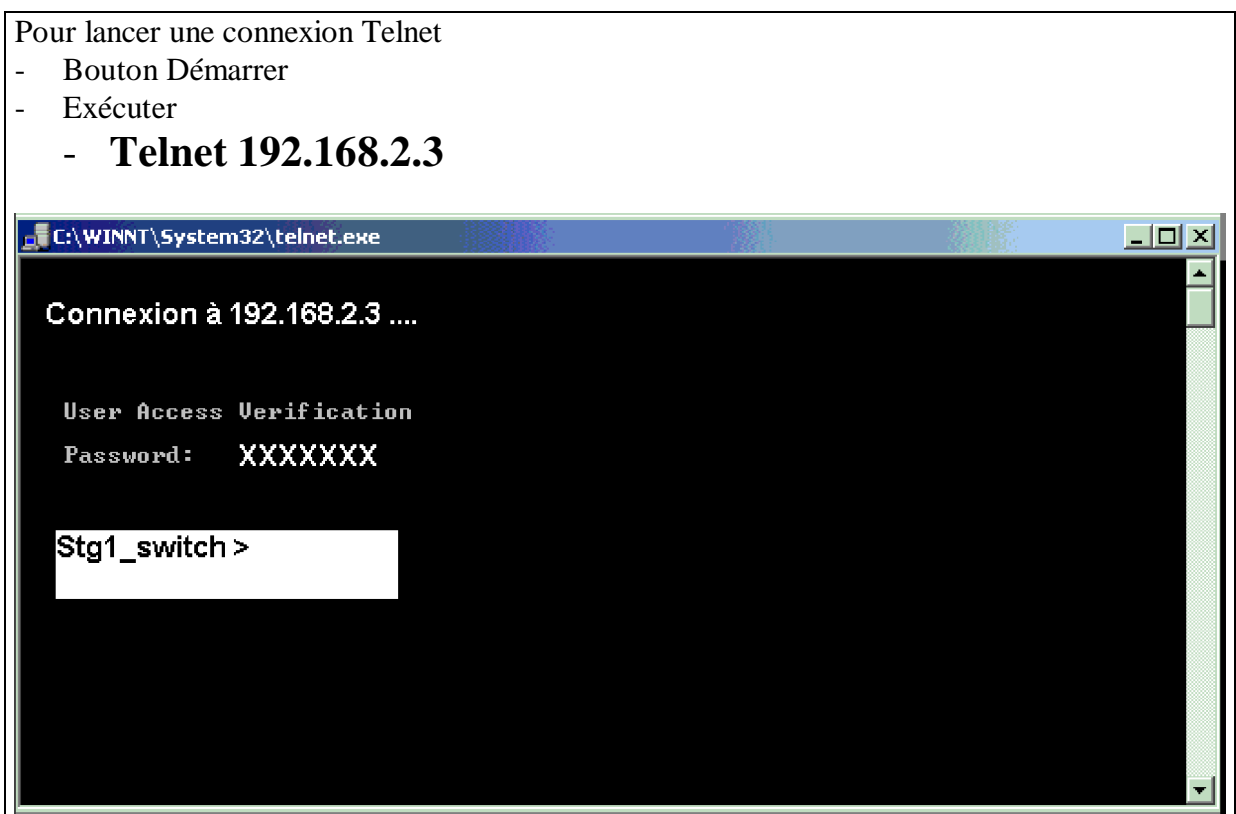

Lorsque la connexion est réalisée, vous obtenez le même niveau d'accès aux commandes CLI que par l'hyper Terminal.

**La différence importante entre ces deux outils est le manque de possibilités d'émission et de réception de fichiers entre le commutateur et Telnet.**

# **Connexion via Internet Explorer ou Netscape**

Sur les commutateurs de la série **EN,** l'IOS offre la possibilité d'une connexion via le service WEB.

Dans ce cas, c'est le commutateur qui est utilisé comme serveur HTML et qui fournit toutes les images demandées par le poste client html.

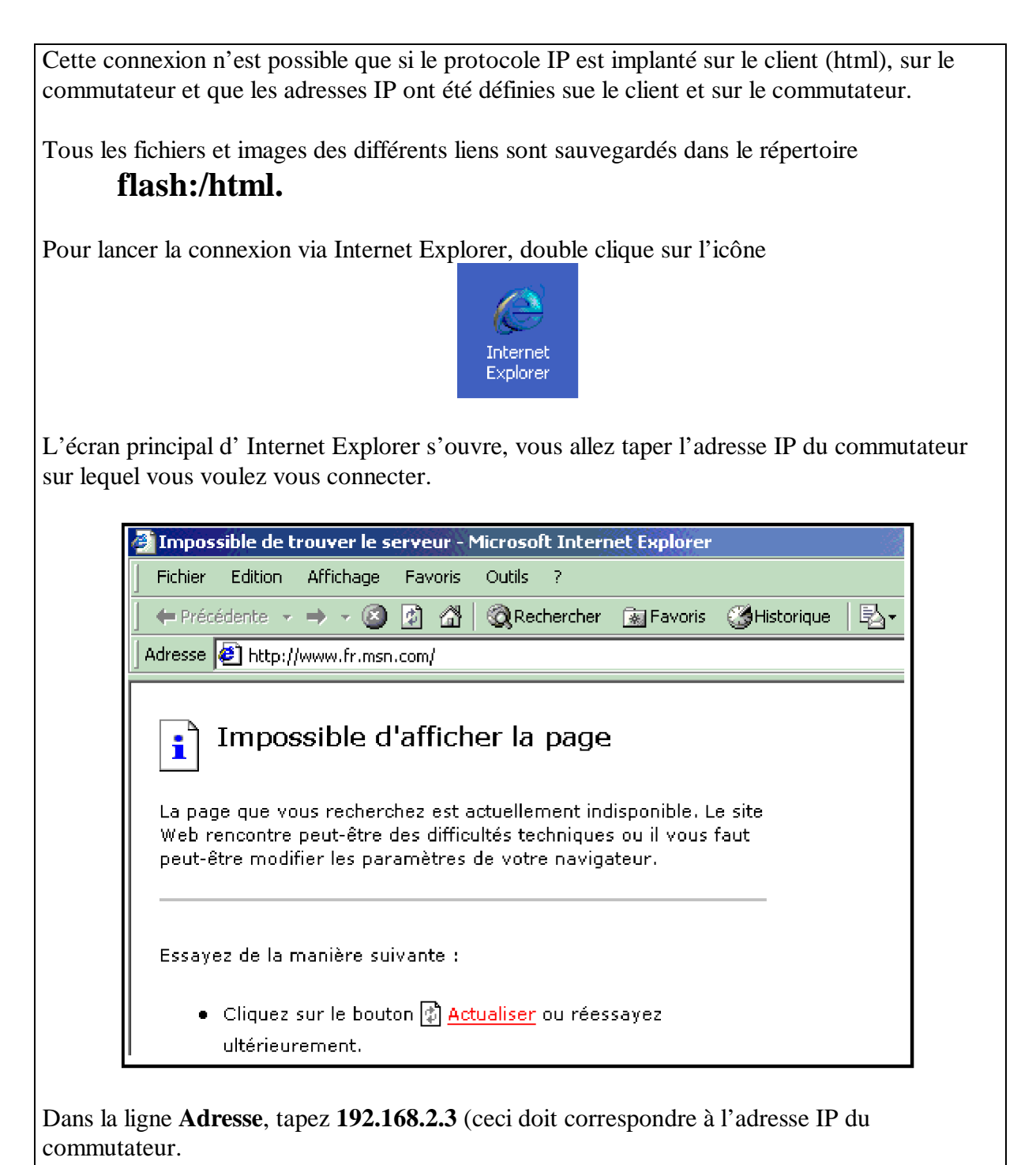

**ISTA AZILAL**

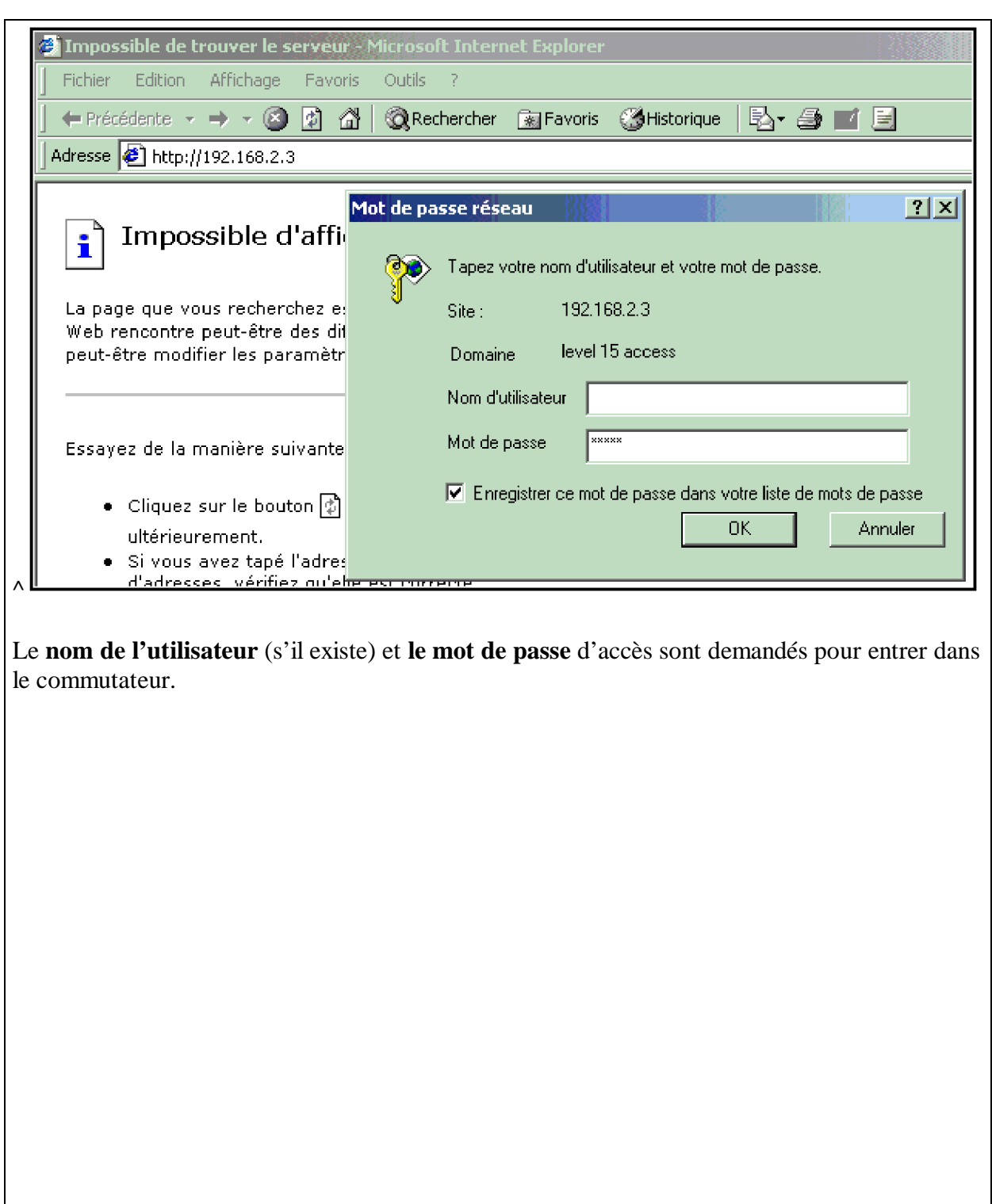

La page de présentation doit s'afficher si le mot de passe est correctement tapé.

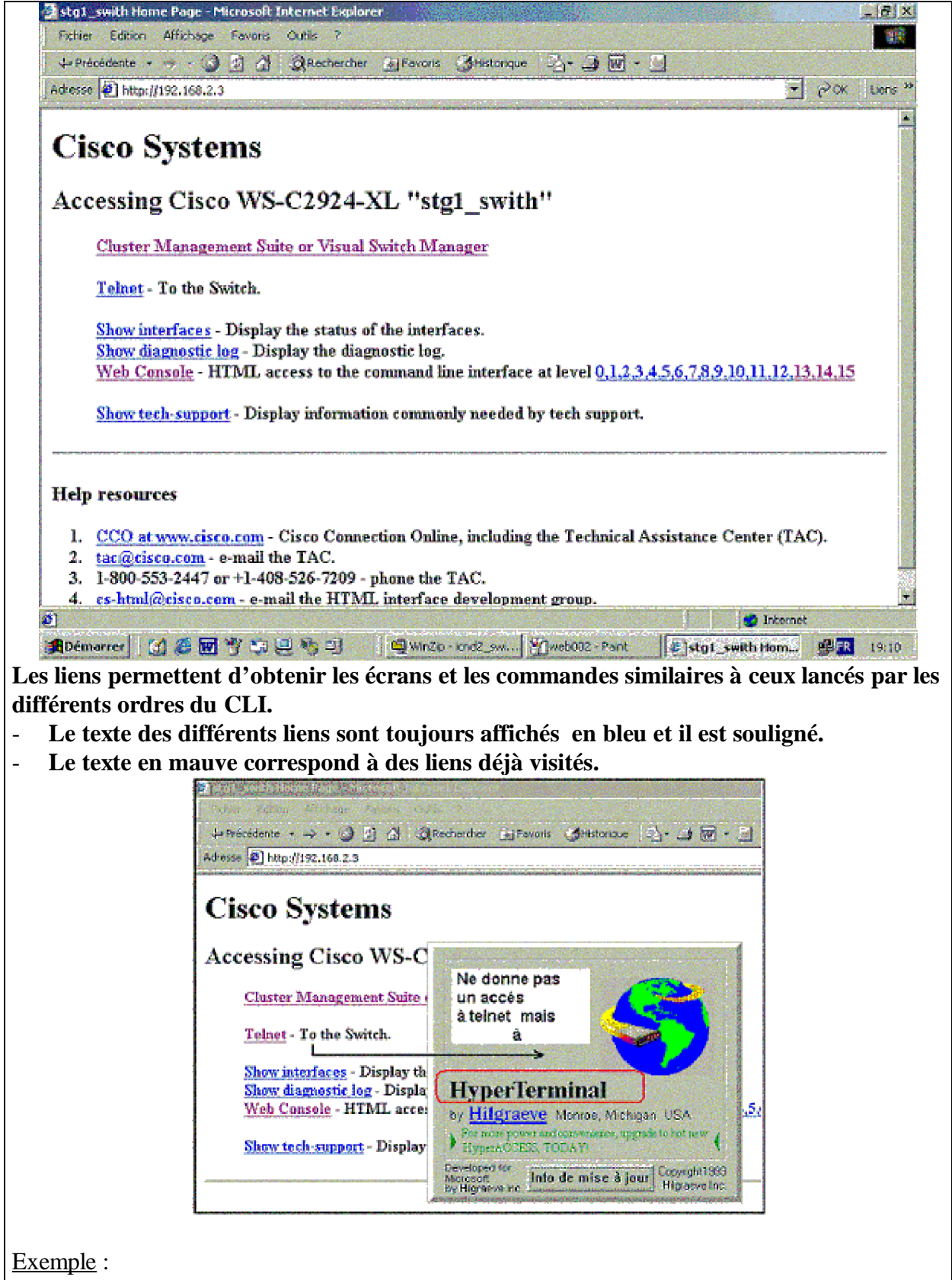

En validant sur la ligne **TELNET** nous lançons le lien à l'hyper Terminal (et non pas sur Telnet) qui se connecte directement sur notre commutateur.

**ISTA AZILAL**

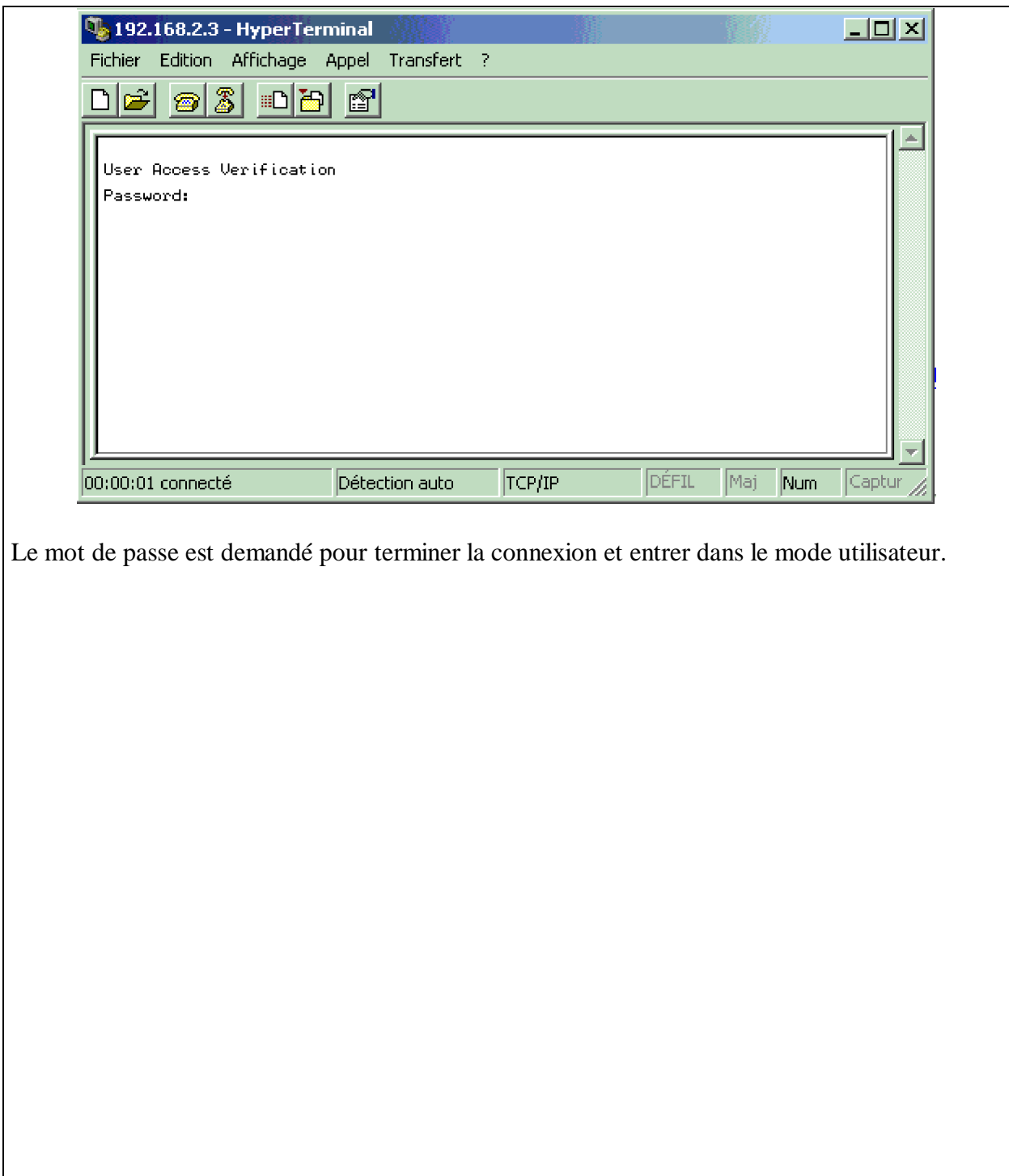

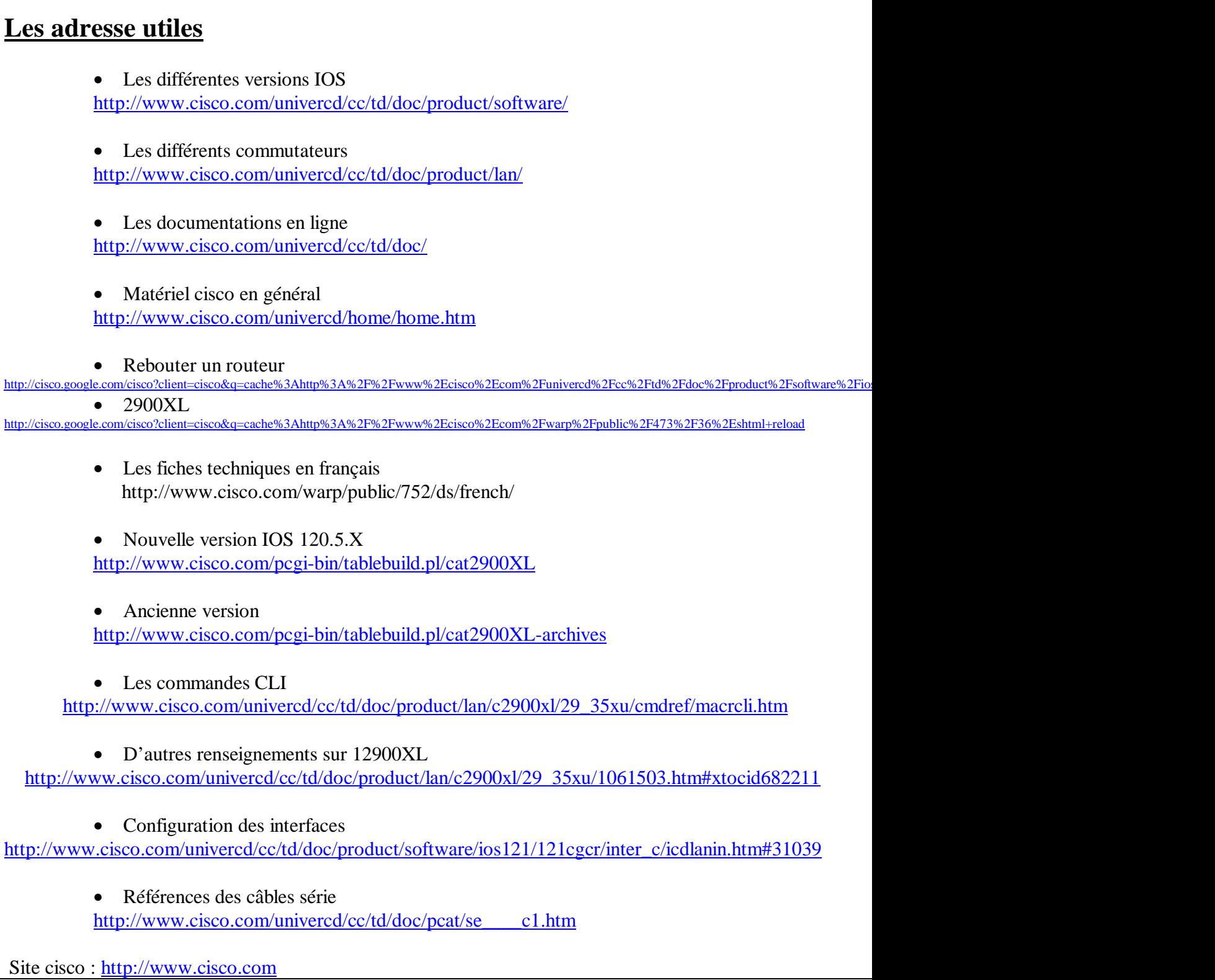